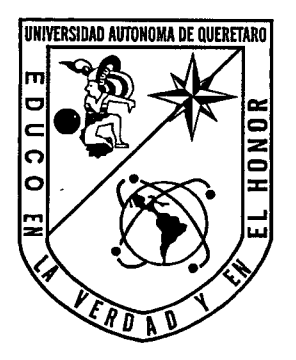

# UNIVERSIDAD AUTÓNOMA DE QUERÉTARO

FACULTAD DE INGENIERÍA

"DISEÑO E IMPLEMENTACIÓN DE UN SISTEMA DE MONITOREO REMOTO PARA UN INVERNADERO"

## **TESIS**

QUE COMO PARTE DE LOS REQUISITOS PARA OBTENER EL GRADO DE

## **MAESTRO EN CIENCIAS**

LÍNEA TERMINAL INSTRUMENTACIÓN Y CONTROL AUTOMÁTICO

**PRESENTA:** 

ING. MANUEL TOLEDANO AYALA

C.U. SANTIAGO DE QUERÉTARO, QRO. FEBRERO DE 2006

UNIVERSIDAD AUTONOMA DE QUERETARO DIHECCION CENEBAL DE BIBLIOTECAS

No Ado 1171292 No. Título<br>Clas. 75 631, 583<br>T699 d  $\begin{picture}(180,10) \put(0,0){\line(1,0){10}} \put(10,0){\line(1,0){10}} \put(10,0){\line(1,0){10}} \put(10,0){\line(1,0){10}} \put(10,0){\line(1,0){10}} \put(10,0){\line(1,0){10}} \put(10,0){\line(1,0){10}} \put(10,0){\line(1,0){10}} \put(10,0){\line(1,0){10}} \put(10,0){\line(1,0){10}} \put(10,0){\line(1,0){10}} \put(10,0){\line($ es.

 $\bar{\bar{z}}$ 

 $\ddot{\phantom{a}}$ 

## **BIBLIOTECA CENTRAL UAD**

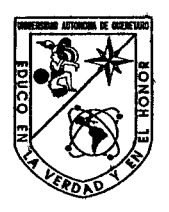

Universidad Autónoma de Querétaro

Facultad de Ingeniería Maestría en Ciencias en Instrumentación y control automático

## **"Diseño e implementación de un sistema de** mooitor~o **remoto para un invemadero"**

## **TESIS**

Que como parte de los requisitos para obtener el grado de

Maestro en Cièncias Línea Términal instrumentación y control automático

> **Presenta:**  lng. Manuel Toledano Ayala

**Dirigido por:**  Dr. Gilberto Herrera Ruiz

### **SINODALES**

Dr. Gilberto Herrera Ruiz **Presidente** 

Dr. Rodrigo Castañeda Miranda **Secretario** 

Dr. Pedro Daniel Alanis Lumbreras Vocal

Dr. René Romero Troncosó **Suplente** 

M.C Roberto Augusta Gómez Loenzo **Suplente** 

'w/ws

M. en I. Rene Serrano Gutiérrez Director de la Facultad

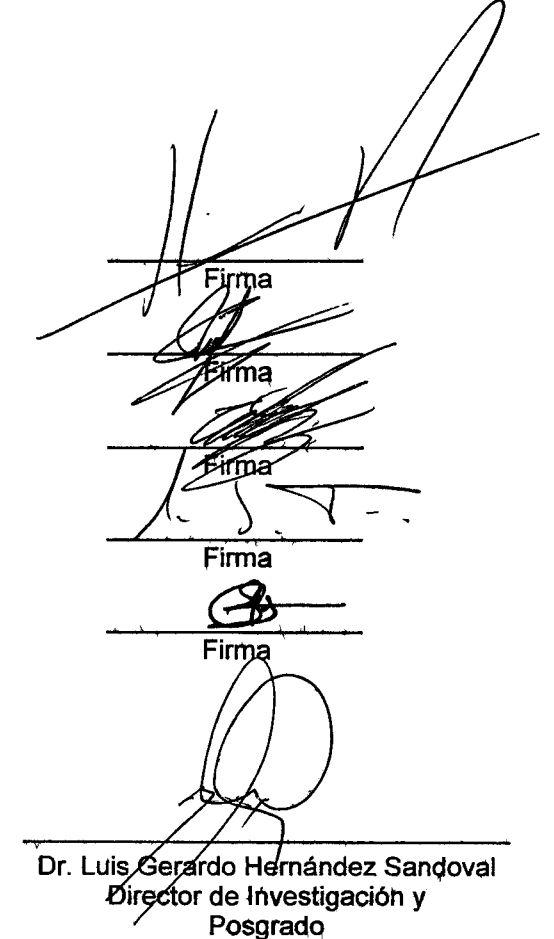

Cehtro Uhiversitario Santiago de Querétaro, Oro. Febrero de 2006 México

## **Resumen**

A través de los años, el cultivo bajo invernadero ha ido ganando terreno sobre el cultivo a cielo abierto. En un invernadero se crea un microclima idealizado para obtener los mejores productos agrícolas, minimizando los efectos que pudiese tener el clima extremo sobre los cultivos. En el presente trabajo de investigación se diseña un sistema de monitoreo remoto para un invernadero. Se utiliza tecnología inalámbrica para la transmisión de los datos adquiridos desde unidades remotas (ubicadas fuera y dentro del invernadero) hacia la base la cual se encuentra conectada a una PC a través del puerto USB. Esta computadora personal es la encargada de analizar los datos, generar gráficas en tiempo real de las variables climatológicas medidas, reportes en formato TXT organizados pot días, historial de gráficas del comportamiento del clima, corregir errores en la comunicación inalámbrica, etc. Adicionalmente, se realiza el monitoreo a través de Internet que consiste en presentar en una página WEB las gráficas de las mediciones que se están tomando en ese momento actualizándolas automáticamente cada 5 minutos. De está manera, se logra el monitoreo de las variables climatológicas tanto dentro como fuera del invernadero .para observar su comportamiento y generar las acciones correctivas necesarias.

**(Palabras clave:** Invernaderos, monitoreo remoto, radíofrecuencia, inalámbrico, USB, Internet, adquisición de datos, temperatura, humedad).

## **Abstract**

Nowadays, growing crops under greephouse environments is more common than those on open air. Inside greenhouses, an idealized micro-weather is created in order to obtain the best agricultural products minimizing the effects that outside weather could have on crops. On this research, a remote monitoring greenhouse system is designed. Wireless technology is applied to transmit data from remote uhits (located inside and outside greenhouse) to the base which is connected to a central PC using a USB interface. This personal computer has the task to analyze data acquired, generate graphics of the weather variables measured, text reports in TXT format organized by days, graphical records of weather behavior, wireless communication error correction, etc. In addition, Internet monitoting is achieved by showing on an Internet WEB page (automatically actualized every five minutes) graphics of measures that had been recently taken. This system satisfies the necessity of monitoring remotely greenhouse weather variables and allows observing greenhouse's weather behavior to generate necessary corrective actions.

(Keywords: Greenhouse, remote monitoring, radiofrequency, wireléss, USB, Internet, data acquisition, temperature, humidity}.

## DEDICATORIAS ·

A mis padres que con su ejemplo me hari educado.

A mi padre, **Manuel Toledano Pérez,** un hombre honorable quien con sus enseñanzas, sus palabras qe ánimo y su apoyo incondicional han hecho de mi un hombre de principios, congruente y conciente del entorno en el que vivo.

A mi madre, **Silvia Ayala Gutiérrez,** una mujer ejemplar, luchadora incansabte, quien me ha enseñado el valor de la tolerancia como medio de convencimiento; la humildad, como palabra de éxito; el an1or, como constante en cada día.

A mis hermanas:

#### Claudia Toledano Ayala e Iris Toledano Ayala

por su apoyo, comprensión y cariño en tiempos de risa y tiempos de llanto.

### AGRADECIMIENTOS

A mis sinodales Gilberto Herrera Ruiz, Rodrigo Castañeda Miranda René Romero Troncoso, Pedro Daniel Alaniz Lumbreras, Roberto Augusto Gómez Loenzo por sus enseñanzas

A mis compañeros de generación Fernando, Eusebio, Osvaldo, Joaquín, Emilio, María Luisa, Ángel y Mariano con quienes formé un equipo de trabajo durante toda la maestría.

A mi amigo Alex Pérez Borbolla por sus palabras de ánimo, de aliento, y por una amistad ininterrumpida de 21 años

## A mi amigo Luis Aranda Sánchez por su ayuda desinteresada y por todas sus enseñanzas

Al CONACYT por su apoyo económico que me permitió culminar mis estudios de posgrado

## ÍNDICE GENERAL

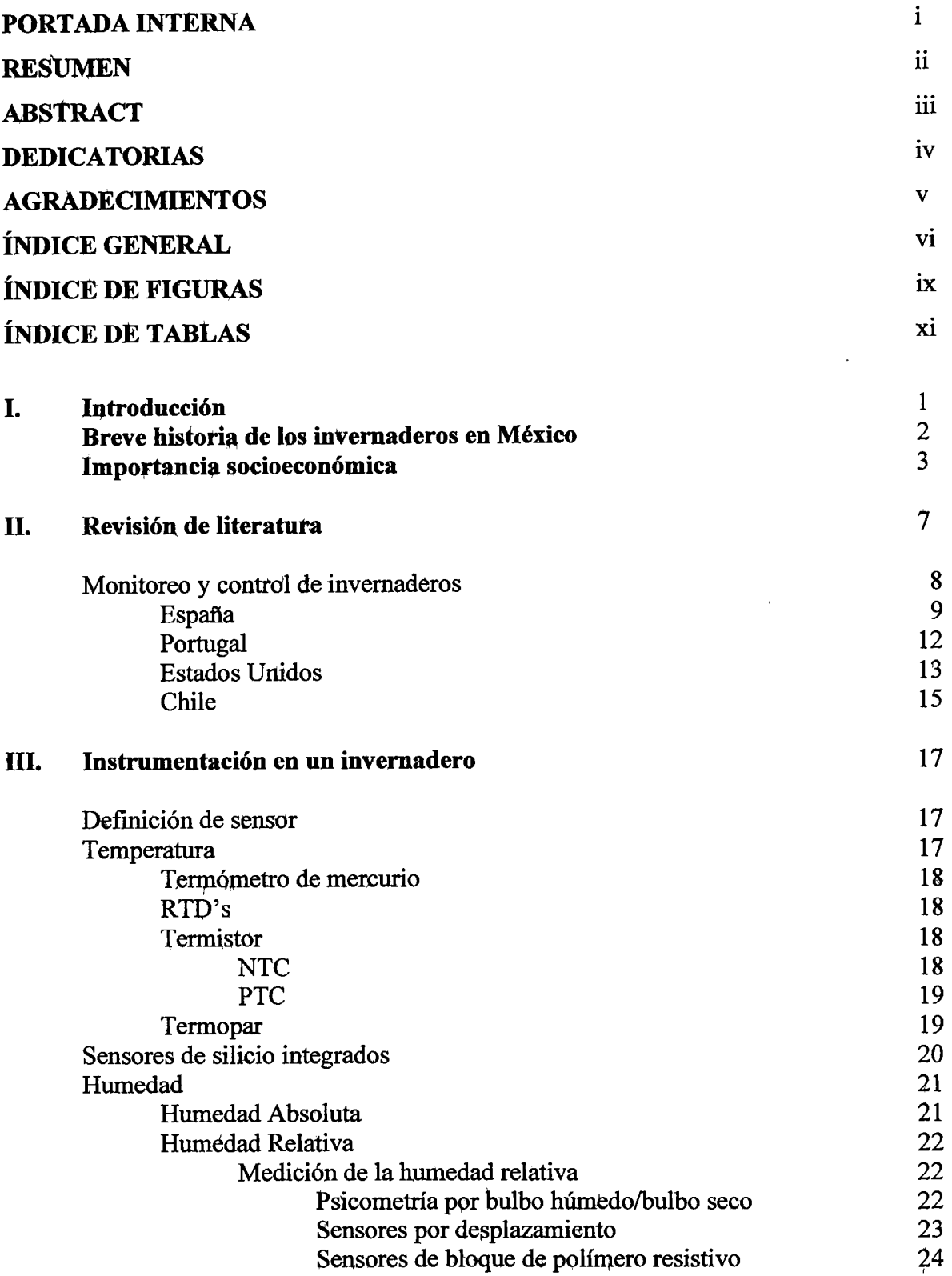

l.

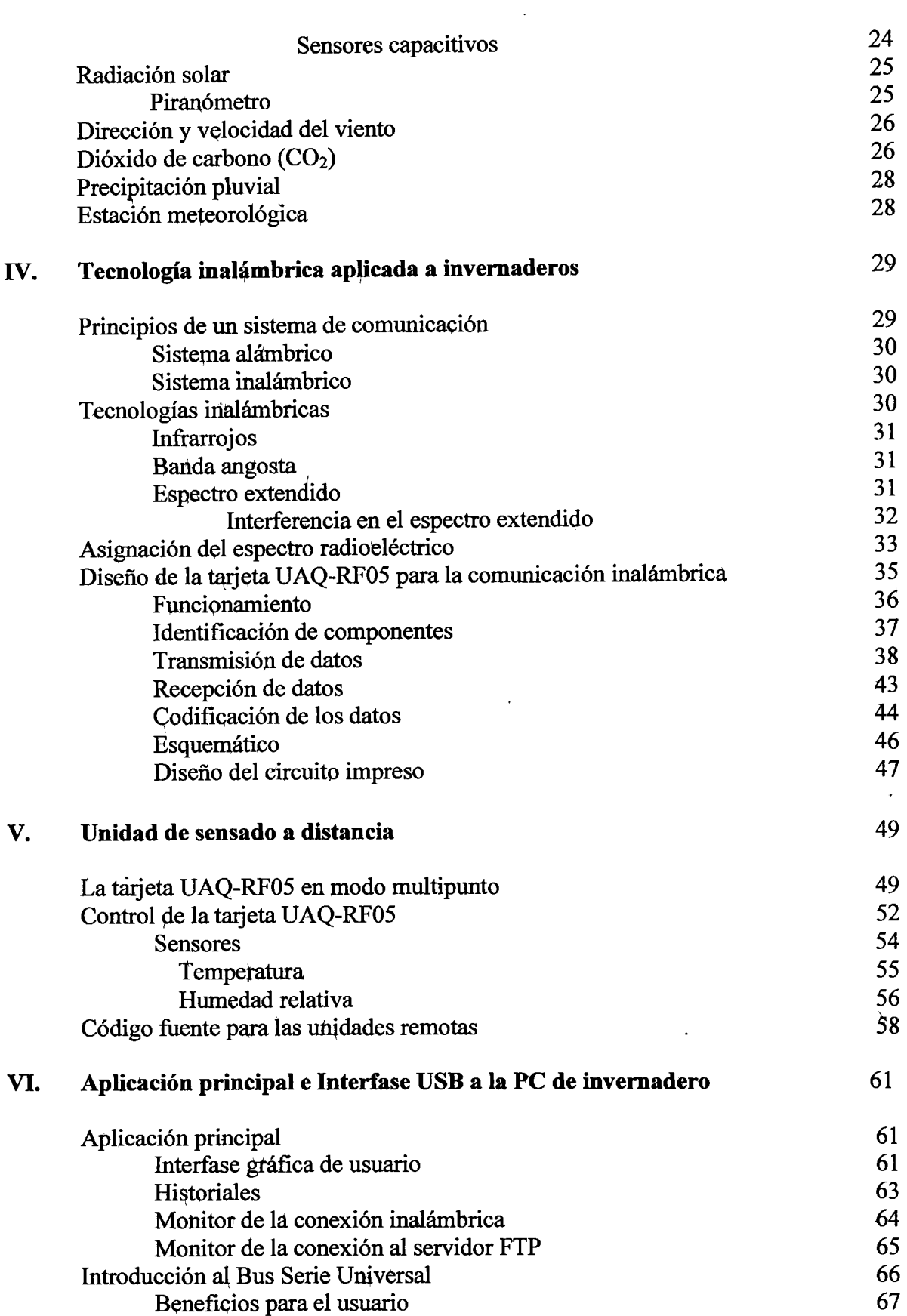

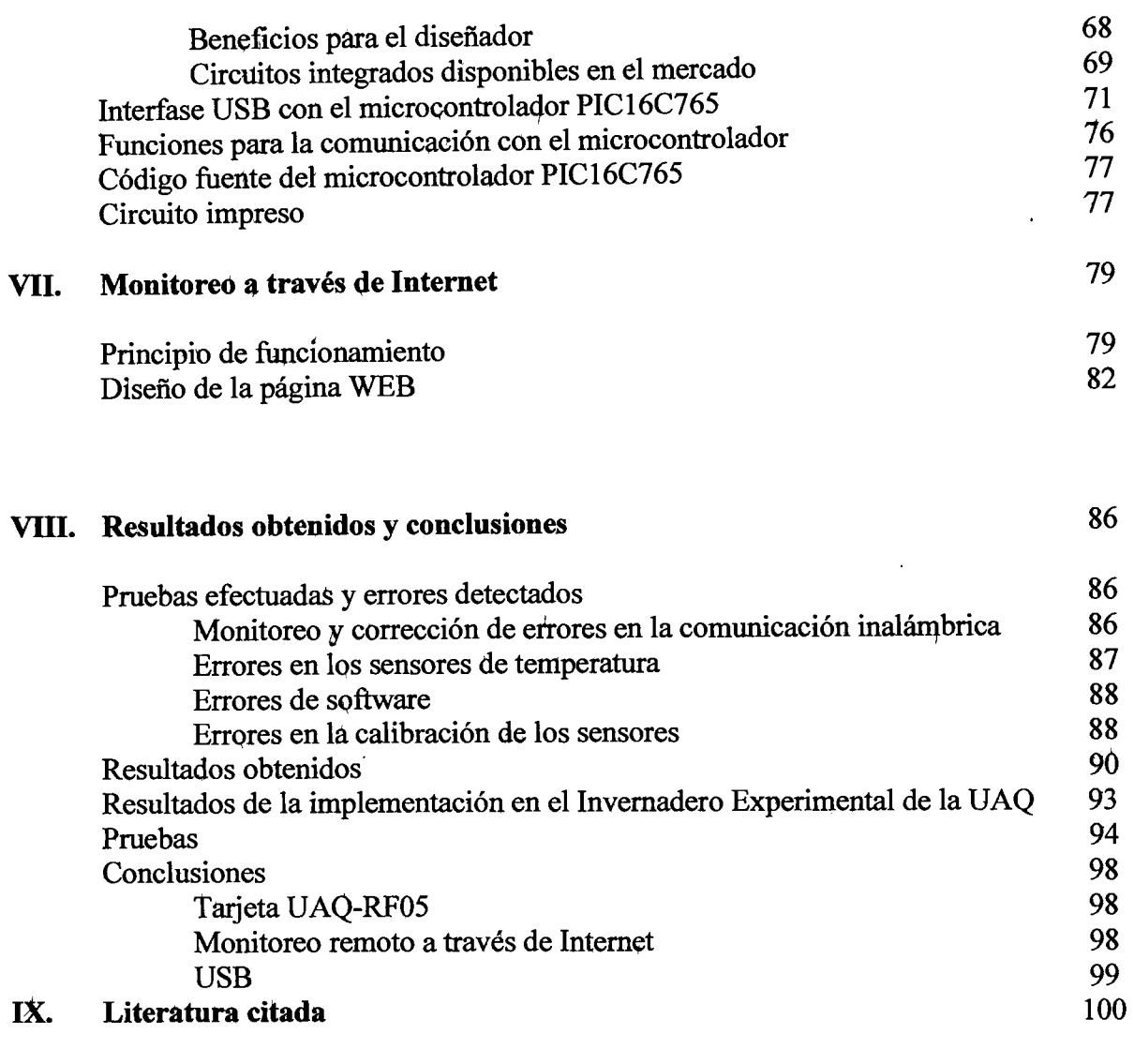

 $\ddot{\phantom{0}}$ 

 $\ddot{\phantom{a}}$ 

## **ANEXOS**

l,

Ţ

**TTP** 

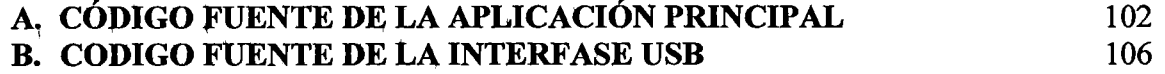

## **ÍNDICE DE FIGURAS**

## **Figura Página**

 $\hat{\boldsymbol{\beta}}$ 

 $\overline{\phantom{a}}$ 

 $\ddot{\phantom{0}}$ 

 $\ddot{\phantom{a}}$ 

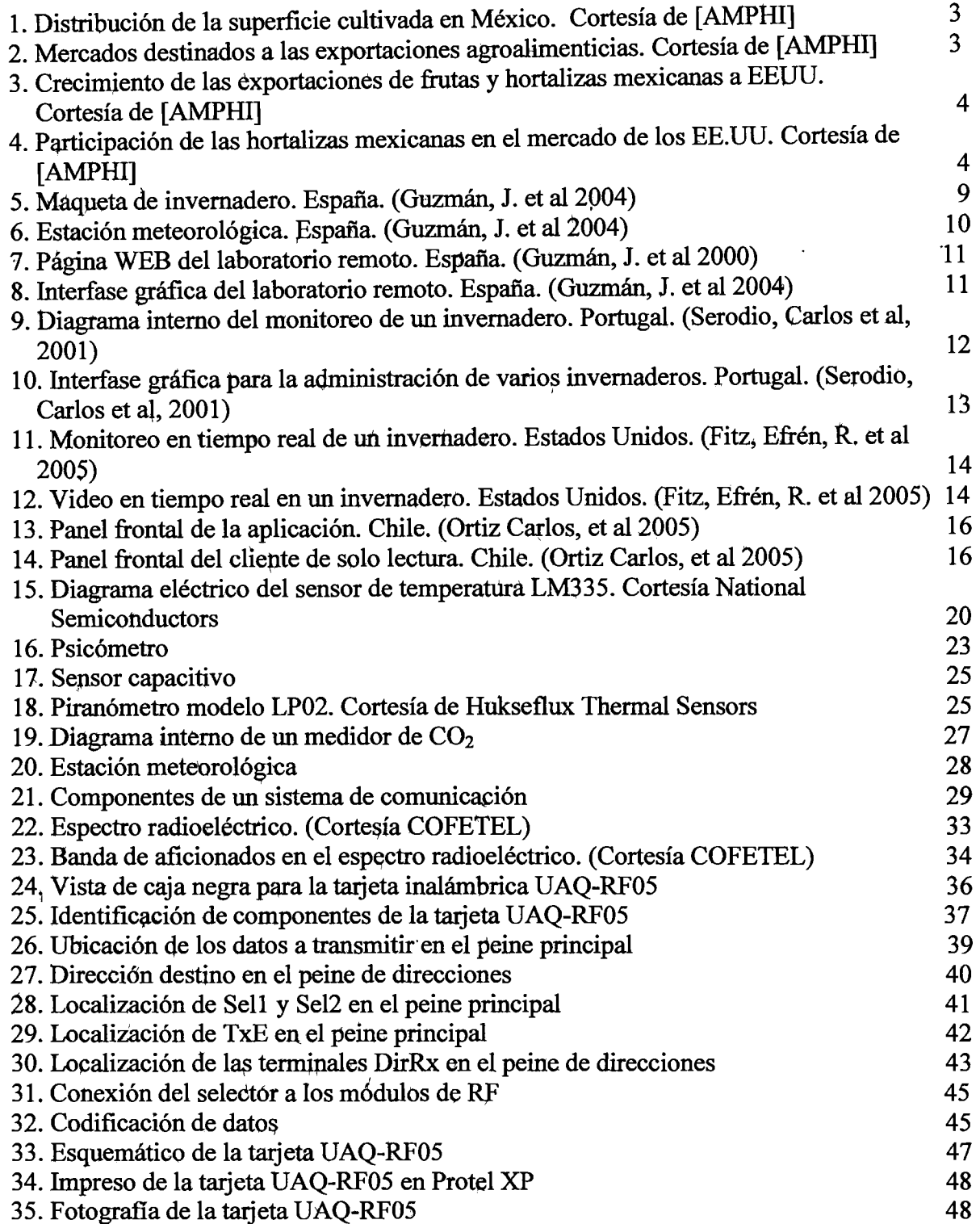

 $\ddot{\phantom{a}}$ 

 $\ddot{\phantom{a}}$ 

## **Figura Página**

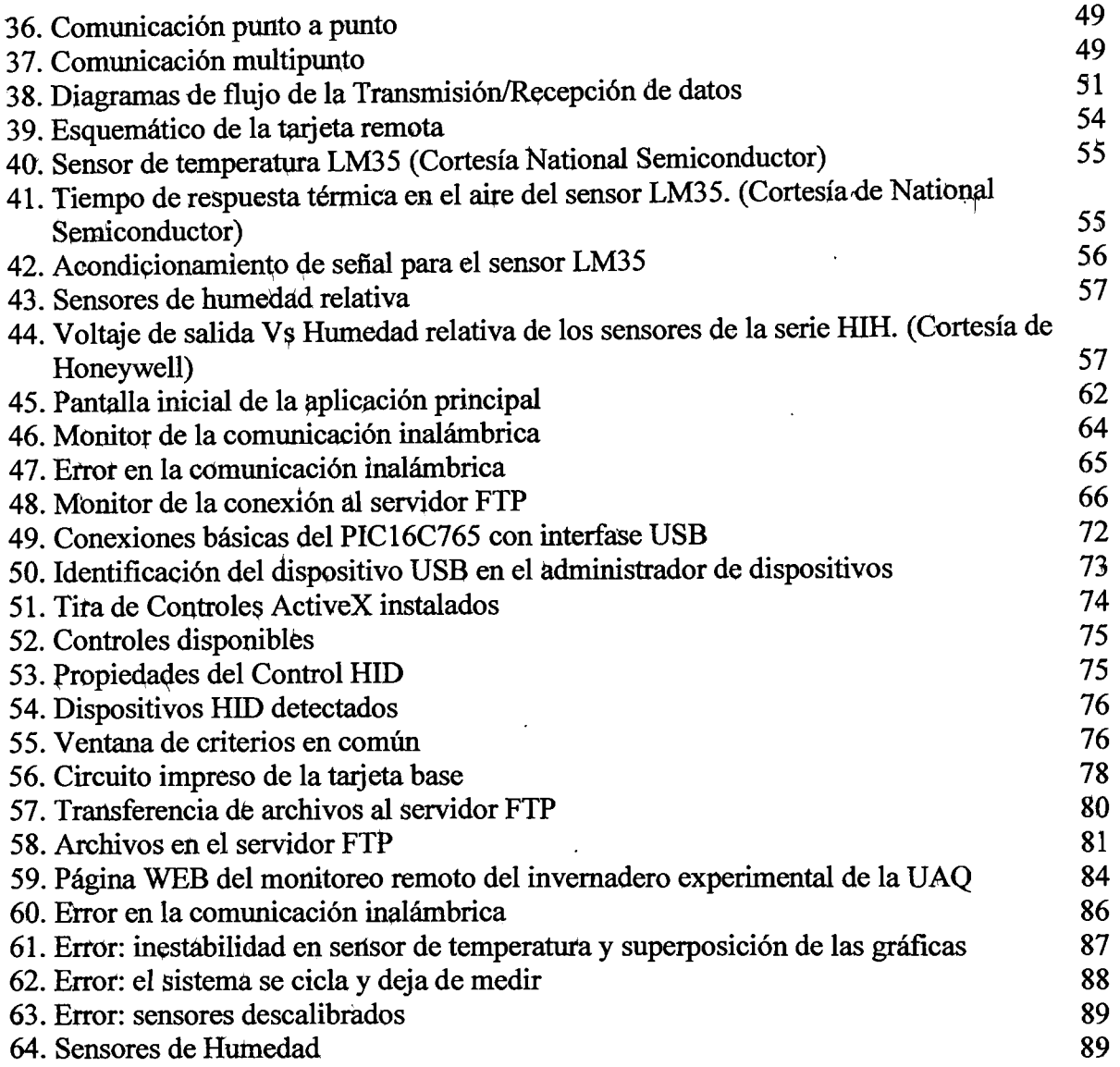

 $\epsilon$ 

## **ÍNDICE DE TABLAS**

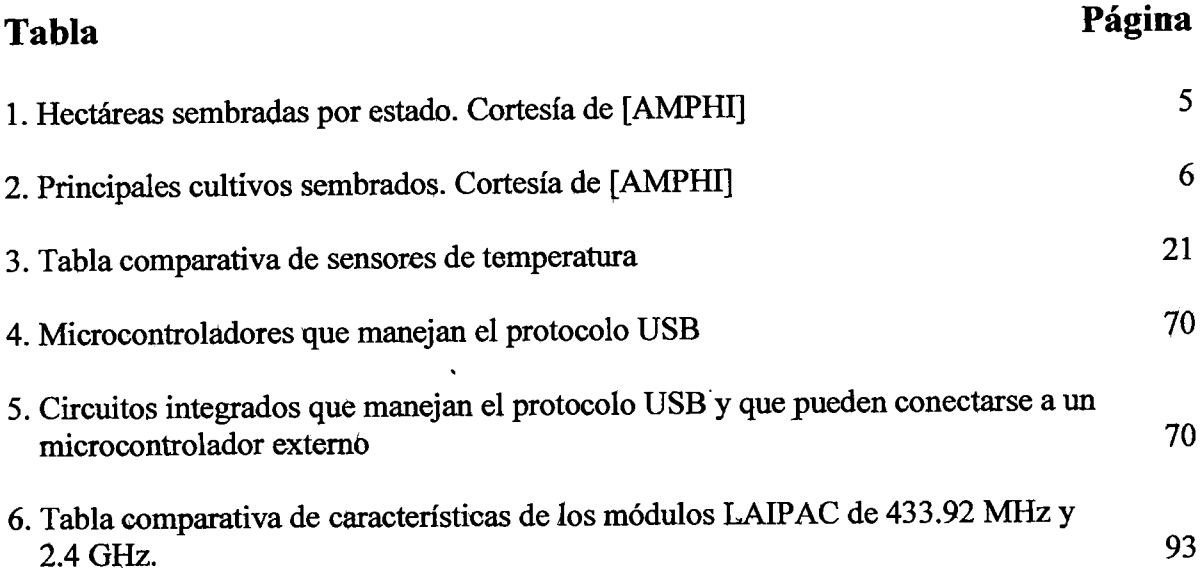

## I. **INTRODUCCIÓN**

El campo en México necesita cada vez mayores niveles de tecnificación para aumentar la producción y la competitividad y así generar un beneficio económico para sus productores. La automatización de invernaderos en nuestro país es en general precaria, más aún, la tecnología utilizada es en su mayor parte importada. Esto constituye una gran desventaja para los productores rurales mexicanos que no pueden pagar los altos costos de importación, además de generar una dependencia tecnológica comúnmente encontrada en diferentes sectores industriales de nuestro país.

El empobrecimiento del campo y la falta de oportunidades de encontrar trabajo en el país dan lugar a que la emigración de connacionales hacia Estados Unidos y Canadá sea más difícil de detener. La Secretaría de Trabajo y Previsión Social informa que sólo en la ciudad de México han perdido su empleo alrededor de cien mil personas entre 2001 y 2002, debido a la recesión económica que vive el país, y cada día 600 campesinos dejan su tierra; los que pueden emigran más allá de la frontera del norte. De los 25 millones de ciudadanos que viven en comunidades rurales (la cuarta parte de la población total) 8 de cada 10 se encuentran en la extrema pobreza; el abandono en el agro mexicano es cada vez más grave. (Vanegas, Rosa María 2004).

El cultivo bajo ínvernadero constituye una opción para los productores para no dejar el trabajo agrícola en nuestro país y emigrar. Si bien la inversión inicial puede ser considerada alta, existen algunos programas del gobierno que ayudan tanto económicamente como en la logística de este tipo de producción. Por ejemplo, en el estado de Hidalgo, con una inversión inicial de 12 millones y medio de pesos se iniciará la producción de jitomate en treinta invernaderos donde la mitad del capital será aportado por inmigrantes mexicanos que viven en Florida. Este proyecto forma parte del programa "Invierte en México" patrocinado por el Banco Interamericano de Désarrollo y por Nacional Financiera que aportarán el resto del capital. Los invernaderos serán manejados por treinta familias que además del financiamiento y la asesoría técnica, recibirán la ayuda de un consultor especializado, para comercializar mejor el producto. (Massimi, Xavier 2005).

El impacto del cultivo bajo invernadero tíene beneficios económicos, sociales y ambientales, esto es, existe una demanda creciente de nuevos invernaderos, se tiene un mejor control ambiental, además de un uso eficiente del agua y también se generan empleos (una empresa productora-empacadora de 30 Has. emplea hasta 800 trabajadores durante todo el año).

## **Breve historia de la producción bajq invernadero en México**

El desarrollo de la producción de hórtalizas es relativamente joven. De 1985 a 1990 Los primeros proyectos comerciales de producción de vegetales en Sinaloa se desarrollan bajo estructuras simples de sombra y plástico, teniendo como principales productos: pepino europeo, jitomate y pimiento. En la década de los 90's se establecen varios proyectos con tecnologías israelíes, holandesas, españolas y canadienses adaptados a condiciones diversas con distintos grados de éxito, como lo fueron De Caracho, Campus, Dessert Glory y otros.

Esta industria ha venido evolucionando creando proyectos iniciales cerca de costas, movimientos de proyectos a elevaciones rhás altas, mejores sistemas, tecnología de producción (controles computarizados de cljma, sistemas de calefacción, sistemas de riego por goteo e hidroponía).

En el 2002 se contaban con alrededor de 1,500 hectáreas de invernaderos en México y se estima que para el 2005 se contará con 3,000. En la siguiente gráfica se muestra la distribución de la superficie cultivada en México con referencia al tipo de cultivo que se hace:

2

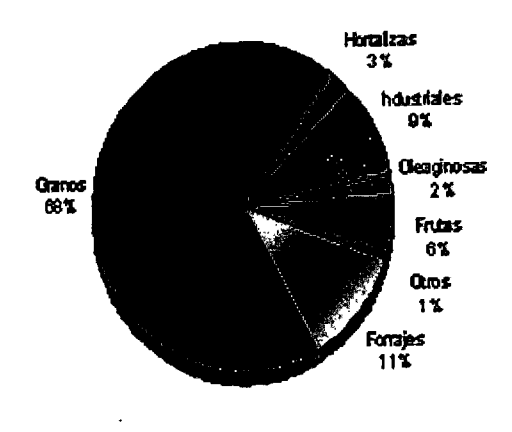

Figura 1. Distribución de la superficie cultivada en México. Cortesía de [AMPHI].

## Importancia socioeconómica

Es relevante conocer cuál es el destino de los productos que se siembran en el país ya que nos da una idea sobre cuál es el mercado potencial, la tendencia de las empresas en el ramo y también las oportunidades de negocio latentes. En la siguiente figura se muestran los mercados destinados a las exportaciones agroalimenticias y en la figura 3, el crecimiento de las exportaciones de frutas y hortalizas mexicanas a Estados Unidos. Finalmente en la figura 4, la participación de las hortalizas mexicanas en el mercado de los EE.UU.

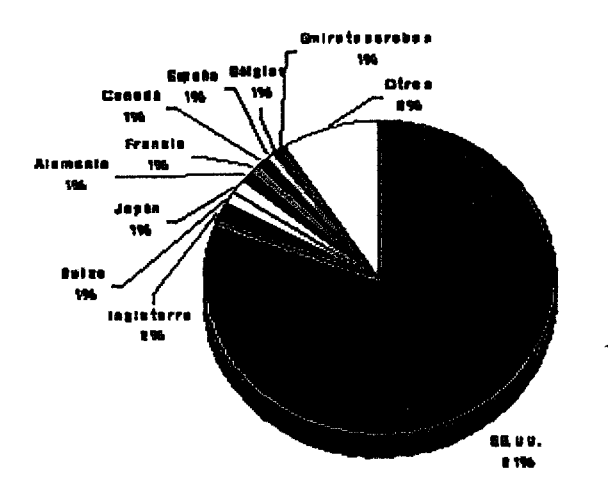

Figura 2. Mercados destinados a las exportaciones agroalimenticias. Cortesía de [AMPHI].

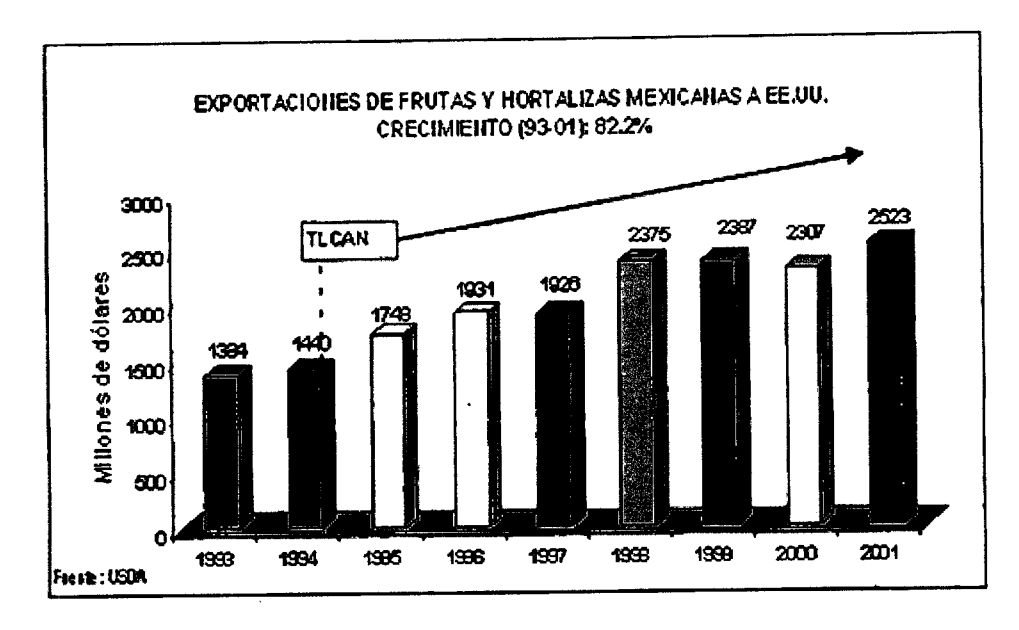

Figura 3. Crecimiento de las exportaciones de frutas y hortalizas mexicanas a EEUU. Cortesía de [AMPHI].

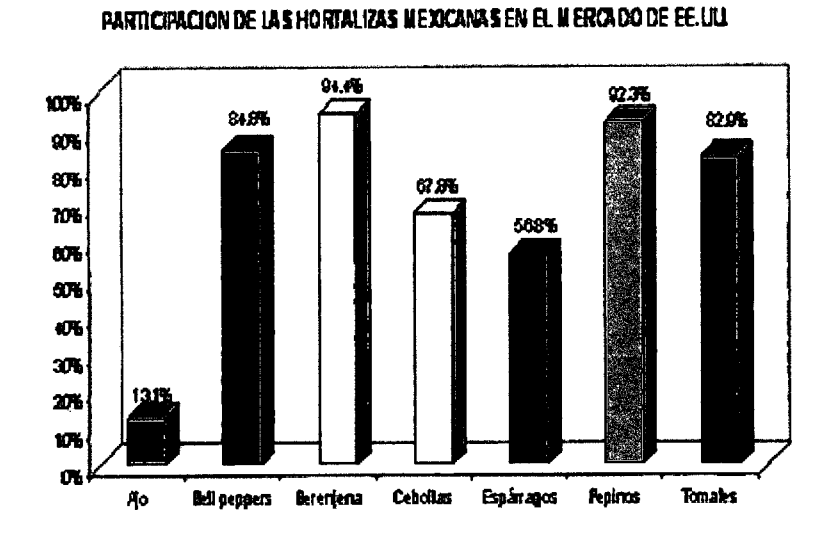

Figura 4. Participación de las hortalizas mexicanas en el mercado de los EE.UU. Cortesía de [AMPHI].

El crecimiento de la producción bajo invernadero es inminente y se desarrolla a paso acelerado. En México existen estados que gracias a su clima o a su ubicación geográfica encabezan el mercado nacional como de exportación de hortalizas. La infraestructura de Jalisco, Sinaloa y Baja California Sur está bastante adelantada con respecto a los demás estados de la república.

El estado de Querétaro ocupa el 12° lugar en cuanto a hectáreas sembradas bajo invernadero se refiere según la tabla 1 mostrada a continuación, con 21.5 hras. Así también, en la tabla 2 se muestra el número de hectáreas sembradas para los principales cultivos y el porcentaje de la producción que representan.

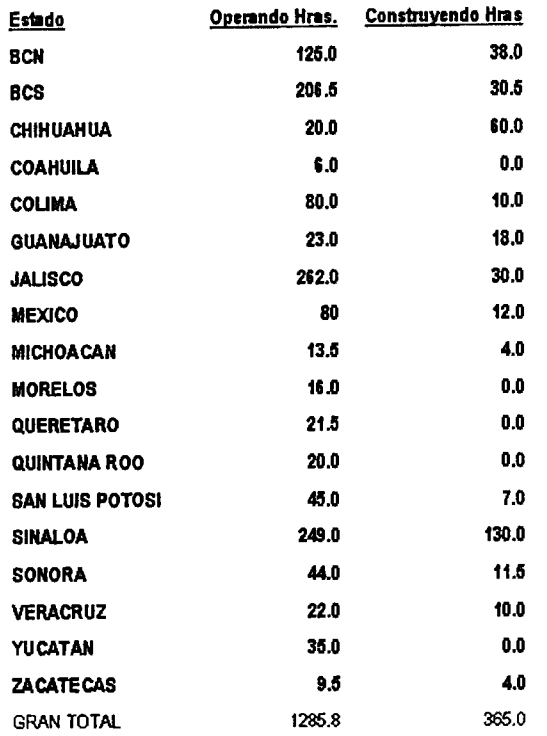

Tabla 1. Hectáreas sembradas por estado. Cortesía de [AMPHI].

| Cultivo                 | <b>Superficie</b> | %   |
|-------------------------|-------------------|-----|
| <b>Tomate bola</b>      | 342               | 27  |
| <b>Tomate Cherry</b>    | 385               | 30  |
| Tomate en racimo        | 115               | 9   |
| Otros tomate            | 68                | 6   |
| Pepino                  | 130               | 11  |
| Pimiento                | 195               | 13  |
| Melón                   | 12                | 1   |
| Otros o varios cultivos | 38                | 3   |
| <b>GRAN TOTAL</b>       | 1285              | 100 |

Tabla 2. Principales cultivos sembrados. Cortesía de [AMPHI].

Con ayuda de las figuras 2,3 y 4 y de las tablas 1 y 2; podemos darnos cuenta de que existe una oportunidad latente de negocio con la producción de hortalizas, especialmente con el cultivo del tomate para exportación hacia el mercado de los EE.UU.

En general las exportaciones de productos agrícolas bajo ambientes controlados son favorables debido a que se trata de productos de alta calidad por los cuales el consumidor está qispuesto a pagar precios superiores que van desde el 50 hasta a un 70%.

Sin embargo, hoy en día se cuenta con amplia gama de tecnologías de diferentes países como Israel, Holanda, España, Canadá, Francia y Corea que representan una competencia directa para le tecnología mexicana, que se está desarrollando. Es por esta razón que considero de verdadera importancia realizar una investigación aplicada, para el mejoramiento de la teçnología mexicana que brinde ventajas competitivas para los productores mexicanos basándose en tecnología de punta.

6

## **11. REVISIÓN DE LITERATURA**

Este estudio se realizará desde la perspectiva de las incorporaciones de nuevas técnicas en la automatización de invernaderos, éstas son principalmente tres: Monitoreo a través de Internet, red de sensores inalámbrica y la adquisición de datos a través del puerto USB.

La arquitectura abierta de este proyecto de investigación aplicada facilita la división de éste en etapas y favorece el desarrollo simultáneo.

El diseño de la tarjeta de adquisición de datos con interfase USB que recopila toda la información, tiene dos etapas de diseño. La primera es el software, que realiza la comunicación del dispositivo con la PC a través del puerto USB y la segunda es la etapa de diseño de hardware. Ésta última consta de 8 entradas analógicas, además de entradas y salidas digitales. En el diseño de la tarjeta de adquisición se considera una expansión física para poder agregar una red de unidades remotas inalámbricas conteniendo sensores (también diseñadas en este trabajo de investigación) y así tener la posibilidad de ofrecer al usuario final más herramientas dependiendo de sus necesidades y su presupuesto.

Dos protagonistas están presentes en una interfase USB; el dispositivo, que en este caso es un microcontrolador y el "Host", que es la PC. Se requiere de una programación de una interfase de usuario gráfica que haga sencilla y transparente el monitoreo de las variables medidas en el invernadero.

La red *de* unidades remotas inalámbricas otorga flexibilidad en los puntos de medición de las variables climatológicas dentro y fuera del invernadero al minimizar la utilización de cables. También, la instalación es muy sencilla en comparación de la puesta en marcha de una red alámbrica donde el cableado lleva más tiempo y la complejidad de futuras reubicaciones aumenta. La frecuencias de trabajo son de 433.92 MHz y 2.4 GHz, frecuencias de uso libre adoptadas en muchos países. El alcance de los transmisores es aproximadamente de 100 metros a una frecuencia de 433.92 MHz y de 280 metros para una frecuencia de 2.4GHz. La tarjeta de adquisición de datos inalámbrica está pensada para

7

adquirir datos dentro y fuera del invernadero (estación meteorológica); el monitoreo del invernadero a grandes distancias se haee sobre la plataforma de Internet. En este diseño considera un protocolo de comunicación que reduce los errores debidos a interferencias generadas por condiciones atmosféricas, por instrumentos de comunicación o electrónicos situados en el mismo lugar de trabajo o en zonas cercanas.

Se ha programado una aplicación Cliente-Servidor que otorga al usuario la facilidad del acceso remoto. En esta parte, el sistema local adquiere la capacidad de efectuar automantenimiento, esto es, al formar parte de una red global, además establecer un vínculo permanente con el departamento de mantenimiento remoto para informarlo sobre fallas y hasta sugerir sus propios recambios de partes (pilas por ejemplo) y fechas de servicios.

## **Monitoreo y control de invernaderos**

Internet se ha convertido en una plataforma que actualmente utilizan diferentes sectores, como el bancario, el comercial, el educativo, entre otros, dando origen a la banca electrónica, el comercio electrónico y a la educación a distancia, respectivamente. Esto hace que Internet forme parte cada vez más de nuestra vida cotidiana. Los sistemas de control no se podían quedar atrás y también han utilizado esta plataforma dando origen al control por Internet o también llamado Control IP.

El control IP ha tenido múltiples y diversas aplicaciones, que van desde el control de un telescopio en el observatorio de L'Estelot (Grup D'Estudis Agronomics, 2004), hasta el control de una planta pasteurizadota (Ordoñez, Rugo y J. Rivera 2004), pasando por el control de servomotores (Magazine electrónico de SCM 2004), tuberías de emergencia (Automa Inge 2004), televigilancia (Domótica Viva 2004), erttre muchos otros. El principal punto en común entre todos los anteriores es que en todos ellos se ve la necesidad de implementar sistemas de monitoreo y control que sean capaces de generar gráficos en tiempo real, control, almacenamiento y generar reportes de las condiciones operativas de cada proceso en un ambiente gráfico en una PC de propósito general.

### **España**

Con lo que respecta a sistemas de control  $IP$  en invernaderos, existen algunas investigaciones al respecto. En la universidad de Almería en España (Guzmán, J. et al 2004), se desarroiló un sistema nmltiplataforma y escalable de control integrado y supervisión del riego y condiciones climáticas de una maqueta de invernadero a través de Internet. La maqueta de invernadero es utilizada para el desarrollo del laboratorio remoto, donde se simulan variables y sistemas comunes en el entorno de un invernadero como radiación solar, calefacción, etcétera.

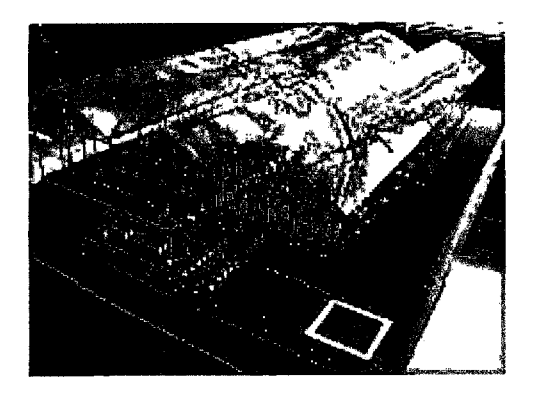

Figura 5. Maqueta de invernadero. España.

El principal objetivo de este proyecto fue el desarrollo del laboratorio renioto que permitiese a los alumnos comprobar sus conocimientos teóricos de modelado y control sobre una maqueta de un invernadero real. En la maqueta, las variables son simuladas, pór ejemplo para simular la radiación solar utilizan un foco de 500 Watts y mediante un optoacoplador regulan la intensidad del foco, este control lo realizan desde el puerto serial de una PC. En cuanto al viento, para simularlo, utilizan un ventilador de corriente continua. Además, la maqueta tiene acoplada una estación meteorológica que contiene sensores de radiación global, radiación PAR, velocidad del viento, dirección del viento, temperatura y humedad.

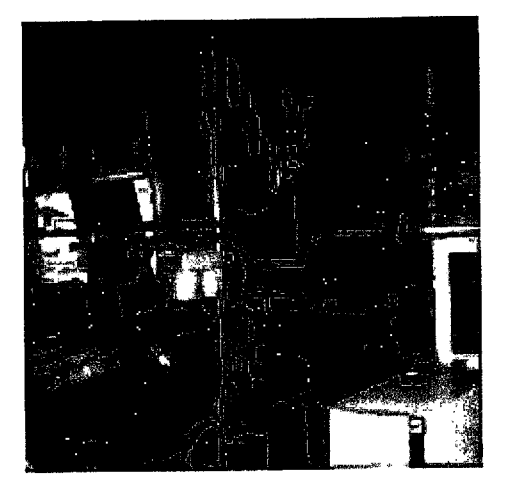

Figura 6. Estación meteorológica. España.

Los algoritmos de control utilizados, son de control clásico y tienen algunas implementaciones de controles con ajuste de parámetros por tabla de ganancias simples.

Algunos de los algoritmos de control para la ventilación son: control proporcional en función de la temperatura interior, control proporcional en función de la temperatura interior y exterior, control proporcional en función de la temperatura interior, exterior y velocidad del viento, incorporación de acción integral, control teniendo en cuenta condiciones extremas. Con lo que respecta a la temperatura, se utilizan algoritmos de control proporcional con y sin tener en cuenta condiciones externas como la influencia de la velocidad del viento y de la temperatura exterior. Finalmente el sistema de control del riego es de bucle abierto y los actuadores son controlados desde un PLC.

Los autores de esta investigación hacen uso de herramientas de la empresa National Instruments que ofrece en el mercado sistemas de adquisición de datos y control los cuales son comúnniente utilizados en entornos industriales. El lenguaje de programación utilizado en este programa es totalmente gráfico.

Con lo que respecta a la aplicación Cliente-Servidor, utilizan el Panel de Control Remoto incorporado en la versión 6.1 de LABVIEW que permite tanto controlar como monitorizar de forma remota. Una vez que el usuario cierra la aplicación en la página Web se generan dos gráficas y los archivos con el resultado de la simulación para poder ser descargados en el laboratorio remoto.

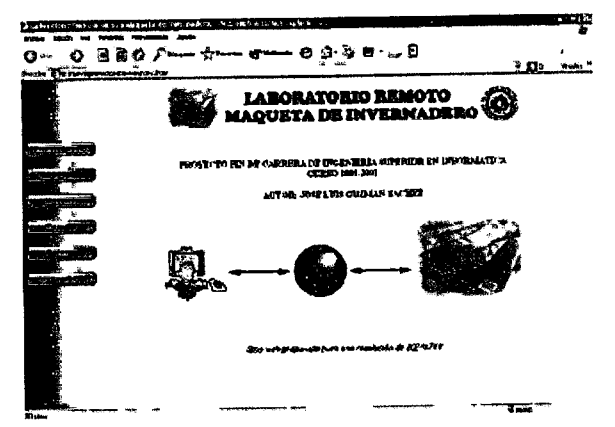

Figura 7. Página WEB del laboratorio remoto. España.

La adquisición de datos se realiza a través de unos módulos de adquisición remotos de la empresa ICPDAS. Estos módulos permiten la adquisición de elementos a largas distancias a través de una conexión RJ485, por lo que para leer los datos desde una PC necesitan un convertidor RJ485 a RS232. Finalmente este laboratorio ha sido dotado con un servidor de video AXIS 2400 y una cámara CCD, a la cual es posible acceder a través del sitio Web y observar los resultados de la maqueta.

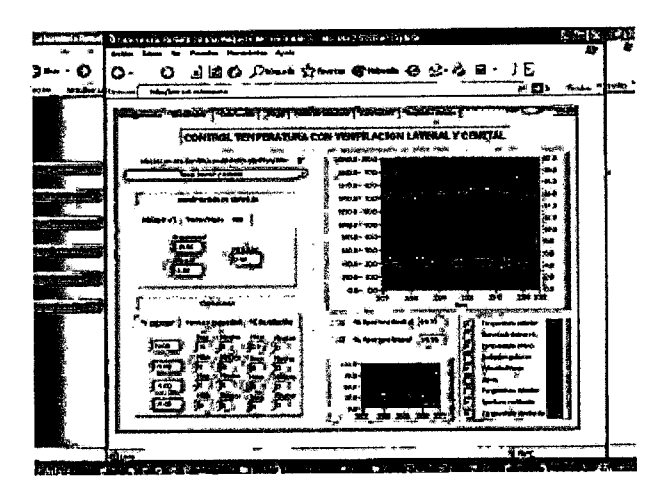

Figura 8. Interfase gráfica del laboratorio remoto. España.

### **Portugal**

.....----------------- --~- -~

Dejando a un lado las maquetas, en la universidad de Trás-os-Montes e Alto Douro en Portugal (Serodio, Carlos et al, 2001), desarrollaron una plataforma en una red de trabajo para sistemas de administración agrícola. Este trabajo consistió en el diseño e implementación de un sistema de control y adquisición de datos distribuidos para la administración de sistemas agrícolas computarizados.

En este trabajo, se encuentran interconectados varios invernaderos. La adquisición de datos en cada uno de los invernaderos se realiza de manera inalámbrica. Los actuadores están ligados a través de una Red de Control de Área (CAN) donde una PC está colocada en el nivel de supervisión jerárquico más alto.

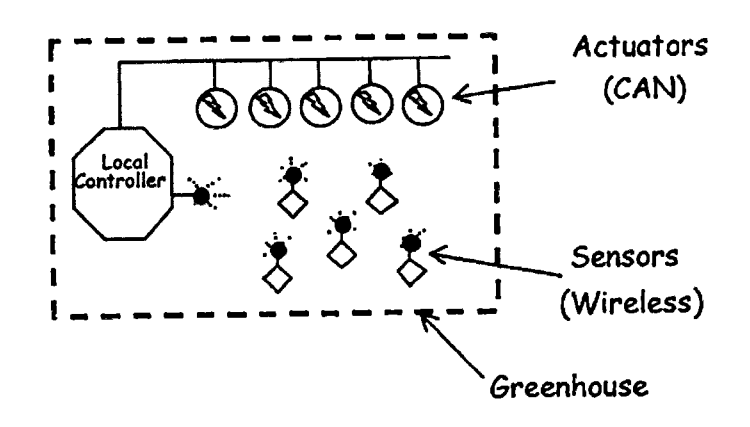

Figura 9. Diagrama interno del monitoreo de un invernadero. Portugal.

La operación del sistema es la siguiente: la colección de los datos es realizada por la red de sensores inalámbrica y envían los datos al controlador local correspondiente. Ahí, y dependiendo del software residente, los datos son procesados inmediatamente y enviados al supervisor con la intención de generar acciones de control adecuadas. Después, los comandos apropiados son enviados a la red de actuadores. A través de otra red inalámbrica, los controladores locales pueden ser conectados a una de sede central permitiendo el control de un conjunto de invernaderos remotos. La toma de decisiones ocurre en el nivel más alto (en entorno de Ethernet). Como resultado, el diseñador o administrador puede interactuar con el sistema desde un sitio remoto. También, el sistema soporta control

centralizado, control distribuido o administración remota. A través de la de PC central, localizada en el laboratorio de investigación, es posible accesar y cambiar las características de sistemas como: la configuración de las estaciones y de los sensores, establecer tiempos, establecer puntos con la estrategia de control.

El programa de control fue desarrollado en Visual Basic 5.0 Pro de la compañía Microsoft. La frecuencia de trabajo de la red de sensotes inalámbrica es de 433.92 MHz y la comunicación entre la tarjeta de adquisición de datos y la PC local se hace a través del puerto serial.

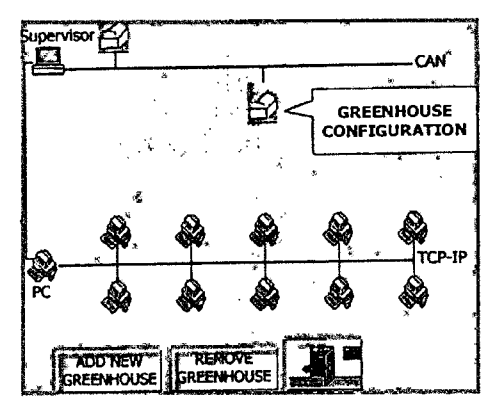

Figura 1 O. Interfase gráfica para la administración de varios invernaderos. Portugal.

## **Estados Unidos**

Un sistema de monitoreo de un invernadero en Internet ha sido implementado en. la Universidad de Arirona en Estados Unidos (Fitz, Efrén, R. et al 2005). Desde una página WEB actualizada cada 5 minutos, el usuario puede tener acceso a imágenes tomadas en tiempo real, así como también a datos numéricos y gráficas de temperatura interna, temperatura externa, humedad relativa interna, radiación solar externa y concentración. de C02 dentro del invernadero. Los datos son almacenados en bases de datos (todavía no disponibles para el usuario) con la intensión expresada en la misma página de hacer cortometrajes del crecimiento del tomate y de cómo la variación del microclima creado dentro del invernadero afecta el producto.

La página WEB tiene applets de JAVA para las gráficas donde además de las mediciones de las variables climáticas ya mencionadas, se lleva registro de la hora y el día en que se efectúan las mediciones. También, dentro de la misma página se muestran fotografías sobre la ubicación de los sensores dentro y fuera del invernadero, así como fotografías de los diferentes equipos utilizados. En la siguiente figura se muestra la página principal de "Tomato Live" como la llaman sus autores.

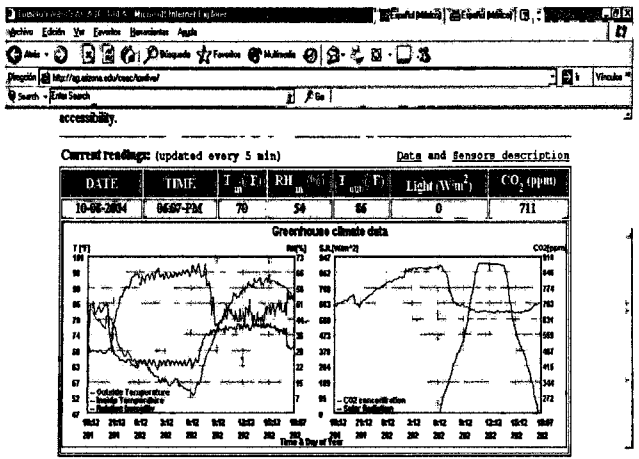

Figura 11. Monitoreo en tiempo real de un invernadero. Estados Unidos.

Además de la visualización en tiempo real de los datos, el usuario puede observar video de lo que sucede dentro del invernadero y del proceso de crecimiento del tomate. Como se muestra en la siguiente gráfica.

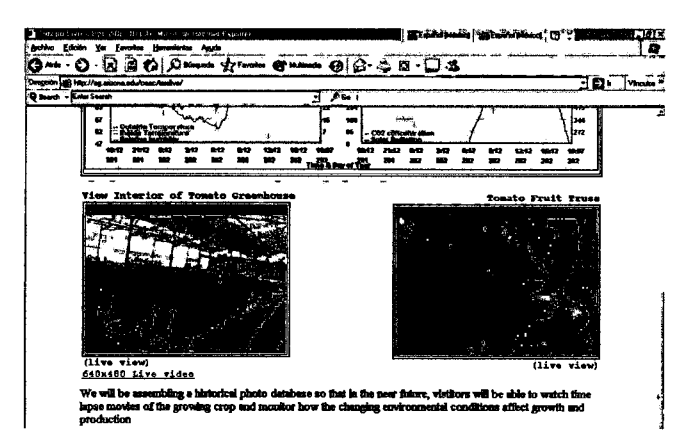

Figura 12. Video en tiempo real en un invernadero. Estados Unidos.

### **Chile**

En la Universidad de la Frontera en Chile, Carlos Ortiz, Sabrino Zambrano y César San Martín del Departamento de Ingeniería Eléctrica, diseñaron un sistema SCAOA que les permite controlar y mopitorear las variables ambientales de un invernadero mediante una computadora personal. Ésta es configurada como servidor y permite la conexión a clientes a través de una interfase gráfica.

La investigación la desarrollaron en el invernadero del Departamento de Ciencias Forestales de La Universidad de La Frontera, de carácter educativo y multipropósito que cuenta con una superficie de 200 m2.

El sistema funciona sobre la base de un servidor (PC) que soporta el intercambio dinámico de datos, el mismo que realiza el control del microclima al interior del invernadero. Este servidor permite la conexión de dos tipos de clientes. El primero con atributos de lectura y escritura, al que se le permite monitorear y realizar cambios de configuración de las alarmas (entre que rangos se qiliere mantener cada variable) y un segundo cliente con sólo atributos de lectura o monitoreo de las variables ambientales. Esta es una solución de red LAN departamental, lo que significa que los clientes antes mencionados sólo tendrán acceso al servidor si están ubicados ep. la svbred a la cual pertenece la computadora que controla el invernadero. Adicionalmente se plantea una solución que permita la conexión a través de Internet al servidor mediante cualquier cliente IP, con atributos de sólo lectura (monitoreo), basado en el protocolo DataSocket de National Instruments.

En ia siguiente figura se muestra el panel frontal de la aplicación donde se ven las configuraciones de las alarmas, las lecturas de los sensores, los accionamientos manuales, los estados de las alarmas y el selector del tipo de control (automático o manual). En el modo manual es donde se puede interactuar con el proceso accionando algún actuador accionando el carro de riego, calderas, nebulizadores o ventiladores.

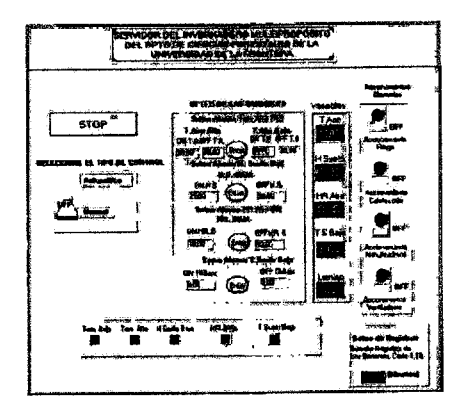

Figura 13. Panel frontal de la aplicación. Chile

La adquisición de datos se hace mediante una tarjeta de adquisición de datos PC-LPM-16. Los sensores miden Temperatura y Humedad tanto del Aire como del suelo y Luminosidad. La interfase de usuario está programada en LabVIEW (versión de evaluación) de National Instruments (NI). La forma de transmitir la señal desde los sensores a la computadora es de manera alámbrica, estos sensores tienen como salida una corriente de 4-20 mA. Finalmente, en la siguiente figura se muestra la pantalla del cliente con atributos de solo lectura.

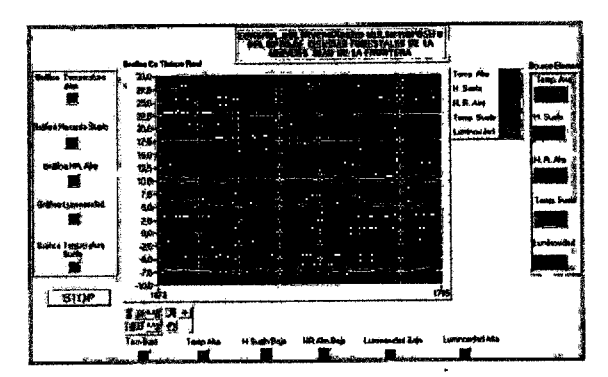

Figura 14. Panel frontal del cliente de solo lectura. Chile

Lamentablemente, aunque en la investigación mencionan que se puede tener acceso a través de Internet a estas pantallas, no presentan ninguna página WEB donde se vea implementado el monitoreo; ésto hubiera sido una muy valiosa información para los interesados en este tipo de investigaciones.

## **111. INSTRUMENTACIÓN EN UN INVERNADERO**

Una computadora de invernadero necesita medir datos para controlar el clima dentro del invernadero. Estas mediciones se obtienen:

- *Dentro del invernadero: Temperatura, Humedad Relativa, C02.*
- *Fuera del invernadero:* Temperatura, velocidad y dirección del viento, radiación solar y precipitación pluvial.

Para realizar estas mediciones, la computadora utiliza diferentes sensores que pueden variar su resistencia, entregar un cambio en voltaje (0-5 Volts) o en corriente (0-4 mA). Estas mediciones se digitalizan y se envían a la computadora donde se convierten en números que indiquen temperatura, humedad, C02, etc., se grafican, se guardan en reportes diarios y se generan las acciones de control correspondientes.

## **Definición de Sensor**

Un sensor es un dispositivo que detecta, o sensa manifestaciones de cualidades o fenómenos fisicos, comq la energía, velocidad, aceleración, tamaño, cantidad, etc. y que no altera la propiedad sensada. Por ejemplo, un sensor de temperatura sería un dispositivo tal que no agrega ni cede calor a la masa sensada. (es. Wikipedia.org 2005)

## **Tempetatura**

La temperatura en términos prácticos es la sensación térmica que tenemos de 'un objeto, ya sea frío o caliente. Tenemos diferentes sensores para la medición de esta variable.

### *Termómetro de mercurio*

Aunque es comúnmente llamado instrumento, también es considerado como sensor de indicación directa. Consiste en un tubo de cristal graduado con un tubo insertado relleno de mercurio, el cual se dilata o comprime según la temperatura y en base a la altura que alcance se lee en la escala graduada (es. Wikipedia.org 2005).

### *RTD's*

Son sensores de temperatura resistivos. En ellos se aprovecha el efecto que tiene la temperatura en la conducción de los electrones para que ante un aumento de temperatura haya un aumento de la resistencia eléctrica que presentan. Este efecto suele aproximarse a un sistema de primer o segundo orden para facilitar los cálculos.

Un tipo de R.TD son los PtlOO. Estos sensores deben su nombre al hecho de estar fabricados de platino (Pt) y presentar una resistençia de 100 Ohms a  $0^{\circ}$ C. Son dispositivos muy lineales en un gran tango de temperaturas, por lo que suele expresarse su variación como:

$$
R=R_0(1+\alpha(T^a-T_0^a))
$$

Donde T  $a_0$  es una temperatura de referencia y R<sub>0</sub> es la resistencia a esa temperatura. (es.Wikipedia.órg 2005)

#### *Termistor*

Es una resistencia eléctrica que varía su valor en función de la temperatura. Existen dos clases de termistores:

• *Termistor NTC* (Negative Temperature Coefficient). Resistencia variable cuyo valor se ve decrementado a medida que aumenta la temperatura Son resistencias de coeficiente de temperatura negativo, constituidas por un cuerpo semiconductor cuyo coeficiente de temperatura sea elevado, es decir, su conductividad crece muy rápidamente con la temperatura. Se emplean en su fabricación óxidos semiconductores de níquel, zinc, cobalto, etc. La relación entre la resistencia y la temperatura no es lineal sino exppnencial (no cumple la ley de Ohm). Dicha relación cumple con la fórmula siguiente:

$$
R = A \cdot e^{(B/T)}
$$

donde A y B son eonstantes que depenqen del resistor.

• Termistor PTC *(Positive Temperature Coefficient).* Resistencia variable cruyo valor se ve aumentado a medida que aumenta la temperatura. Los termistores PTC se utilizan en una gran variedad de aplicaciones incluyendo limitación de corrientes, como sensor de temperatura, para desmagnetización y para la protección contra el recalentamiento de equipos tales comó motores eléctricos. También se utilizan en indicadores de ·nivel, para provocar retardo en circuitos, termostatos, y como resistores de compensación.

El termistot PTC pierde sus propiedades y puede comportarse eventualmente de una forma similar al termistor NTC si la temperatura llega a ser demasiado alta. Las ·aplicaciones de un termistor PTC están, por lo tanto, restringidas a un determinado margen de temperaturas. Hasta un determinado valor de voltaje, la característica l/V sigue la ley de Ohm, pero la resistencia aumenta cuando la corriente que pasa por el termistor PTC provoca un calentamiento y se alcance la temperatura de conmutación. La característica I/V depende de la temperatura ambiente y del coeficiente de transferencia de calor con respecto a dicha temperatura ambiente.

#### **Termopar**

Es un dispositivo utilizado para medir temperatura basado en la fuerza electromotriz que se genera al calentar la soldadura de dos metales distintos. Se usa para medir altas temperaturas siendo útil para usos industriales. Entre los materiales más comunes para este

propósito se encuentran el cobre, hierro, níquel y otros no tan conocidos como el constantán.

En electrónica, los terniopares son cables usados como sensores de temperatura. Son intercambiables, tienen conectores estándar y pueden medir un amplio rango de temperaturas. La limitación actual es la precisión ya que puede ser dificil conseguir termopares con errores de menos de 1°C.

#### Sensores de silicio integrados

Los sensores de silicio son de precisión, fácilmente calibrados. Operan como un diodo zener de dos terminales y tienen como salida normalmente un voltaje que es proporcional a la temperatura medida. La relación temperatura-voltaje, normalmente es de  $+10$ mV/°K. Cuando son calibrados, el error máximo es de 1 °C en un rango de 100 °C que va desde los menos 55°C hasta los 150° pudiendo variar a causa del fabricante y por el modelo del sensor. La salida de estos sensores, ya sea calibrados o descalibrados puede ser expresada por:

$$
V_{OUT_T} = V_{OUT_{T_0}} x \frac{T}{T_0}
$$

Donde T es la temperatura desconocida y  $T_0$  es la temperatura de referencia, ambas expresadas en grados Kelvin. El diagrama eléctrico equivalente para el sensor LM335 el que se muestra a continuación sin y con calibración.

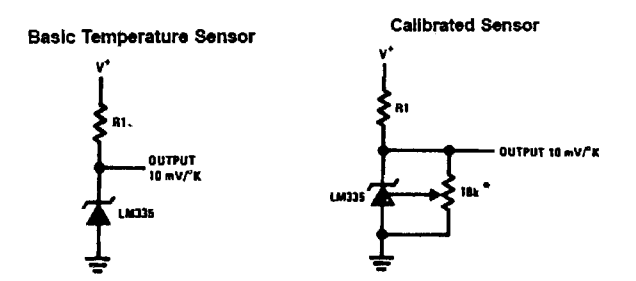

Figura 15. Diagrama eléctrico del sensor de temperatura LM335.

La calibración consiste en ajustar el potenciómetro (se recomienda uno de precisión también llamado trimpot) hasta llegar a un voltaje de 2.982 Volts para una temperatura de 25°C. Estos sensores pueden medir la temperatura del aire, metales, líquidos, etc.

Una de sus principales características es la linealidad que presentan, además de su bajo costo. Sin embargo es conveniente comparar algunas características importantes para los .sensores de temperatura vistos aquí y algunos otros más.

| Tipo de sensor                 | Rango nominal | Costo | Linealidad | Características                                   |
|--------------------------------|---------------|-------|------------|---------------------------------------------------|
| Termómetro de<br>mercurio      | $-10a300$     | Bajo  | Buena      | Simple, lento y de<br>lectura manual.             |
| RTD's                          | $-150a600$    | Medio | Alta       | Exactitud                                         |
| Termocople                     | $-150a1500$   | Bajo  | Alta       | Requiere referencia<br>de temperatura             |
| Termistor                      | $-15a115$     | Medio | No lineal  | Muy sensible                                      |
| Integrado<br>(Silicio y metal) | $-40a100$     | Medio | Muy alta   | Fácil conexión a<br>sistemas de toma<br>de datos. |
| Gas                            | $-20a100$     | Medio | Buena      | No muy práctico.                                  |

Tabla 3. Tabla comparativa de sensores de temperatura

## **Humedad**

La humedad es la cantidad de vapor de agua presente en el aire. Se puede expresar de forma absoluta mediante la humedad absoluta, o de forma relativa mediante la humedad relativa.

## **Humedad Absoluta**

Es el número de gramos de vapor de agua contenido en un metro cúbico de aire. Se expresa en g (de vapor de agua)/m<sup>3</sup> (de aire).

La cantidad de agua máxima que puede admitir el aire sin condensación varía con la temperatura y la presión atmosférica. También la facilidad con la que este absorbe el vapor de agua. En el caso de que aire no pueda admitir más agua se dice que el aire está saturado y tendría una humedad relativa del 100%.

### **Humedad Relativa**

Es la humedad que contiene una masa de aire, en relación con la máxima humedad absoluta que podría admitir sin producirse condensación y conservando las mismas condiciones de temperatura y presión atmosférica. Esta es la forma más habitual de expresar la humedad ambiental. Si una masa de aire tiene una el 50% de agua respecto a la máxima que podría admitir, su humedad relativa es del 50%.

Como la capacidad del aire para absorber humedad varía con la temperatura, la humedad relativa aumenta cuando desciende la temperatura; aunque la humedad absoluta se mantenga invariable.

Cuando la humedad llega al 100% y se empieza a condensar, se está en el punto de rocío. Esta condensación se produce sobre los objetos y se llama rocío, o, si hace mucho frío, se le llama escarcha. Si se produce en el mismo aire, se forman la neblina. Para que se produzca esta neblina debe haber unas pequeñas partículas en el aire, llamadas núcleos de condensación, donde se condense el agua. Los núcleos de condensación, pueden ser polvo, granos de polen, esporas, cristales de sal, etc. En caso de que no existiesen núcleos de condensación en el aire, algo muy difícil de conseguir, podrían alcanzarse humedades relativas de hasta el 300% sin producirse ninguna neblina. (es. Wikipedia.org 2005)

### **Medición de la humedad relativa**

Las mediciones de humedad relativa puede ser hecha por sensores basados en: psicometría, desplazamiento, resistivos, capacitivos y por absorción de líquido.

### **Psicometría por bµlbo húmedo/bulbo seco**

La psicometría desde hace tiempo es uno de los métodos más populares para el tnonitoreo de la humedad debido a su simplicidad e inherente bajo costo. Un psicómetro industrial

22

típico consiste de un par de termómetros eléctricos acoplados, uno de los cuales opera en estado húmedo. Cuando el dispositivo funciona, la evaporación del agua enfría el termómetro humedecido resultando una diferencia medible con la temperatura ambiente o la temperatura del bulbo seco. Cuando el bulbo húmedo alcanza su máxima caída de temperatura la humedad puede determinarse comparando la temperatura de los dos termómetros en una tabla psicométrica.

El psicómetro provee una alta precisión en las proximidades del punto de saturación (100% HR) y es fácil de operar y reparar, por otra parte a baja humedad relativa (menos del 20%) el desempeño es pobre y el mantenimiento debe intensificarse. No puede utilizarse a temperaturas menores de Oº y, siendo el propio psicómetro una fuente de humedad, no pude utilizarse tampoco en ambientes pequeños o cerrados.

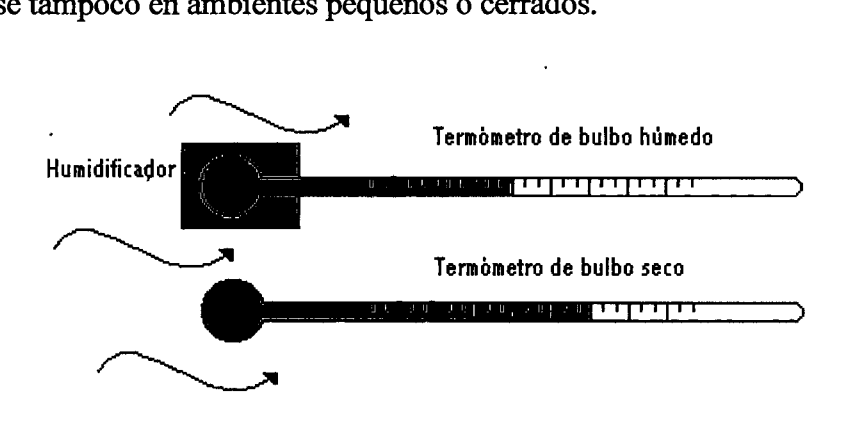

Figura 16. Psicómetro.

## **Sensores por desplazamiento**

Es quizás el tipo de sensor más antiguo y de uso común, utiliza un mecanismo para medir la expansión o contracción de un cierto material que es proporcional a los cambios en el nivel de humedad relativa. Los materiales más comunes el nylon y la celulosa. Las ventajas de este tipo de sensores son el bajo costó de fabricación y es altamente inmune a la contaminación. Las desventajas son la tendencia a la descalibración con el tiempo y los efectos de histéresis significativos.
### **Sensores de bloque de polímero resistivo**

Están compuestos de un sustrato cerámico aislante sobre el cual se deposita una grilla de electrodos. Estos electrodos se cubren con una sal sensible a la humedad embebida en una resina (polímero). La resina se recubre entonces con una capa protectora permeable al vapor de agua. A medida que la humedad se filtra a la capa de protección, el polímero resulta ionizado y estos iones se movilizan dentro de la resina. Cuando los electrodos son excitados por una corriente alterna, la impedancia del sensor se mide y es usada para calcular el porcentaje de humedad relativa.

Por su misma estructura este tipo de sensores son relativamente inmunes a la contaminación superficial ya que no afecta su precisión aunque si el tiempo de respuesta. Debido a los valores extremadamente altos de resistencia del sensor a niveles de humedad menores que 20% es apropiado para los rangos altos de humedad.

#### **Sensores capacitivos**

Los sensores capacitivos (polímero orgánico capacitivo) están diseñados normalmente con platos paralelos con electrodos porosos o con filamentos entrelazados en el sustrato. El material dieléctrico absorbe o elimina vapor de agua del ambiente con los cambios del nivel de humedad. Los cambios resultantes en la constante dieléctrica causan una variación en el valor de la capacidad del dispositivo por lo que resulta una impedancia que varia con la humedad. Un cambio en la constante dieléctrica de aproximadamente el 30% corresponde a una variación de 0-100% en la humedad relativa.

El material sensor es muy delgado para alcanzar grandes cambios en la señal con la humedad. Esto permite a el vapor de agua entrar y salir fácilmente y el secado rápido para la sencilla calibración del sensor.

Este tipo de sensor es especialmente apropiado para ambiente de alta temperatura porque el coeficiente de temperatura es bajo y el polímero dieléctrico puede soportar altas

temperaturas. Los sensores capacitivos son también apropiados para aplicaciones que requieran un alto grado de sensibilidad a niveles bajos de humedad, donde proveen una respuesta relativamente rápida. A valores de humedad superiores al 85% sin embargo el sensor tiene una tendencia a saturar y se transforma en no lineal.

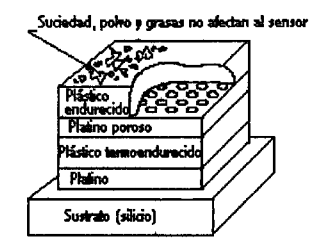

Figura 17. Sensor capacitivo.

## **Radiación solar**

Se conoce por radiación solar al conjunto de radiaciones electromagnéticas que son emitidas por el Sol. Éstas van desde el infrarrojo hasta el ultravioleta. La unidad práctica que describe la radiación solar que llega a la tierra es la irradiancia, o unidad de potencia por metro cuadrado [w/m<sup>2</sup>]. Para medir la radiación solar se utiliza comúnmente un piranómetro.

### **Piranómetro**

Un piranómetro es un sensor diseñado para medir la densidad de flujo de la radiación solar (en Watts por metro cuadrado) en un campo de vista de 180 grados. En la síguiente figura se muestra la fotografía de un piranómetro y se aprecian varios componentes como: un domo de vidrio, cuerpo de metal, sensor oscuro, nivel y cable. El diámetro del domo es 20 mm.

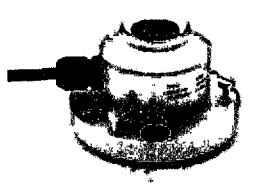

Figura 18. Piran6metro modelo LP02 cortesía de Hukseflux Thermal Sensors.

## **Dirección y velocidad del viento**

Existen diferentes instrumentos para medir estós parámetros.

El anemómetro es como un pequeño molino de viento fijo a una estación meteorológica. Cuando el viento hace girar el molino, un dínamo produce un voltaje que se incrementará mientras las aspas del molino giren más rápido debido a una mayor velocidad del viento.

La medición de la velocidad del viento puede ser afectada por turbulencias arriba del invernadero. El mejor lugar para colocar el anemómetro es de 5 a 10 metros arriba del punto más alto en el área. Velocidades por arriba de 20 *mis* no serán medidas adecuadamente. Además en el caso de anemómetros análogos, el equipo necesitará de revisiones periódicas y grasa en el rotor.

Para la medición de la dirección del viento existe una veleta que está sujetada en su eje por un alambre que se mueve libremente sobre 8 contactos. Dependiendo de la velocidad del viento, será el voltaje transmitido. Además del anemómetro existen otros instrumentos basados en GPS, o algunos otros q son rastreados clesde tierra vía radar o visualmente como el Globo sonda.

#### Dióxido de carbono (CO<sub>2</sub>)

Las plantas requieren de dióxido de carbono para realizar la fotosíntesis. En algunos invernaderos se enriquece la atmósfera con CO<sub>2</sub> adicional para ayudar al crecimiento de las plantas, incluso se puede elevar el nivel de  $CO<sub>2</sub>$  a 10000 partes por millón por algunas horas para eliminar algunas plagas como la mosca blanca, arañas y otras.

Para la medición del CO<sub>2</sub>, normalmente, el aire dentro del invernadero es introducido al medidor de  $CO<sub>2</sub>$  por una bomba de aire q se encuentra dentro de este instrumento. El aire pasa a través de un filtro de aire y luego por un retenedor de humedad para llegar a un compartimiento de medición. Cerca de este cµarto de encuentra una fuente infrarroja q pasa un filtro y entra al compartimiento de medición donde el C02 absorbe esta radiación, cosa que no pasa con otros gases en el aire, y finalmente, esto produce un cambio de presión en el compartimiento de medición. Este cambio de presión es medido por un pequeño micrófono. Entre más  $CO<sub>2</sub>$  haya, mayor es el cambio de presión. Este procedimiento dura aproximadamente 10 segundos.

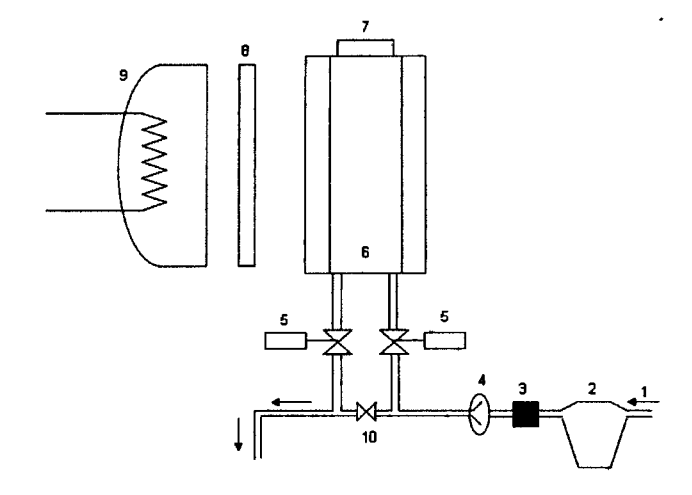

Figura 19. Diagrama interno de un medidor de  $CO<sub>2</sub>$ .

#### Donde

- 1.- Tubo para tomar muestras de aire del interior del invernadero
- 2.- Contenedor de agua
- 3.- Filtro de polvo
- 4.- Bomba
- 5.- Válvula solenoide
- 6.- Compartimiento de medición
- 7.- Filtro de radiación
- 8.- Radiador infrarrojo
- 9.- Válvula de ahogo

Para calibrar este instrumento normalmente se utiliza un gas que contiene una concentraci6n de 1000 partes por millón. También en algunos casos, se utiliza aire del medio ambiente y por lo general se debe medir 340 partículas por millón. Sin embargo, esto puede variar debido a la contaminación de la industria, vehículos, etc.

## **Precipitación pluvial**

El pluviómetro es un instrumento que se emplea en las estaciones meteorológicas para recoger y medir la precipitación.

La cantidad de agua caída se expresa en milímetros de altura por metro cuaqrado. El diseño básico de un pluviómetro consiste en un recipiente de entrada llamado balancín (formado por dos cubetas) por donde el agua ingresa a través de un embudo hacia un colector donde el agua se recoge y puede medirse visualmente con una regla graduada o mediante el peso del agua depositada. Así, el balancín oscila a volumen constante de agua caída, permitiendo el registro mecánico o eléctrico de la intensidad de lluvia caída. Normalmente la lectura se realiza cada 24 horas. Un litro caído en un metro cuadrado alcanzaría una altura de un milímetro.

## **Estación meteorológica**

La computadora de invernadero requiere de mediciones del exterior para generar acciones de control. Los sensores que toman estas mediciones se colocan en una estación meteorológica. Una estación meteorológica es una instalación destinada a medir y registrar regularmente diversas variables como lo son: radiación solar, velocidad y dirección del viento y precipitación pluvial. La instalación de. una estación meteorológica no se recomienda que esté cerca de edificios, calentadores ni árboles y además de estar de 5 a 10 metros por encima del punto más alto en el área.

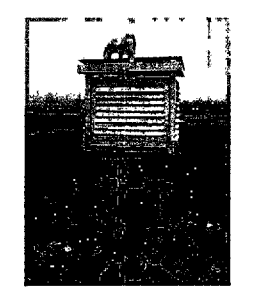

Figura 20. Estación meteorológica.

# IV. **TECNOLOGÍA INALÁMBRICA APLICADA A INVERNADEROS**

## **Principios de un sistema de comunicación**

Un sistema de comunicación se describe como el conjunto de elementos que ordenadamente relacionados entre sí, tienen la capacidad de establecer la transmisión de un mensaje entre dos puntos independjentes.

Los elementos fundamentales o indispensables que intervienen en el principio de comunicación son:

a) *Emisor o transmisor*: es el elemento que inicia la comunicación; es el encargado de transmitir el mensaje en un lenguaje que el receptor o receptores puedan descifrar con facilidad para poder establecer el enlace de comunicación.

b) *Medio o canal*: es el medio utilizado por el transmisor para hacer llegar el mensaje al receptor.

e) *Receptor:* es el elemento encargado de recibir el mensaje transmitido por el emisor a través de un medio. Al recibirse el mensaje se cumple el ciclo de la comunicación.

A manera de bloques, el sistema de comunicaciqn puede ser representado como se muestra en la siguiente figura.

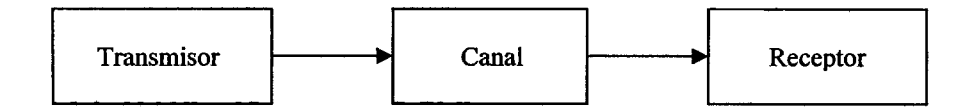

Figura 21. Componentes de un sistema de comunicación

En un sentido amplio, podemos hablar de dos tipos básicos de sistemas de comunicación: alámbrica e inalámbrica. En la comunicación alámbrica se utiliza un medio guiado como canal de comunicación que dirige las ondas electromagnéticas desde el transmisor hasta el receptor. Por otro lado, en la comunicación inalámbrica, se utiliza un medio no-guiado (por ejemplo el aire) y el medio, en este caso, no dirige las ondas electrómagfiéticas, sino únicamente, proporciona un soporte para su transmisión.

#### **Sistema alámbrico**

Depende de un medio de transmisión físico, utilizando conductores eléctricos de señal, tales como las líneas telefónicas domésticas, cable coaxial o fibra óptica (conductor óptico).

#### **Sistema inalámbrico**

No necesita de un medio físico entre el emisor y el receptor para llevar a fin el mensaje y ocupa como canal transmisot el espacio, por ejemplo la telefonía celular, las estaciones de radio, televisaras locales y la comunicación sátelital.

#### **Tecnologías ip.alámbricas**

Existen varias tecnologías utilizadas en redes inalámbricas. El empleo de cada una de ellas depende mucho de la aplicación. Cada tecnología tiene sus ventajas y desventajas. A continuación se listan las más importantes en este género.

- Infrarrojo (lnfrared)
- Banda Angosta (Narrowband)
- Espectro Extendido (Spread Spectpun)

#### **Infrarrojo**

Los sistemas de comunicación por infrarrojo utilizan muy altas frecuencias, justo abajo del espectro de la luz visible para transportar datos. Como la luz, el infrarrojo no puede penetrar objetos opacos, ya sea directamente (línea de vista) o indirectamente (tecnología difundida/reflectiva). El alto desempeño del infrarrojo directo es impráctico para usuarios móviles pero su uso es prácticamente para conectar dos redes fijas. La tecnología reflectiva no requiere línea de vista pero está limitada a cuartos individuales en zonas relativamente cercanas.

#### **Banda Angpsta**

Un sistema de radio de banda angosta transmite y recibe información en una radio frecuencia específica. La banda amplia mantiene la frecuencia de la señal de radio tan angostamente posible para pasar la información. El cruzamiento no deseado entre canales es evitado al coordinar cuidadosamente diferentes usuarios en diferente canal de frecuencia.

En un sistema de radio la privacidad y la no-interferencia se incrementan por el uso de frecuencias separadas de radio. El radiorreceptor filtra todas aquellas frecuencias que no son de su competencia. La desventaja de esta tecnología es el uso amplio de frecuencias, uno para cada usuario, lo cual es impráctico si se tienen muchos.

#### **Espectro extendido**

La gran mayoría de los sistemas inalámbricos emplean la tecnología de Espectro Extendido (Spread Spectrum), una tecnología de banda amplia desarrollada por los militares estadounidenses que provee comunicaciones seguras, confiables y de misión critica. La tecnología de Espectro Extendido está diseñada para intercambiar eficiencia en ancho de banda por confiabilidad, integridad y seguridad. Es decir, más ancho de banda es consumido con respecto al caso de la transmisión en banda angosta, pero el "trueque"

[ancho de banqa/potencia] produce una señal que es en efecto más fuerte y así más fácil de detectar por el receptor que conoce los parámetros de la señal de espectro extendido que está siendo difundida. Si el receptor no está sintonizado a la frecuencia correcta, una señal de espectro extendido se miraría como ruido en el fondo. Otra característica del espectro extendido es la *reducción de interferencia* entre la señal procesada y otras señales no esenciales o ajenas al sistema de comunicación.

Existen dos tipos de señales de Espectro Extendido: Salto en Frecuencia (Frequency Hopping, FH) y Secuencia Directa (Direct Sequerice, DS).

Espectro extendido con salto en frecuencia (FHSS). FHSS utiliza una portadora de banda angosta que cambia la frecuencia en un patrón conocido tanto por el transmisor como por el receptor. Tanto transmisor como receptor están debidamente sincronizados comunicándose por un canal que está cambiado a cada momento en frecuencia. FHSS es utilizado para distancias cortas, en aplicaciones por lo general punto a multipunto, donde se tienen una cantidad de receptores diseminados en uh área relativamente cercana al punto de acceso.

Espectro extendido en secuencia directa (DSSS). DSSS genera un patrón de bits redundante para cada bit que sea transmitido. Este patrón de bit es llamado código chip. Entre más grande sea este chip, es más grande la probabilidad de que los datos originales puedan ser recuperados (pero, por supuesto, se requerirá más ancho de banda). Sin embargo si uno o más bits son dañados durante la transmisión, técnicas estadísticas embebidas dentro del radio transmisor podrán recuperar la señal original sin necesidad de retransmisión. DSSS se utilizará comúnmente en aplicaciones punto a punto.

#### **Interferencia en el espectro extendido**

Existen equipos que utilizan las mismas frecuencias que el espectro extendido pero que no transmiten información: esto no es considerado como espectro extendido. Por ejemplo: limpiadores domésticos de joyería, humidificadores ultrasónicos, calefacción industrial, hornos de microondas, etc. Estos equipos son fuentes de interferencia para los sistemas de

comunicación. Por esta razón es importante conocer el tipo de equipos que operan en el área en la cual se implementará el sistema de comunicación inalátnbrico.

### **Asignación del espectro radioeléctrico**

El espectro radioeléctrico se localiza en un rango de frecuencias que van desde los 3 KHz hasta los 300 GHz. Frecuencias por debajo de los 3KHz corresponden a frecuencias audibles y aquellas superiores a 300 GHz a los rayos infrarrojos, seguidos de la luz visible y otros.

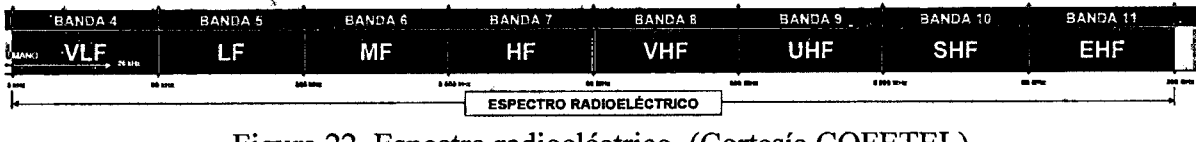

Figura 22. Espectro radioeléctrico. (Cortesía COFETEL)

Las transmisiones en el espectro radioeléctrico están organizadas, licenciadas y restringidas a ciertbs usos, a ciertas frecuencias, a cierto ancho de banda, etc. El organismo que regula la distribución del espectro radioeléctrico en México es la COFETEL (Comisión Federal de Telecomunicaciones).

El uso del espectro radioeléctrico es muy diverso. Existen frecuencias destinadas a la telefonía móvil por tierra, a la telefonía satelital, a las estaciones de radio, a la radioastronomía, a la radionavegación, etc. Dentro de todas estas asignaciones de frecuencia, existen bandas de uso gratuito destinadas a radioaficionados. En la siguiente. figura se muestra parte del espectro radioeléctrico donde aparece marcado con el número 29 la asignación "aficionados".

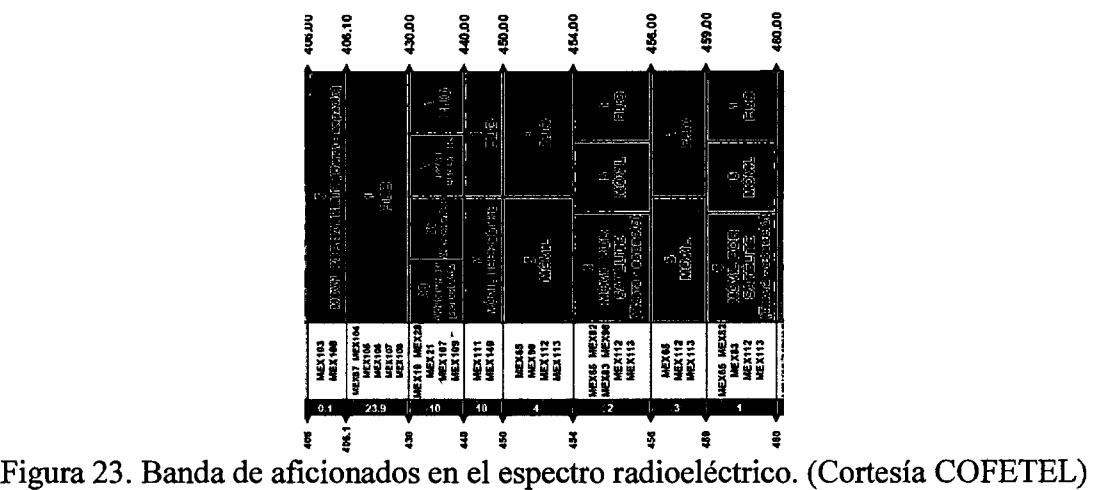

En este trabajo, las frecuencias centrales que utilizan los transmisores irlalámbricos es 4e 433.92 MHz y 2.4GHz, frecuencias designadas en muchos países para aplicaciones industriales, científicas y médicas (ISM) y que además son de uso gratuito. Esta información es de suma utilidad para no interferir con otras frecuencias. Estos datos pueden ser verificados en la página de la COFETEL en www.cft.gob.mx.

En el espectro radioeléctrico existen interferencias debidas a muchas causas, como por ejemplo un mal diseño de un transmisor cuya frecuencia central no sea estable, es decir, que invada otras frecuencias, o también algún instrumento que emita ondas electromagnéticas como por ejemplo los hornos de microondas, limpiadores de joyería, etc. A causa de esto, es indispensable tener un buen protocolo de comunicación, donde se retransmitan los datos para incrementar la posibilidad de una transmisión segura. También, en algunos casos, la confidencialidad de los datos es de vital importancia por lo que las transmisiones por aire generalmente se encuentran codificadas. Así, una transmisión segura y exitosa dependerá de la codificación de los datos y la retransmisión de los mismos. Estos factores deben de ser considerados cuando se diseña una tarjeta de comunicación inalámbrica.

## **Diseño de una tarjeta para la comunicación inalámbrica**

En un invernadero comúnmente los instrumentos que realizan el sensado de las variables climatológicas se encuentran conectadas a través de un cableado, que, para invernaderos grandes resulta poco factible debido a la gran cantidad de cable que se utiliza, además de que se tienen que colocar amplificadores de señal, y se complica la reubicación de los instrumentos. Debido a estas razones, he diseñado una tarjeta para la. transmisión de los datos vía inalámbrica tanto dentro como fuera del invernadero.

Esta tarjeta tiene la función de comunicar dos puntos en ambas direcciones. Es decir, transmite y recibe datos. La frecuencia de transmisión es de 433.92 MHz y 2.4 GHz que son frecuencias de uso gratuito dedicadas a radioaficionados en diferentes países y avalada en México por la COFETEL. Esto implica que no se tenga que pagar nada por el uso de estas frecuencias, sin embargo, se está expuesto a las posibles interferencias por parte de otros usuarios.

La comunicación se realiza ambas direcciones en Half-duplex, esto quiere decir que se tiene que multiplexar la señal en el tiempo para evitar interferencias con la unidad remota ya que, si ambas transmiten al mismo tiempo, no se tendrán transmisiones válidas. En un sistema de radiofrecuencia, la privacidad y la no-interferencia son muy importantes, de esta forma, se utilizan codificadores y decodificadores de señal que codifican y retransmiten la señal para incrementar la probabilidad de tener una ttansmisión válida y segura. Además, se utilizan módulos transmisores y receptores que filtran todas aquellas frecuencias que no son de su competencia

Viendo a la tarjeta como si fuera una caja negra, tendría la forma que se ilustra en la siguiente figura.

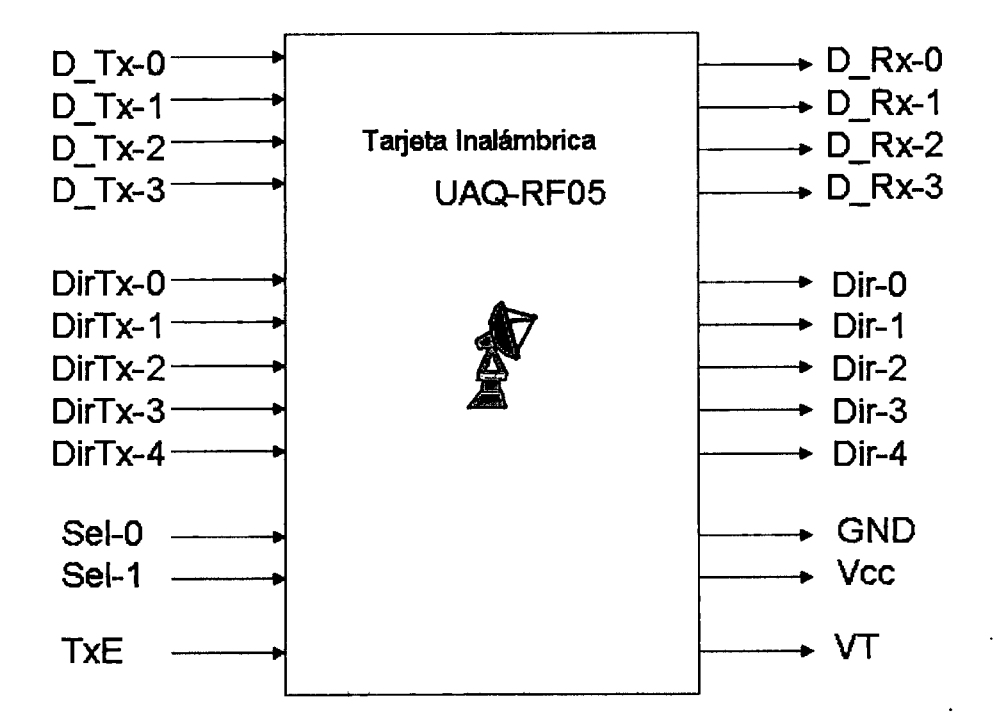

Figura 24. Vista de caja negra para la tarjeta inalámbrica UAQ-RF05

Donde:

D Tx-0 A D Tx-3: Datos digitales a transmitir DitTx-0 A DirTx-4: Dirección de los datos a Transmitir TxE : Habilitar transmitir (Activo en bajo) Sel 0-1 : Selecciona Tx / Rx

D  $Rx-0 A D Rx-3:$  Datos digitales recibidos DirR-0 A DirR-5: Dirección de los datos Recibidos VT : Transmisión válida GND: Tierra  $Vec$ : +5 Volts

### **Funcionamiento**

En general el principio de funcionamiento es el siguiente: El usuario coloca 4 bits en un bus de datos a enviar, estos datos son codificados y retransmitidos serialmente hacia un módulo transmisor de radiofrecuencia cuya portadora se encuentra en los 433.92 MHz. En el transmisor los datos se modulan utilizando una modulación ASK (Amplitude Shift Keying) y se envían a través de una antena tipo monopolo con impedancia característica de 50  $\Omega$ . La

recepción de los datos la hace una antena igual a la del transmisor, pasan enseguida a un módulo receptor de radiofrecuencia quien demodula la portadora de 433.93 MHz y entrega serialmente datos binarios (0-5 Volts) a un decodificador que decodifica los datos seriales y los muestra de forma paralela en sus latches de salida. En este momento la transmisiónrecepción de los datos termina.

El manejo de la tarjeta UAQ-RF05 para el usuario es muy simple ya que con mínimos conocimientos de electrónica y el seguir unos sencillos pasos podrá transmitir y recibir datos binarios de lógica TTL.

## **Identificación de componentes**

Empezaremos por la identificación de las partes principales de la tarjeta UAQ-RF05 de la siguiente figura y seguiremos con los pasos para la configuración de los modos *Transmitir*  y *Recibir* en los que se explicarán más conceptos para el correcto entendimiento del funcionamiento de esta tarjeta.

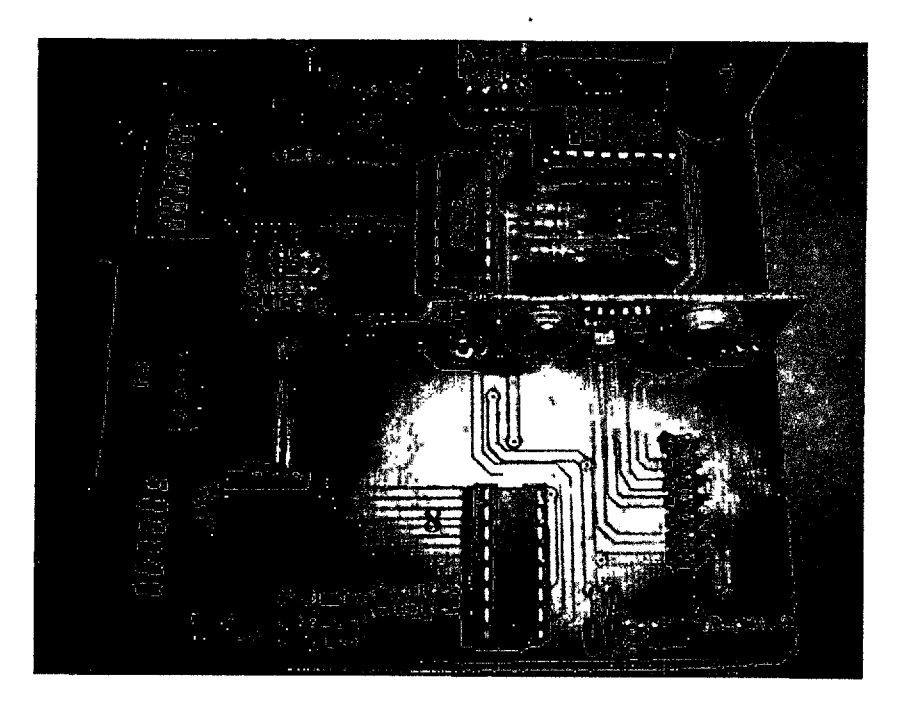

Figura 25. Identificación de componentes de la tarjeta UAQ-RF05.

- 1.- Dirección a transmitir
- 2.- Peine de direcciones: Dirección a transmitir y dirección del receptor
- 3.- Dirección del receptor
- 4.- Peine principal: Datos a transmitir, datos recibidos, Selección Tx/Rx, TxE, VT, Vcc y GND.
- 5.- Módulo receptor de radiofrecuencia de LAIPAC.
- 6.- Módulo transmisor de radiofrecuencia de LAIPAC.
- 7.- Antena Wipe 50  $\Omega$ .
- 8.- Decodificador MC145027
- 9.- Codificador MC145026
- 10.- Multiplexor analógico

# **Transmisión de Datos**

1.- Fijar la **dirección del receptor.** Esta dirección identifica a cada tarjeta inalámbrica.

En un invernadero, podemos hacer un sistema de comunicación con tres tarjetas. Una tarjeta base que se encuentra conectada a la PC de invernadero (normalmente fuera de él) y dos remotas; una para la estación meteorológica y otra, que se encuentra conectada a la tarjeta de mediciones dentro del invernadero.

Supongamos que enumeramos las tarjetas:

- 1 Para la tarjeta base
- 2 Para la tarjeta dentro del invernadero
- 3 Para la tarjeta de la estación meteorológica

Entonces, la dirección que tendremos que configurar será '00001' para la tarjeta base, '00010' para la tarjeta dentro del invernadero y finalmente '00011' para la tarjeta de la estación meteorológica.

Esta configuración la hacemos desde la tira de interruptores (o dipswitch) identificado en la figura anterior con el número 3. Aquí, el bit más significativo es el 1, *'t* el menos significativo el 5. El bit 6 no se utiliza.

Cuando ponemos el interruptor en ON, se configurará un 1 lógico; cuando en OFF, un O lógico.

Normalmente, esta identificación se realiza solo la primera vez que se comienzan a utilizar las tarjetas. Esta dirección también puede ser asignada a través del peine de direcciones identifícada en la figura anterior con el número 2.

Este peine fue pensado para el caso donde se requiere la asignación dinámica de direcciones de recepción, por ejemplo, en la retrasmisión de datos a una tarjeta remota cuya distancia a la base hace imposible su comunicación. En este caso, una tarjeta remota intermedia puede hacer las veces de tarjeta base cambiando su dirección de recepción.

2.- El proceso de comunicación inicia cuando el usuario coloca en el peine de **datos a transmitir** un nibble (4 bits) para su transmisión. Estos datos pueden provenir de diversas fuentes, como el bus de datos de un microcontrolador u otros dispositivos cuya lógica sea compatible con TTL. La ubicación de las terminales DTx-0 a DTx-3 en el peine principal se muestra en la siguiente figura. Cabe señalar que el dato DTx-0 corresponde al bit más significativo.

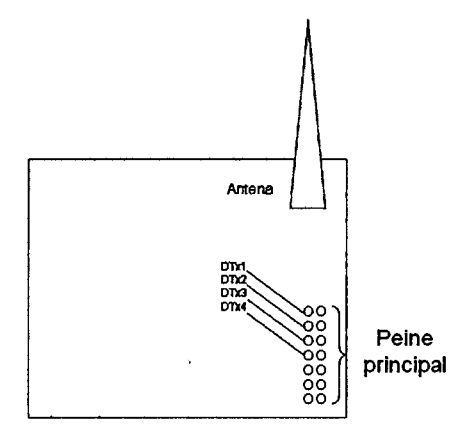

Figura 26. Ubicación de los datos a transmitir en el peine principal

3.- Enseguida se fija la **dirección a transmitir.** Esta dirección identifica a cada tarjeta inalámbrica.

Para fijar la dirección a transmitir existen dos formas: la primera, a través de la tira de interruptores (o dipswitch) identificado como "l" en la figura de identificación de componentes y la segunda a través de las terminales DirTx-0 a DirTx-4 del peine de direcciones.

Normalmente, la tarjeta base es la que necesita la asignación dinámica de direcciones a transmitir, debido a que se comunica con todas las tarjetas remotas para solicitarle datos. Las tarjetas remotas por lo general solo transmitirán hacia la base, así que se les puede configurar la dirección a transmitir (destino) mediante la línea de interruptores dipswitch.

Si retomamos el ejemplo del paso 1 "Fijar la dirección del receptor" y queremos enviar datos a la base, la dirección destino será '00001 \ para enviar datos a la tarjeta 2 será, '00010' y así sucesivamente.

Para comunicarnos con otras tarjetas, la dirección del transmisor y del receptor en una misma tarjeta debe ser diferente. La localización de las terminales para la configuración de la dirección destino en el peine de direcciones se muestran en la siguiente figura.

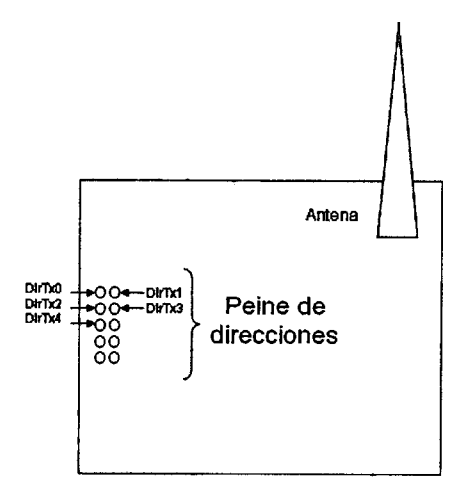

Figura 27. Dirección destino en el peine de direcciones

La dirección a transmitir permite dirigir la información a diferentes destinatarios, como una forma de seleccionar un canal. Sin embargo, no se debe confundir este concepto de "canal" con el espaciamiento en frecuencia.

El espaciamiento en frecuencia que está incluido en algunos transmisores se transmite la información a diferentes frecuencias, dividiendo el ancho de banda en canales independientes. Con esos transmisores puede establecer una comunicación en modo fullduplex, esto es, la base y la unidad remota pueden transmitir al mismo tiempo siempre y cuando la transmisión se dé en canales diferentes. Por el contrario, con módulos transmisores ASK de 433.92 MHz, la frecuencia de transmisión es única y la comunicación es Half-Duplex, es decir, la base y la unidad remota no pueden transmitir al mismo tiempo porque se ocasionarían interferencia. Para lograr una comunicación entonces, se transmite un dato y cuando se requiera pasar a modo de recepción, se apaga el transmisor. Esto no representa un gran problema ya que el flujo de información en un invernadero es moderado.

4.- Seleccionar el modo Tx. Esto se hace mediante dos terminales llamadas Sell y Sel2. Cuando estas terminales tienen 0 lógico en la entrada, la tarjeta está configurada para transmitir. Internamente lo que se hace es conectar el módulo transmisor a la antena a través de un multiplexor analógico.

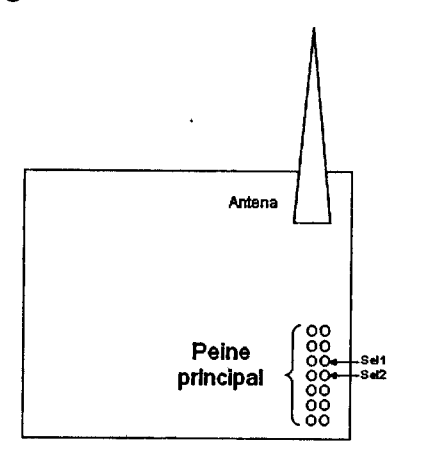

Figura 28. Localización de Sell y Sel2 en el peine principal

Para cambiar a modo de "Recepción", S2 se pone en 1 lógico, es decir +S Volts.

5.- Habilitar **TxE.** La habilitación de esta terminal se consigue con un estado bajo, es decir con 0 Volts. Cuando TxE está en este estado, se transmiten los cuatro bits del bus de datos a transmitir (DTx-0 a DTx-3). La localización de esta terminal en el peine principal se muestra en la siguiente figura.

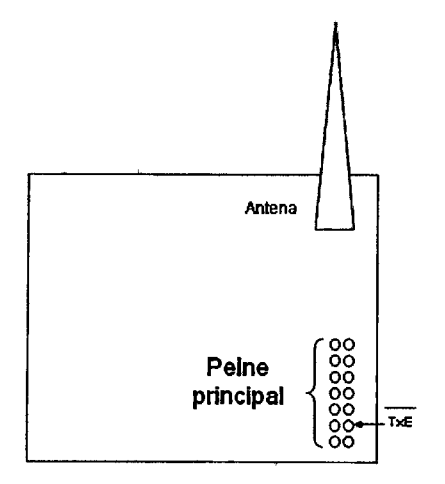

Figura 29. Localización de TxE en el peine principal

6.- **Deshabilitar TxE.** Después de transmitir los datos deseados, y esperamos una respuesta de una unidad remota, se tiene que poner esta terminal en alto para no ocasionar interferencia ya que la frecuencia a la que transmiten tanto la tarjeta base como la unidad remota es la misma.

Al deshabilitar TxE estaremos ocasionando un flanco de bajada en la terminal VT en la unidad receptora. Este pulso puede ser utilizado entre otras cosas como autorización para enviar datos de regreso a la tarjeta transmisora.

En este proyecto, tanto las tarjetas remotas como la tarjeta base tienen esta terminal la mayor parte del tiempo deshabilitada para no saturar el espacio radioeléctrico y causar interferencias a otros equipos que pudiesen estar transmitiendo a la misma frecuencia, además de ahorro de energía puesto que solo es necesario transmitir datos cada 5 minutos.

## **Recepción de Datos**

Para una correcta recepción de datos se deben de cuidar los siguientes aspectos:

1.- Que la distancia entre la tarjeta transmisora y la tarjeta receptora no supere los 100 metros (para el caso de tener módulos ASK de 433.92 MHz).

2.- Que la dirección a transmitir (destino) de la tarjeta transmisora coincida con la dirección del receptor de la tarjeta receptora.

3.- Cuando esperamos recibir un dato, la terminal TxE debe estar en 1 lógico en la tarjeta receptora.

4... La dirección en la que se recibirán los datos se establece mediante la tira de interruptores (o dipswitch) marcado con el número 3 en la figura de identificación de componentes de la tarjeta o también mediante una asignación dinámica a través del peine de direcciones. La locálización de las terminales para establecer la dirección del receptor se muestra a contjnuación.

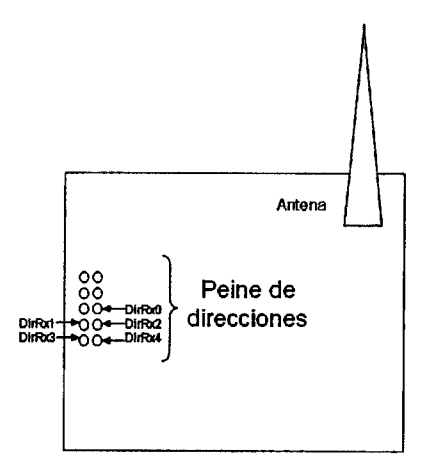

Figura 30. Localización de las terminales DirRx en el peine de direcciones.

5.- El estado de recepción de la tarjeta UAQ-RF05 se selecciona al poner la terminal Sell en O lógico y la terminal Sel2 en 1 lógico. Este estado es normalmente el que se tiene en las tarjetas remotas la mayor parte del tiempo.

6.- Cuando se da una transmisión válida existe una terminal que nos lo indica. Esta terminal es VT (Valid Transmision). Esta terminal se pondrá en alto cuando se de una transmisión válida y en bajo cuando el transmisor deje de transmitir o haya un error en la transmisión.

Para incrementar la posibilidad de una transmisión segura y exitosa, la tarjeta UAQ-RF05 tiene un codificador para encriptar los datos antes de pasar al módulo de radiofrecuencia que transmite los datos y en el otro lado; mi decodificador que decodifica la trama de bits enviados y muestra como salida los datos recibidos en las terminales bRx-0 a DRx-3.

El decodificador MC14027 recibe la trama serial e interpreta cinco de los dígitos como una dirección. Si se utilizan información binaria en el codificador, se pueden leer 32 direcciones, y si esta información es trinaria  $(0,1, y)$  alta impedancia), 243 direcciones son posibles. Los bits restantes son interpretados como cuatro bits de datos.

La terminal de salida que indica una transmisión válida (VT) se va a un estado alto cuando se cumplen dos condiciones: primero, dos direcciones deben ser recibidas consecutivamente (en una secuencia codificada) y estas direcciones deben ser igual a la dirección del receptor local y segundo, los cuatro bits de datos deben corresponder a los últimos 4 bits de datos recibidos.

#### **Codificación de los datos**

El tanto el codificador como el decodificador son circuitos integrados de bajo costo que son fácilmente conseguidos en nuestro país. Estos circuitos se conectan a la antena a través de un multiplexor (selector) analógico como se ilustra en la siguiente figura.

La función del codificador es recibir cuatro bits en sus latches de entrada e introducirlos serialmente al módulo transmisor de radiofrecuencia quien recibe los datos digitales, modula una portadora con estos datos y los transmite en forma de ondas hertzianas.

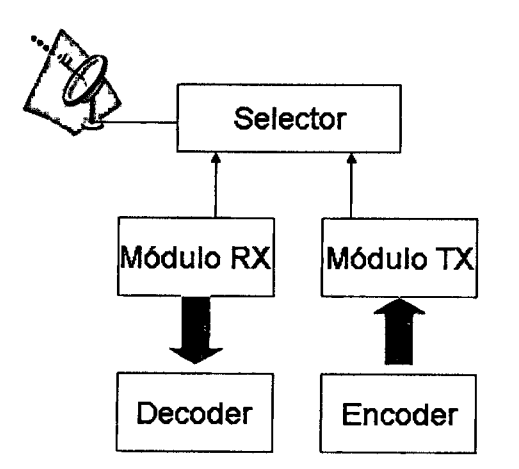

Figura 31. Conexión del selector a los módulos de RF.

Los datos introducidos al módulo transmisor de radiofrecuencia no son los únicos que se envían. El codificador MC14026 de Motorola® codifica nueve líneas de información y envía esta información cuando la terminal TxE se encuentra en estado bajo. Estos datos son transmitidos dos veces para incrementar la seguridad.

La codificación es relativamente Sencilla y toma 8 periodos de oscilación por cada bit que se quiere transmitir. Un 1 lógico se traduce a dos pulsos altos largos separados por un pulso corto en estado bajo; un 0 lógico como dos pulsos cortos en estado alto; finalmente el tercer estado "abierto" se traduce a un pulso largo y un pulso corto en estado alto separados por un pulso corto en estado bajo. Esta codificación se muestra en la siguiente figura.

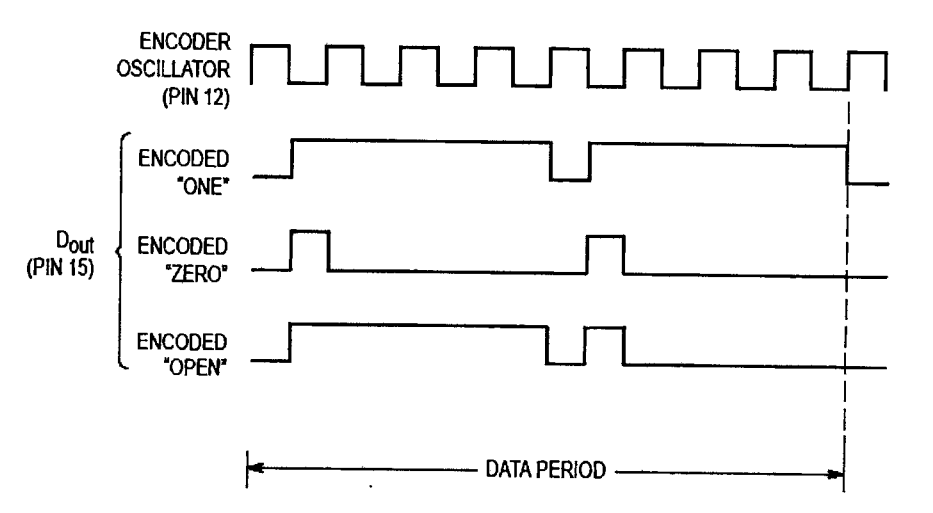

Figura 32. Codificación de datos.

La frecuencia del oscilador es seleccionable desde 1.71 KHz hasta 362 KHz. En esta tarjeta la frecuencia del oscilador es la más baja. Para aplicaciones donde una mayor velocidad en la transmisión de los datos sea requerida, esta frecuencia se puede cambiar.

-· -··-· ··- -- -~- --~-------------,

# **Esquemático**

Una ventaja de esta tarjeta es que puede ser configurada como tarjeta base o como tarjeta remota, es decir, es un solo diseño en hardware. La tarjeta está diseñada para transmitir datos de una manera sencilla para el usuario, haciendo transparente la etapa de radiofrecuencia que, por lo general, es lo más laborioso en este tipo de comunicación.

Recordemos que la dirección del transmisor indica el destino de los datos y la dirección del receptor identifica a cada una de las tarjetas en un sistema multipunto, es decir, cuando se tenga más de una. Pues bien, la utilización de jumpers y switches está pensada para dar una bi-modalidad en la asignación de las direcciones tanto del receptor como del transmisor: Para aplicaciones punto a punto, será suficiente la configuración manual de ambas direcciones a través de las tiras de interruptores llamadas SWl y SW2, así como también se tendrán que cambiar los Jumpers llamados JMP1 y JMP2.

La intensión de colocar headers o tiras de pines para la salida de los datos corresponde a la idea de que con un cable plano (bajo en niveles de ruido) la tarjeta se conecte hacia otras tarjetas electrónicas como de adquisición de datos).

Uno de los objetivos de este proyecto fue hacer la instrumentación a un bajo costo para así poder competir con tecnologías de otros países y comp sabemos, uno de los factores que juegan un papel importante es el económico. El costo unitario aproximado en una producción de 100 tarjetas de este tipo, incluyendo componentes discretos, integrados, módulos de radiofrecueneia, circuito impreso en material FR4 y troughole real: 500 pesos.

El esqµemático se muestra a continuación.

46

 $\mathbf{r}$ 

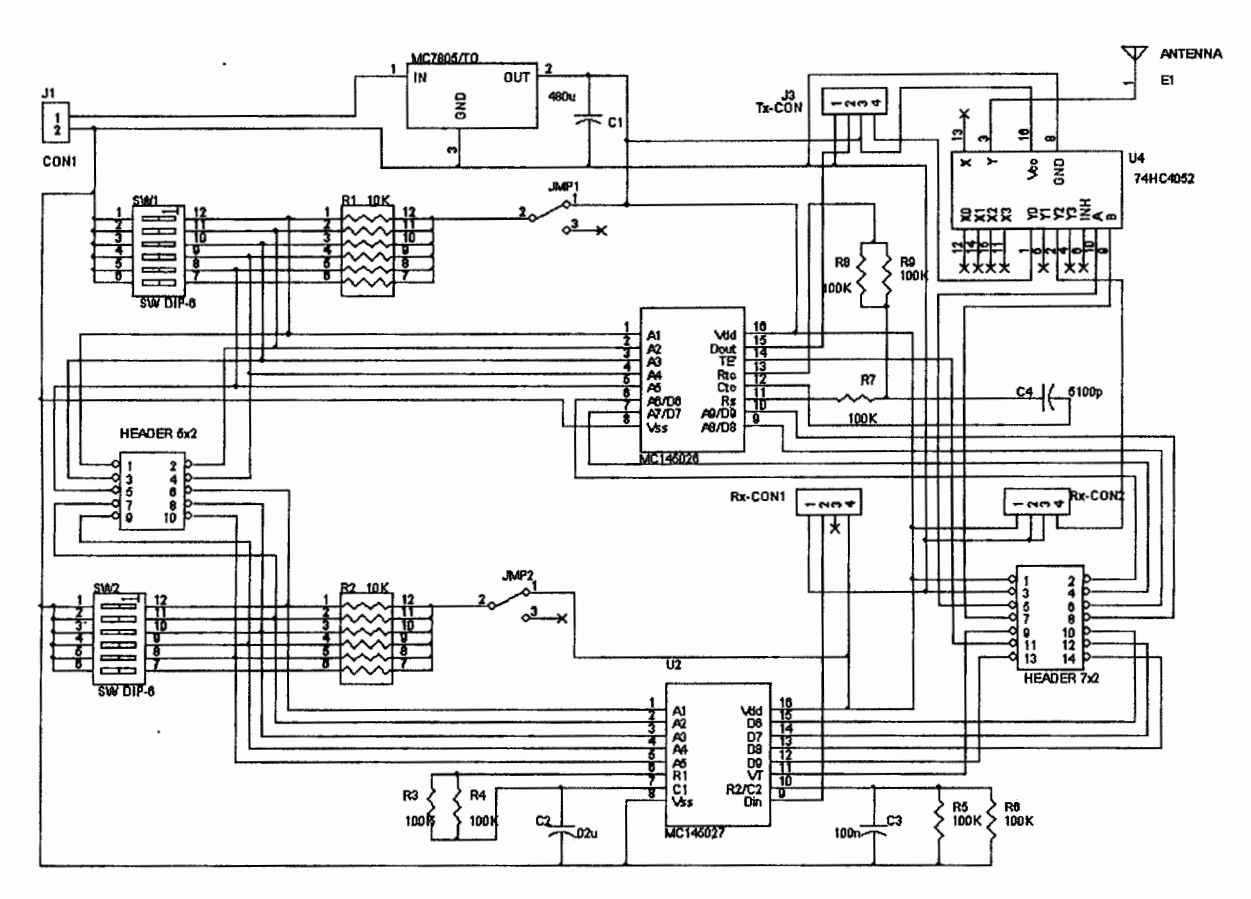

· Figura 33. Esquemático de la tarjeta UAQ-RF05

## **Diseño del circuito impreso**

El diseño se realizó en Protel XP, a doble cara, y con dimensiones de 10 x 10 cm. La fabricación se realizó con el elaborador de prototipos de la Universidad Autónoma de Querétaro utilizando troughole verdadero para comunicar ambas caras del diseño. Esto favoreció mucho a evitar falsos contactos y perforaciones redundantes para unir las caras.

El ancho de las pistas fue de 40 mils, este ancho está. sobrado. Se hizo de esta manera para reducir al máximo fallas originadas por desvastado de las pistas que pudiesen meter ruido. Sin embargo en un próximo rediseño las dimensiones pueden reducirse con anchos de pista menores y utilizando componentes de montaje superficial.

Finalmente, en la siguiente figura muestro el diagrama del circuito impreso y en la figura 35 una fotografia de la tarjeta UAQ-RF05.

---- --------~------~

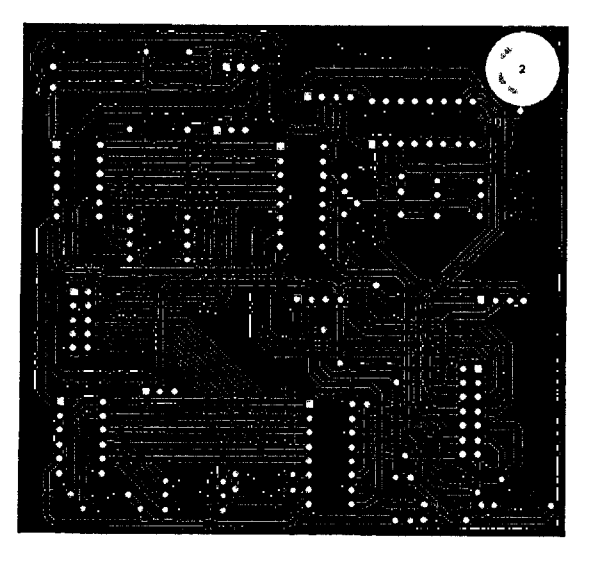

Figura 34. Impreso de la tarjeta UAQ-RF05 en Protel XP.

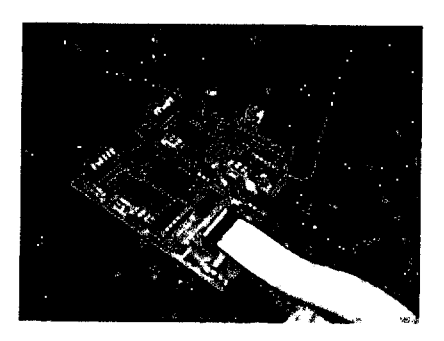

Figura 35. Fotografia de la tarjeta UAQ-RF05

# **V. UNIDAD DE SENSADO A DISTANCIA**

# La tarjeta UAQ-RF05 en modo multipunto

La tarjeta UAQ-RF05 está diseñada para establecer conexiones punto a punto o multipunto, configurables a través de las terminales DirTx-0 a DirTx-4 ubicados en el peine de direcciones de la figura 30.

La comunicación punto a punto se realiza entre una tarjeta base y una tarjeta remota. Puede ser en una o atnbas direcciones. Ambas tarjetas tienen fijas las direcciones tanto para transmitir como para recibir datos.

· Para la comunicación en modo multipunto, se utilizan tres o más tarjetas, donde una se utiliza como base y dos como remotas. La configuración a grandes rasgos de los dos tipos de comunicación se muestra en las siguientes figuras:

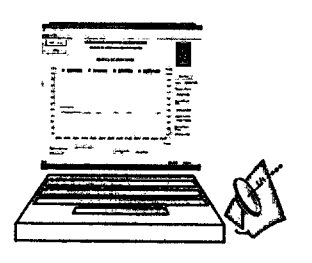

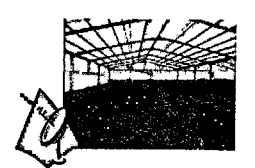

Figura 36. Comunicación punto a punto

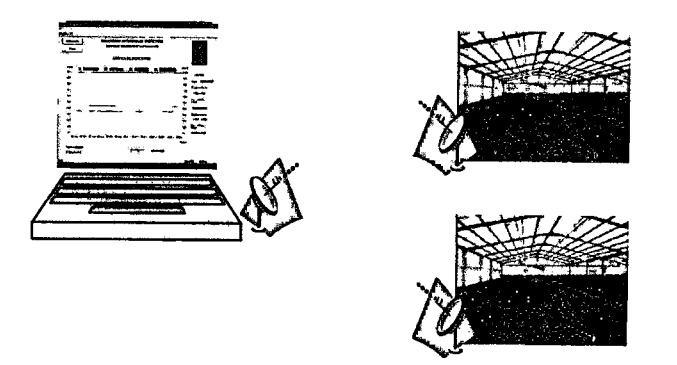

Figura 37. Comunicación multipunto

La diferencia entre la modalidad multipunto la hace la tarjeta base donde ahora se configura dinámicamente la dirección de dátos a transmitir. En la comunicación punto a punto esta dirección se establece de forma manual y está fija.

Normalmente, la tarjeta base es la que necesita la asignación dinámica de direcciones a transmitir, debido a que se comunica con todas las tarjetas remotas para sQlicitarle datos. Las tarjetas remotas por lo general solo transmitirán hacia la base, así que se les puede configurar la dirección a transmitir de forma manual mediante la línea de interruptores dipswitch.

La dirección a transmitir permite dirigir la información a diferentes destinatarios, como una forma de seleccionar un canal. Sin embargo, no se depe confundir este concepto de "canal" con el espaciamiento en frecuencia. Esta diferencia es explicada en el capítulo anterior.

La comunicación multipunto sigue los siguientes pasos:

- 1.- Configurar en la tarjeta base la dirección a transmitir OlH que identifica a la tarjeta remota 1
- 2.- Enviar la instrucción 02H que quiere decir iniciar conversión analógica-digital del sensor de temperatura
- 3.- Deja de transmitir la tarjeta base. Esto es interpretado por la tarjeta remota como permiso para transmitir los datos y se inicia la transmisión de 12 bits hacia la base.
- 4.- Los bits recibidos en la tarjeta base son leídos y transmitidos vía USB a la PC central
- 5.- Enviar la instrucción 03H que quiere deoir iniciar conversión analógica-digital del sensor de humedad relativa
- 6.- Deja de transmitir la tarjeta base. Esto es interpretado por la tarjeta remota como permiso para transmitir los datos y se inicia la transmisión de 12 bits hacia la base.
- 7.- Los bits recibidos en la tarjeta base son leídos y transmitidos vía USB a la PC central

- Tennina la comunicación con la tarjeta remdta **1** e inicia la comunicación con la tarjeta remota 2

- 8.- Configurar en la tarjeta base la dirección a transmitir 02H que identifica a la tarjeta remota 2
- 9.- Se repiten los pasos 2 a 7.

 $\Lambda$ 

 $\frac{1}{4}$   $\frac{10}{4}$ 

 $\overline{ }$ 

l

 $\ddot{\phantom{a}}$ 

i<br>L

A manera de bloques, los pasos se muestran en el siguiente diagrama de flujo:

'-,

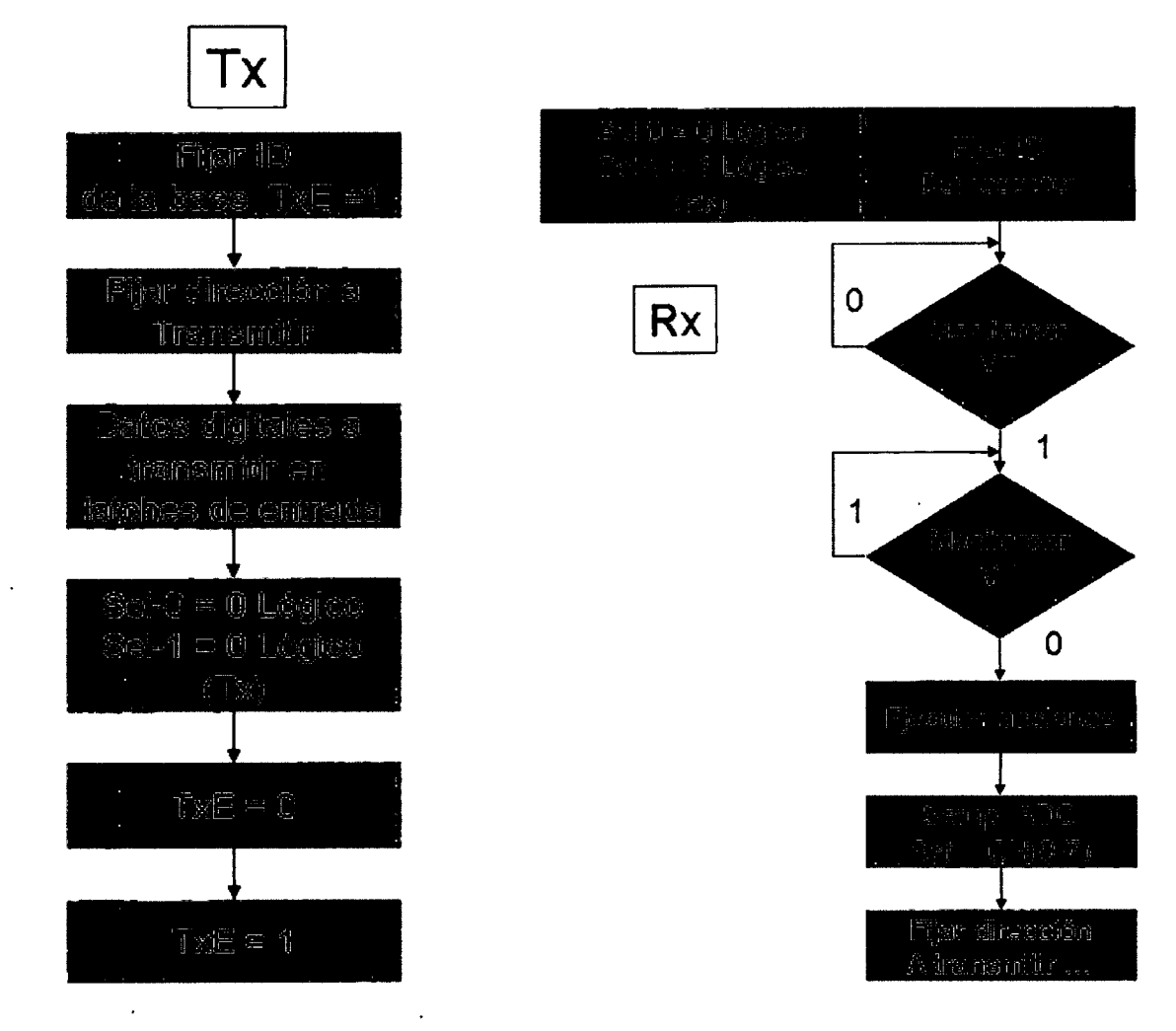

Figura 38. Diagramas de flujo de la Transmisión/Recepción de datos

# **Control de la tarjeta UAQ-RF05**

El cerebro de esta urlidad remota está formado por un microcontrolador PIC16F877A que consta de las siguientes características:

- Memoria de programa tipo Flash de 8K  $\blacksquare$
- Bajo consumo de corriente: menor a 2 mA  $@$  5V, 4MHz  $\blacksquare$
- Convertidor analógico digital de 10 bits con 8 canales  $\blacksquare$
- *5* puertos configurables como entrada/salida  $\blacksquare$
- 2 módulos Captura/Compara/ PWM  $\blacksquare$
- 3 Timers  $\blacksquare$
- Protección de código  $\bullet$
- Bajo costo
- **Otras**

Con estas características, el microcontrolador cuenta con los recursos necesarios para la& controlar la tarjeta remota. Las unidades remotas, se encuentran siempre en modo de escucha, esto quiere decir que no realizan ninguna acción a menos que se les ordene. Estas órdenes vienen de la tarjeta base y son dos: solicitud de la temperatura y solicitud de la humedad relativa.

Las tareas de microcontrolador de la unidad remota son las siguientes:

l.- Configura la frecuencia de trabajo del convertidor analógico-digital

La frecuencia del oscilador principal que es de 20 MHz del PIC se divide por un factor de 32 ya que el convertidor analógico-digital no puede trabajar a esta frecuencia tan alta, así, la frecuencia de trabajo del ADC de 625 KHz.

2.- Configura los canales que serán utilizados por el ADC.

Puesto que las terminales destinadas para el convertidor analógico-digital están multiplexadas con otras terminales, se tiene que establecer cuáles terminales serán configuradas como canales de entrada para el ADC y cuales no. Conociendo las variables climatológicas que influyen en un invernadero, se cortfiguran las 8 líneas disponibles como posibles entradas al convertidor, y de esta manera, se reservan canales para sensores adiciomdes. que pudiesen agregarse posteriormente.

Cuando la unidad remota está en modo de escucha, el PIC16F877A monitorea continuamente la terminal VT de la tarjeta inalámbrica que se va a estado alto cuando se recibe una instrucción. Cuando esto sucede, el microcontrolador ejecuta las siguientes acciones:

- 3.- Establece el número del canal del ADC del cuál se va a realizar la conversión.
- 4.- Espera un tiempo necesario antes de realizar la primera conversión

Normalmente este tiempo es de 10 microsegundos. Este tiempo es el sugerido para tener una lectura válida, sin embargo no es necesario si el canal no cambia.

5.- Realiza la conversión analógica digital

Se lee el valor digital (10 bits) producto de la conversión analógica-digital. Antes de realizar la conversión llama a las funciones de configuración de la frecuencia de trabajo, configuración de canales del convertidor y finalmente configuración del canal desde el cual se está realizando la conversión.

6.- Transmite los datos digitales hacia la base

Esta transmisión se hace por Nibbles (4 bits) empezando por el nibble menos significativo hasta el nibble más significativo durante un tiempo determinado.

7 .- Una vez terminada la transmisión de lbs datos, el microcontrolador regresa a monitorear el estado de la terminal VT. Estas acciones se realizan cuando se solicita temperatura o humedad relativa.

 $\mathfrak{f}$ 

El esquemático de la tarjeta remota que se diseñó es el siguiente:

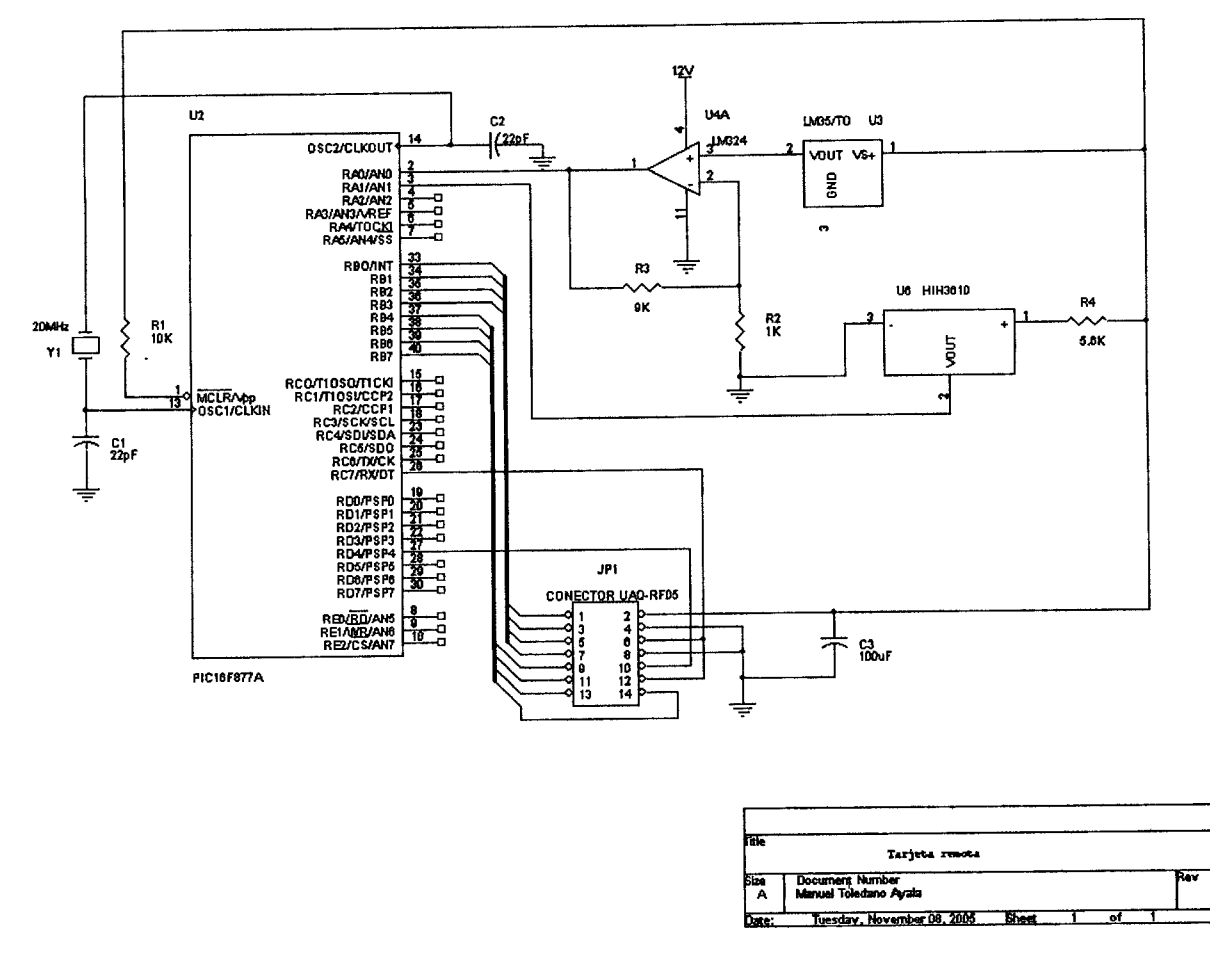

Figura 39. Esquemático de la tarjeta remota

## **Sensores**

Las tarjetas remotas toman mediciones de los sensores que a su vez interpretan. Estas mediciones las hace el microcontrolador a través de un convertidor analógicb-digital qon una resolución de 10 bits. El microcontrolador tiene un multiplexor de 8 canales seleccionables que dan la posibilidad de conectar hasta 8 sensores diferentes. En este proyecto solo se utilizan dos: temperatura y humedad relativa.

## Temperatura

El sensor utilizado para medir la temperatura fue el LM35. Es un sensor de precisión cuyo voltaje es linealmente proporcional a la temperatura en grados Celsius. Tiene la ventaja de que no requiere de calibración externa para proveer una exactitud de ±3/4ºC en un rango de -55 a 150ºC. Sus características principales sbn las siguientes:

- Calibrado en ºC
- Voltaje de salida de 10mV/°C
- Rango de -55 a 150ºC
- Encapsulado T0-92
- Voltaje de alimentación de 4 a 30V
- Bajo costo

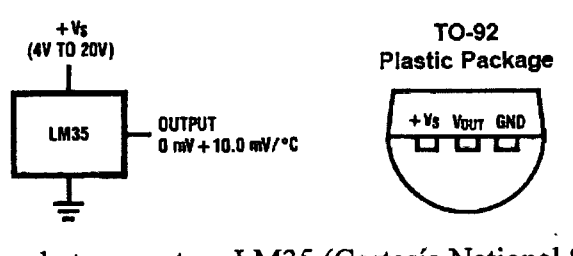

Figura 40. Sensor de temperatura LM35 (Cortesía National Semiconductor)

Como se utiliza este sensor para medir la temperatura del aire, es importante conocer el tiempo de respuesta. En la siguiente gráfica se aprecia que en un tiempo de 2 minutos, el sensor alcanzará aproximadamente un 90% del valor final y, en 3 minutos el 100%.

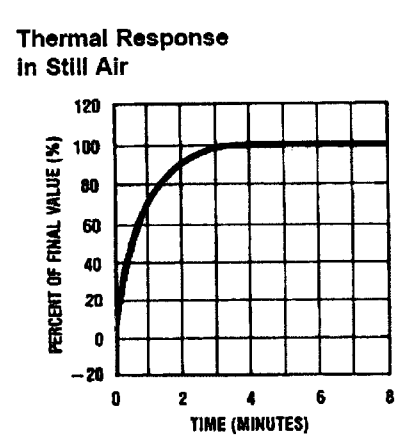

Figura 41. Tiempo de respuesta térmica en el aire del sensor LM35. (Cortesía de National Semiconductor)

El voltaje de salida es de 1 Om V /ºC. Para temperaturas bajas, por ejemplo 5ºC, el voltaje de salida es 0.05V. Este voltaje es muy pequeño y es vulnerable al ruido eléctrico que pudiera presentarse. Así que diseñé un acondicionamiento de señal en el cµal el voltaje del sensor es amplificado por 10. De esta manera, 1°C corresponderá a 0.1V y a 50°C el voltaje de salida será de SV, así, se cubre todo el rango del convertidor analógico-digital del microcontrolador.

El acondicionamiento de señal se hace utilizando un amplificador operacional en la configuración, no-inversor. El esquemático es el siguíente:

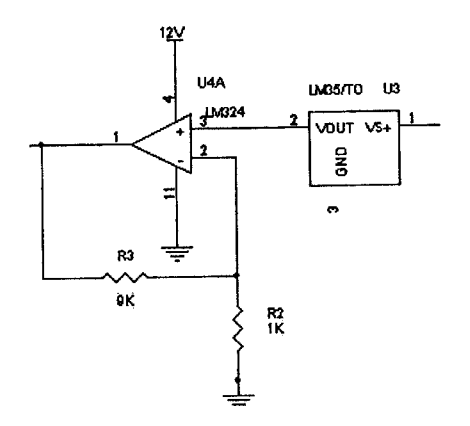

Figura 42. Acondicionamiento de señal para el sensor LM35

Donde

$$
V_{\text{salida}} = V_{\text{sensor}} \cdot (1 + R_3/R_2)
$$

Y finalmente,

Temperatura  $=$   $V_{\text{salida}} * 10$ 

#### **Humedad Relativa**

Para medir la humedad relativa se utilizaron dos sensores diferentes con la intensión de comprobar que las mediciones fuesen similares (al medir en el mismo punto). Ambos sensores son de la marca Honeywell, con características similares pero con la diferencia de que uno se encuentra encapsulado (Figura 42 b) y el otro no (Figura 42 a).

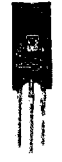

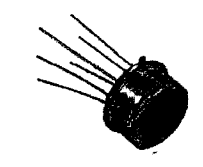

a) Sensor HIH-3610 b) Sensor HIH-3602

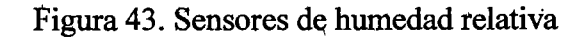

La ecuación que relaciona la humedad relativa medida con el voltaje de salida del sensor puede ser obtenida a partir de la siguiente gráfica.

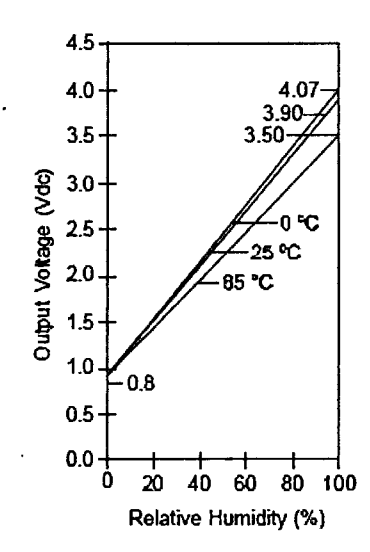

Figura 44. Voltaje de salida Vs Humedad relativa de los sensores de la serie HIH. Cortesía de Honeywell

De la gráfica obtenemos los puntos

$$
P_1 = (0,0.8)
$$
  $P_2 = (100,3.9)$ 

La ecuación de la pendiente está dada por

$$
m=\frac{y_2-y_1}{x_2-x_1}
$$

Sustituyendo los puntos obtenemos el valor de la pendiente

$$
m = \frac{3.9 - 0.8}{100 - 0} = 0.031
$$

Sustituyendo  $m y b = 0.8$  en la ecuación de la recta

$$
y = mx + b
$$
  

$$
y = 0.031x + 0.8
$$

Si y = voltaje del sensor y x = humedad relativa entonces, podemos conocer la humedad relatjva por:

$$
HR = \frac{V_{out} - 0.8}{0.031}
$$

## **Código fuente para las unidades remotas**

La programación del microcontrolador de la unidad remota puede hacerse de diferentes maneras: en lenguaje ensamblador para PIC's, en algún compilador para C, para BASIC o algún otro. La elección fue un compilador de C para PIC's que acelera el tiempo de desarrollo al reducir el código que se tiene que programar. El código es el siguiente:

```
\#include\leq 16f877A.h>
#fuses HS,NOWDT,NOPUT,NOPROTECT,NOBROWNOUT ,NOL VP,NOCPD,NOWRT 
#µse delay(clock= 20000000) 
#byte porta = 0x05#byte portb = 0x06#byte portc = 0x07#byte portd = 0x08#byte porte = 0x09void main(void) 
{ 
 /******** Declaracion qe variables ********/ 
 int16 Control=0,Nibble0=0,Nibble2=0;
 int16 D0=0, D1=0, aux=0;
 int flag=O, VT=O, dir=O; 
 /******** Setup Abe **********/ 
 setup_adc(ADC_CLOCK_DIV_32);
 setup adc ports( ALL _ANALOG );
 /* Configuración de puertos * / 
  set tris a(0xFF);
 set tris b(0x0F); //Parte alta salida: Tx_0 a Tx_3; parte baja entrada Rx_0 a Rx_3
 set tris c(0x00); //PC7 es TE y S2
 set tris d(0xE0); //Parte baja: Driver 3 - 0; bit 4 TxE' y S2; bit 5 VT
 set tris e(0x00);
  /*****************************/ 
 portd = 0x0F;
```

```
bit_set(portc,7); //TE=1, SB=1,SA=0 ESTADO DE RECIBIR
delay ms(500); //Al energizarse espera un tiempo para estabilizar la primera lectura
     while(1 != 0) {
  VT = portd & 0x20; //Pregunta si se dio una transmisión válida
  if (VT = 0x20){ 
   Control = portb \& 0x0F;
   switch (control) { 
     case 2: 
         // ----- Adquisición de temperatura ------
         set \text{adc} channel(0);
         delay us(10);
         D0 = read \, adc;
         // ------TRANSMISIÓN DE TEMPERATURA ---------
         // --------- Nibble O --------------
         Nibble0 = 0;
         aux = D0 & 0x01;If (aux = 1)
            Nibble0 = 0x10 + Nibble0;aux = D0 & 0x02;If (aux=2)Nibble0 = 0x20 + Nibble0;aux = D0 & 0x04;If (aux == 4)Nibble0 = 0x40 + Nibble0;aux = D0 & 0x08;If (aux == 8)Nibble0 = 0x80 + Nibble0;portb = NibbleO; //CARGO EL NIBBLE O DE LA CONV PARA TRANSMITIRLA 
         do { 
            VT = portd \& 0x20; //Espero a que la base deje de transmitir
         \} while (VT != 0);
         11----·- Trausmisión del Nibble O ------
         bit_clear(portc, 7);
         delay_ms(1000);11--------• Nibble 1 ---------------
         portb = D0;
         11------ Transmisión del Nibble 1 ------
         delay ms(1000);
         // --------- Nibble 2 ---------------
         aux = D0 / 0x10;portb = aux;11------ Transmisión del Nibble 2 ------
         delay ms(1000); //CAMBIAR
         11------Deja de transmitir: fin de transmisión ---
         bit_set(portc,7);
         break;
```

```
case 3:
```
-------------------~~-~--
```
11---- Adquisición de humedad ---------
     set_adc_channel(1);
     delay us(10);
     D1 = read \text{adc});
     break;<br>// ------TRANSMISIÓN DE HUMEDAD ---------
    Nibble0 = 0;aux = D1 & 0x01;If (aux == 1)
       Nibble0 = 0x10 + Nibble0;aux = D1 & 0x02;If (aux = 2)
       Nibble0 = 0x20 + Nibble0;aux = D1 & 0x04;If (aux = 4)Nibble0 = 0x40 + Nibble0;aux = D1 & 0x08;If (aux = 8)Nibble0 = 0x80 + Nibble0;portb = Nibble0; //CARGO EL NIBBLE 0 DE LA CONV PARA TRANSMITIRLA
     do { 
        VT = portd & 0x20; //Espero a que la base deje de transmitir
     \} while (VT != 0);
     11------Transmisión del Nibble O------
     bit clear(portc, 7);
     delay ms(1000);
    11--------- Nibble 1 ---------------
    portb = D1;// ------ Transmisión del Nibble 1 ------
     delay ms(1000);
     11--------- Nibble 2 ---------------
     aux = D1 / 0x10;portb = aux;11------ Transmisión del Nibble 2 ------
     delay ms(1000);
    11------ Envio de fin de transmisión ---
     bit_set(portc,7);
     break; 
default: 
    portd = 0x0F;bit_set(portc,7);
    bit_set(portc,6);
    break; 
    }
```
 $\tilde{A}$ 

} }

}

## **V. APLICACIÓN PRINCIPAL E INTERFASE USB A LA PC DE INVE'RNADERO**

# **Aplicación principal**

Es importante presentar al usuario el resultado del monitoreo en forma gráfica que facilite su entendimiento y muestre el comportamiento que ha tenido la temperatura y .la humedad, relativa dentro y fuera del invernadero.

La aplicación principal consiste en el software programado para realizar las funciones de comunicación con la tarjeta base (que se encuentra conectada a través del puerto USB) y presenta en una interfase gráfica de usuario toda la información sobre las variables climatológicas medidas. Sin embargo, esto no es todo, a continuación se presentan las funciones principales de la aplicación principal:

- Se encarga de mostrar de forma gráfica y numérica los resultados de las mediciones de las variables climatológicas
- Monitorea el estado de la comunicación inalámbrica
- Corrige errores en la comunicación inalámbrica
- Envía una imagen actualizada a un servidor FTP para el monitoreo a través de Internet
- Monitorea la conexión al servídor FTP
- Genera un historial gráfico de las mediciones
- Genera reportes diarios de las mediciones en formato texto.

## Interfase gráfica de usuario

Esta interfase gráfica presenta los resultados de la adquisición de los datos de temperatura y humedad relativa de las unidades remotas y además presenta información útil al usuario para resolver posibles fallas tanto en la comunicación inalámbrica como en el monitoteo a través de Internet. Se trató, en la medida de lo posible de eliminar texto y sustituirlo por

gráficos haciendo más amigable la presentación de esta pantalla inicial que a continuación se muestra.

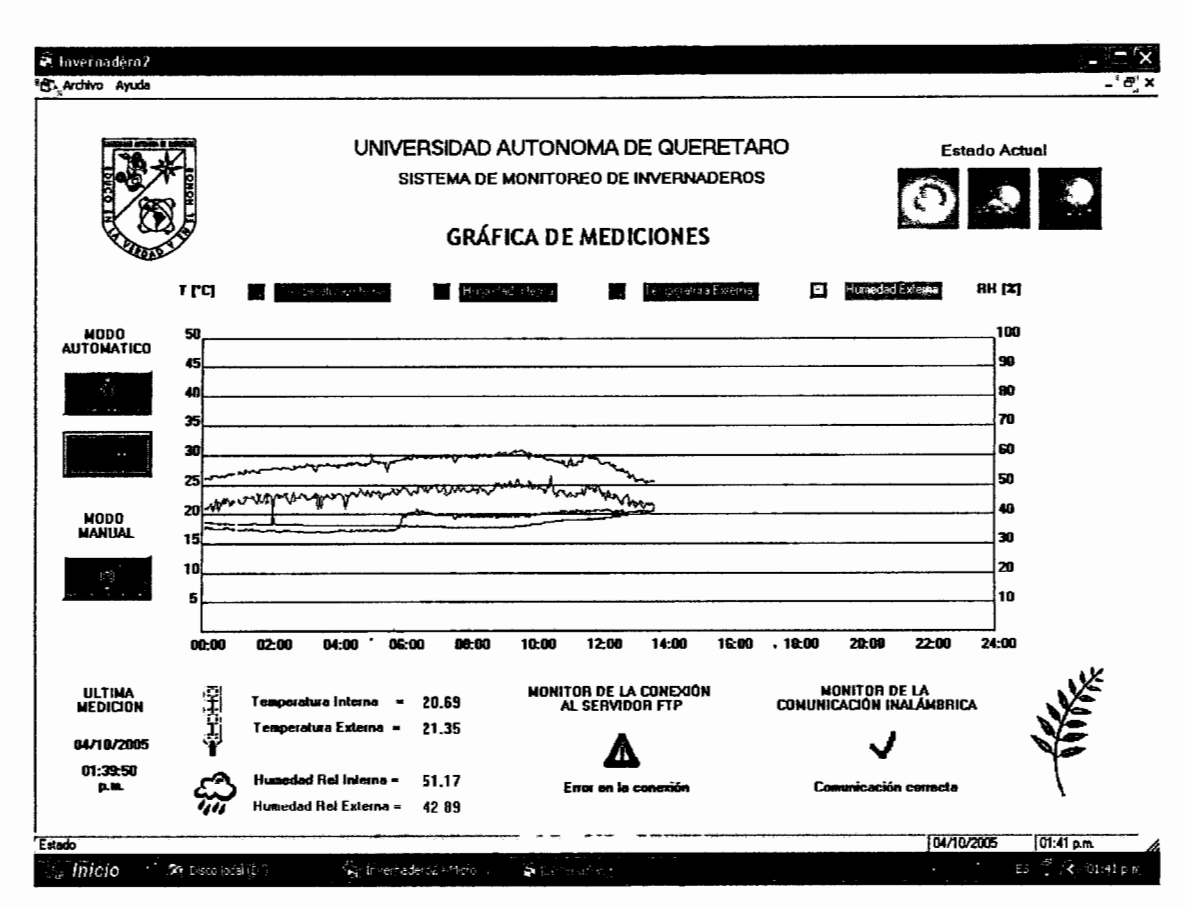

Figura 45. Pantalla inicial de la aplicación principal.

En la parte central se presenta la gráfica de mediciones de temperatura y de humedad relativa. Consiste de cuatro mediciones, dos para una tarjeta remota externa al invernadero (estación meteorológica) y dos para temperatura y humedad dentro de él. Del lado izquierdo se encuentra la escala que mide la temperatura cuyo rango de medición va desde los 0 hasta los 50°C. Del lado derecho el rango de la humedad relativa varía desde 0 hasta 100%. Finalmente en el eje horizontal está representado el tiempo variando desde la hora 00:00 hasta la hora 24:00 (En realidad es la 23:55) con incrementos de 2 horas. A lo largo del día se realizan 288 mediciones, es decir, una medición cada cinco minutos.

En la parte central izquierda se presentan los botones de inicio, en sus dos modos (manual y automático) y de pato. Debajo de estos botones el sistema muestra la fecha y hora de la última medición efectuada.

Los resultados numéricos de la adquisición de temperatura y humedad se muestran en la parte inferior izquierda de la pantalla y es este mismo valor el que se guarda en los reportes en formato texto.

En la parte inferior central se encuentra el monitor de la conexión al servidor FTP. Este monitor indica cuando hay un error ya sea porque el cable de red esté desconectado, el servidor no responda o el tiempo destinado a la conexión se haya agotado. Este monitor es de gran ayuda porque si ínuestra que hay algún error, entonces la página de Internet no se estará actualizando correctamente.

Situado a la derecha del monitor FTP, se encuentra el monitor de la comunicación inalámbrica. Este monitor además de indicar en pantalla que hay errores en la comunicación, tiene la función de solicitar nuevamente un dato en el caso de existir algún error.

#### **Historiales**

La aplicación principal genera historiales gráficos y en formato texto. Cada vez que se adquiere un dato válido se grafica en un mapa de bits cuyo nombre consiste en la fecha del día de adquisición, por ejemplo 17-10-2005.bmp y se cambia cuando empieza un nuevo día.

Adicionalmente, los resultados de las mediciones se guardan en archivos de texto. Los datos están organizados en columnas donqe se guarda el valor numérico leído con dos decimales. Así, se llenan cuatro columnas correspondiendo a temperatura interna, humedad relativa interna, temperatura externa y humedad relativa externa. Luego, en las dos siguientes columnas se guarda la hora y fecha de adquisición respectivamente. Finalmente,

cuando se detecta algún error, aparecerán las leyendas "Fallo en la conexión al servidor FTP" y "Fallo en la comunicación inalámbrica" según sea el caso.

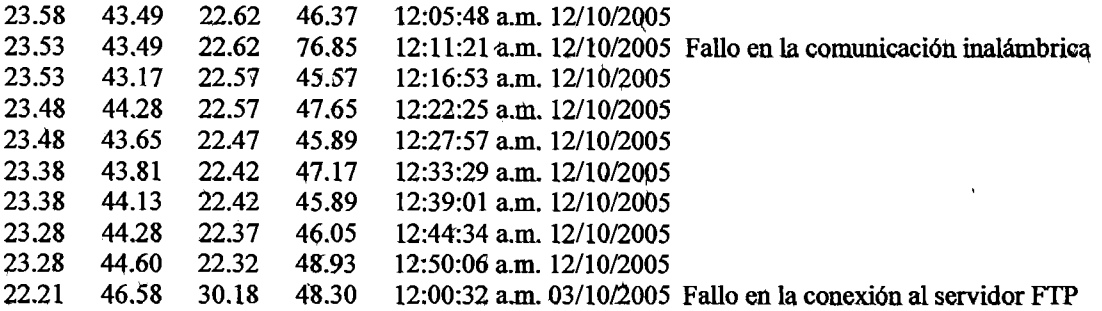

## **Monitor de la comunicac;ión inalámbrica**

La aplicación principal cotho cerebro de el monitoreo remoto, se encarga de hacer las solicitudes de las variables climatológicas a las unidades remotas cada cierto tiempo. También controla la tarjeta base y así la lectura de los datos recibidos a través del puerto USB.

Cuando hablamos de comunicación inalámbrica no podemos evitar hablar de la seguridad en la transmisión de los datos y de las interferencias que pudiesen ocurrir al utilizar una :frecuencia de uso libre, así que se considera indispensable tener un monitor que esté revisando la correcta comuhicación con las unidades remotas. Este monitor se encuentra en la parte inferior derecha de la pantalla principal y avisa al usuario a través de una leyenda y una imagen sobre el estado actual de la comunicación inalámbrica.

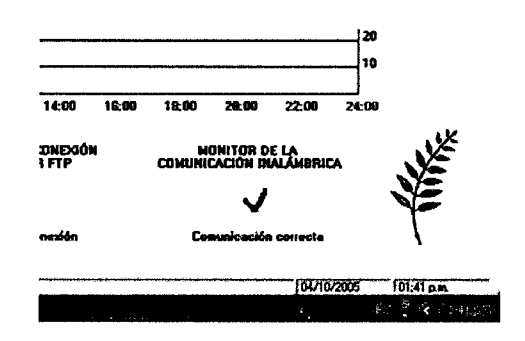

Figura 46. Monitor de la comunicación inalámbrica

La corrección de errores en la comunicación con las unidades remotas es también tarea de este monitor. En la siguiente figura se muestra la manera en que se manifiesta un error de este tipo.

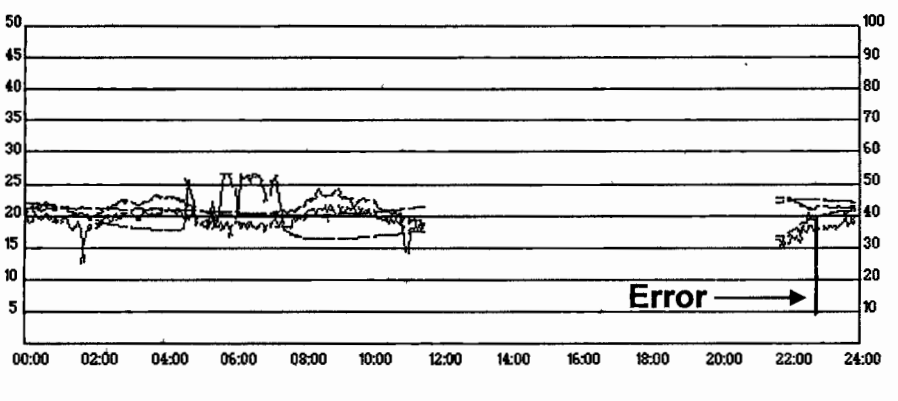

Figura 47. Error en la comunicación inalámbrica

Como se aprecia, un valor se "dispara" del valor esperado. La manera de detectar este tipo de errores es establecer una "ventana" entre el valor adquirido previamente y el actual. Si el valor absoluto de la diferencia es mayor a  $2^{\circ}$ C para temperatura y 10% para humedad relativa se solicita una retransmisión de los datos. Normalmente de esta manera se soluciona el problema. Si persiste el error por más de 3 veces, "se reinicializa" la aplicación principal y se marca en los reportes de texto que hubo un error en la comunicación inálámbrica.

#### **Monitor de la conexión al servidor FTP**

El monitor de la conexión al servidor FTP es muy importante para el monitoreo a través de Internet ya que indicará el estado actual de la comunicación con el servidor al que se está enviando continuamente el mapa de bits con las últimas mediciones. La ubicación en la pantalla inicial es eh la parte central baja como se aprecia en la siguiente figura.

| 08:00 | 10:00                | 12:00           | 14:00                  | 16:00 | 18:00 |
|-------|----------------------|-----------------|------------------------|-------|-------|
| 0.69  |                      | AL SERVIDOR FTP | MONITOR DE LA CONEXIÓN |       | cowu  |
| 1.35  |                      |                 |                        |       |       |
| 1.17  | Error en la conexión |                 |                        |       | c     |
| 2.89  |                      |                 |                        |       |       |

Figura 48. Monitor de la conexión al servidor FTP

Al igual que el monitor de la comunicación inalámbrica, con una leyenda y una imagen, este monitor indica el estado actual de la comunicación con el servidor FTP. Los errores que detecta son de 3 tipos principalmente:

- Cable de red desconectado
- No hay servicio de red
- Tiempo de espera agotado

El primer error tiene que ver con un problema de conexión de hardware, el segundo con la falta del servicio de red en la UAQ y el tercero es un errot en la conexión al servidor FTP de Lycos España (donde se encuentra hospedada la página WEB), este último se puede considerar como externo y, por lo tanto, fuera de nuestro alcance al momento de la corrección de errores, en este caso, las acciones de este monitor se limitan a seguir intentándolo. A pesar de esta limitante, los errores de este tipo son muy esporádicos.

Si el lector está interesado en saber cómo se actualizaron los datos del monitoreo vía FTP, esto se encuentra en el capítulo de monitoreo por Internet.

# Introducción al Bus Serie Universal

El puerto USB se ha convertido rápidamente en una de las interfaces más utilizadas por los diseñadores de hardware por sus características funcionales y su bajo costo. El USB ha reemplazado interfases como la serial RS-232. Actualmente, existe una tendencia para emigrar hacia el puerto serie universal llamado comúnmente USB.

Rapidez, flexibilidad, bajo costo y transferencias confiables de datos son algunas de las características que encierran todos los beneficios hacia los usuarios USB.

## **Beneficios para el usuario**

-------------~-~~~~----~-~-~-------

Multiplicidad.- Posibilidad de conectar hasta 127 dispositivos en la misma interfaz.

*Configuración Automática.* - Cuando un dispositivo USB es conectado al puerto USB de la computadora, Windows instalará automáticamente el driver; si no lo tiene, mostrará al usuario µna ventana donde solicitará se indique la localización de este. No hay necesidad de ejecutar un programa de instalación y tener que reiniciar el sistema.

*Conexión rápida* ... No hay necesidad de abrir el gabinete de la PC para conectar una tarjeta de expansión para un dispositivo USB. Únicamente se conecta el díspositivo en el puerto y además, no hay manera de equivocarse al conectarlo ya que los conectores USB tienen una forma única de conectarse entre ellos.

*Conexión en caliente.-* Un dispositivo USB se puede conectar y desconectar cuando la PC está encendida.

*Autoali'mentado.* - Se tiene la opción de decidir si el dispositivo va a ser o no alimentado por la computádora a través de la terminal (en el conector USB) que provee +5V.

*Velocidad-* Tiene tres velocidades hasta el momento: alta, 480 Mbits por segundo; completa, 12 Mbits pór segundo; baja, 1.5 MBits por segundo. La velocidád alta fue introducida en la versión 2.0. Estas velocidades son los rangos de velocidades en la transferencia de bits qué llevan información del estado, control, señales de corrección de errores y de datos. La tasa real de transferencia de datos se encuentra entre los 53 Mbytes

por segundo para una velocidad alta, 1.2 MBytes por segundo para velocidad completa y alrededor de 800 bytes por segundd en baja velocidad.

*Confiabilidad.* - Las especificaciones para los drivers, receptores y cables USB eliminan la mayor parte de los ruidos que pudiesen causar errores en los datos. Asimismo, el protocolo USB habilita la detección de errores y los notifica al que transmite para que vuelva a enviarlos. Además la detección, la notificación y retransmisión son hechas por hardware y no requieren que el usuario las programe.

*Bajo costo.-* Sus componentes y cables no son caros, aunque sí algunas veces escasos en nuestro país.

*Bajo consumo de potencia.-* Existen chips que permiten el ahorro de energía y además pueden ser programados para que tengan un bajo consumo de potencia cuando no son utilizados.

#### **Beneficios para el diseñador**

*Flexibilidad-* El USB es factible para una gran cantidad de periféricos debido a sus tres velocidades de transferencia y sus 4 tipos de transmisión (Control, Bulk, Interrupción e Isócrona). Además, el diseñador no debe preocuparse por especificar las características del cable de conexión ni por proveer código para la detección y corrección de errores puesto que esto se hace por hardware.

*Soporte de Sistemas Operativos.* - Windows 98® fue el primer sistema operativo que tuvó soporte para USB, y así lo hicieron sus sucesores, Windows 2000®, Windows ME® y Windows XP®. Actualmente, se está desarrollando el soporte para Linux®, NetBSD® y FreeBSD®.

Sin embargo, el soporte para USB puede variar en diferentes niveles. En su nivel más fundamental, el sistema operativo debe hacer tres cosas:

- l.- Detectar cuando un qispositivo es conectado o removido del sistema.
- 2.- Comunicarse con los dispositivos nuevos para tratar de encontrar una forma de intercambiar datos con ellos.
- 3.• Proveer un mecanismo que habilite controladores de software para comunicarse con el hardware del host de la PC y las aplicaciones que quieran accesar los periféricos USB.

Últimamente, Microsoft ha agregado controladores de clase con cada versión de Windows. Los tipos de dispositivos actualmente incluyen Dispositivos de interfaz de humana (teclados, ratones, joysticks), dispositivos de audio, módems, cámaras de imagen congelada y escáners, impresoras y dispositivos de almacenamiento masivo. En el futuro, Windows seguramente incluirá más clases de dispositivos, mientras tanto, algunos fabricantes de chips incluyen controladores que los desarrolladores de periféricos pueden incluir en sus diseños, tal y como están o con mínimas modificaciones.

*Soporte periférico.* - El hardware de cada periférico debe incluir un chip contrólador que maneje el protocolo de comunicación del USB. Algunos controladores son microcomputadoras que incluyen un CPU y memoria para almacenar el código que corre dentro del dispositivo. Otros manejan únicamente las tareas específicas del USB con un bus de datos que se conecta a un microcontrolador que realiza las funciones que no son USB.

El periférico es responsable de enviar y recibir los datos de la configuración y de la transmisión y recepción de datos cuando le son solicitados. En algunos chips, algunas funciones se encuentran en micro-código en hardware y no necesitan ser programados.

## **Circuitos integrados disponibles en el mercado**

' Tenemos dos posibilidades como diseñadores de dispositivos. La elección gira en tomo a nuestras necesidades. Podemos elegir un microcontrolador que maneje el protocolo USB o podemos elegir un controlador que únicamente genere el protocolo USB y que pueda conectarse a un microcontrolador externo.

Existen varias compañías que ofrecen al diseñador varios tipos de microcontroladores que manejan el protocolo USB. Algunas de ellas son mencionadas en la siguiente tabla junto con la compatibilidad del lenguaje de programación y la familia de chips a la que pertenecen.

| Compañía                     | Compatibilidad                     | Chip                                                                            |
|------------------------------|------------------------------------|---------------------------------------------------------------------------------|
| <b>AMD</b>                   | <b>Intel 80C186</b>                | AM186                                                                           |
| Atmel                        | Atmel AVR, Intel 8051              | AT83/89C5132, AT89C5131,<br>AT89C51SND1, AT8xC5122                              |
| <b>Cypress Semiconductor</b> | Intel 8051, Dallas Semi DSC80C320  | EZ-USB (AN21XX), EZ-<br>USB FX (CY7C646XX),<br><b>EZ-USB FX2</b><br>(CY7C68XXX) |
| Infineon                     | <b>Intel 8051</b>                  | C540U-E, C541U-2E                                                               |
| Microchip Technology         | Microchip PIC                      | 16C7x5                                                                          |
| Mitsubishi                   | Mitsubishi 740                     | 7640, 7532/36                                                                   |
| Motorola                     | Motorola 68HC05<br>Motorola 68HC08 | 68HC05JB3/4<br>68HC08JB8                                                        |
| <b>Standard Microsystems</b> | Intel $8051$                       | <b>USB97C100</b>                                                                |
| <b>ST Microelectronics</b>   | STMicroelectronics ST7             | ST7261                                                                          |

Tabla 4. Microcontroladores que manejan el protocolo USB

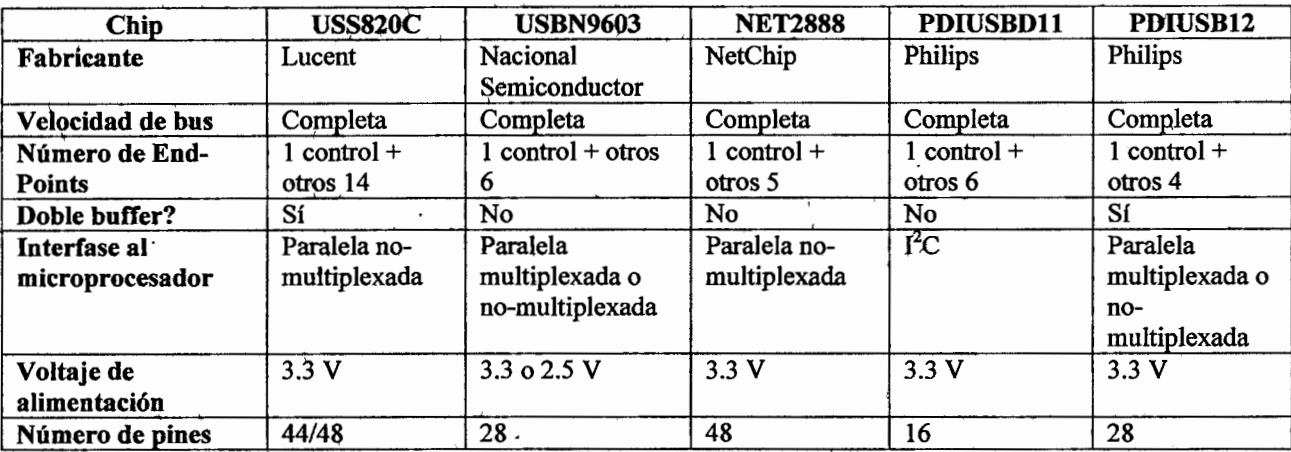

Tabla 5. Circuitos integrados que manejan el protocolo USB y que pueden conectarse a un microcontrolador externo.

Por otra parte, algunos de los CI que generan el protocolo USB y ofrecen los datos mediante un bus de salida se muestran en la tabla *5.* Una de las principales desventajas de estos chips es la necesidad de usar 2 circuitos integrados, uno para traducir y generar el protocolo USB y otro para controlar los datos.

## Interfase USB con el microcontrolador PIC16C765

 $\ddot{\phantom{a}}$ 

En el año 2000 Microchip introdujo al mercado los microcontroladores fIC16C745 y el PIC16C765 con interfase USB de 28 y 40 terminales respectivamente. El PIC16C765 tiene 8KB de memoria de programa, 256 registros de 8 bits en memoria de datos, 11 fuentes de interrupción, 33 terminales de puertos, tres temporizadores, ocho canales de convertidor analógico-digital, interfase USART y USB versión 1.1

La ventaja de utilizar este microcontrolador, entre otras cosas, es que Microchip ofrece las herramientas necesarias y gratuitas, para desarrollar aplicaciones para sus microcontroladores. Las herramientas incluyen un macroensamblador, linker, 1ibrerías y un software MPLAB que cuenta con simulador y debugger. Además de estas herramientas, existen compiladores de lenguaje C de Microchip, HiTech y otros que facilitan el desarrollo de los programas, sin embárgo, éstos no son gratuitos.

La programación de los microcontroladores puede hacerse a través de un programador de PIC's de Microchip o de uno universal, que por lo general son mucho más baratos. También Microchip ha escrito código fuente tanto en lenguaje ensamblador como en lenguaje C y lo pone a disposición de los us\larios para tomarlo como punto de partida en el desarrollo de aplicaciones.

Uno de los principales obstáculos que se encuentra una persona que quiere desarrollar dispositivos con interfase USB es escribir un controlador o driver. Un controlador es el encargado de actuar como una interfaz entre un sistema operativo y los dispositivos que se encuentran conectados a nuestra computadora. Sin un controlador, un dispositivo USB no se puede comunicar con una aplicación en nuestra PC. Por ejemplo, para una tarjeta de video, es el controlador quien informa al sistema operativo sobre las diferentes resoluciones que soporta, el número de colores, la frecuencia de actualización, el fabricante, etc.

Los sistemas operativos incluyen los controladores de los periféricos más comunes en el mercado y también incluyen controladores genéricos que son válidos para más de un modelo del mismo periférico. Entre los dispositivos que utilizan este tipo de controladores se encuentran: ratones, teclados, tarjetas de adquisición de datos, instrumentos médicos, etc.

La comunicación con el microcontrolador PIC16C765 se realiza a través de un controlador genérico de clase HID (Dispositivo de Interfase Humana). Gracias a esto, no es necesario escribir un controlador.

Cuando se conecta un dispositivo en un Puerto USB, el dispositivo activa una resistencia de pull-up en una de las señales de datos del USB. Si se trata de alta velocidad o full speed se activa la terminal D+, y si se trata de baja velocidad, se activa D-. Así, el host USB detecta esta condición y se inicia el proceso de la enumeración. Esta conexión se muestra en el siguiente esquemático que muestra las conexiones mínimas para utilizar el pic16C765 con interfase USB.

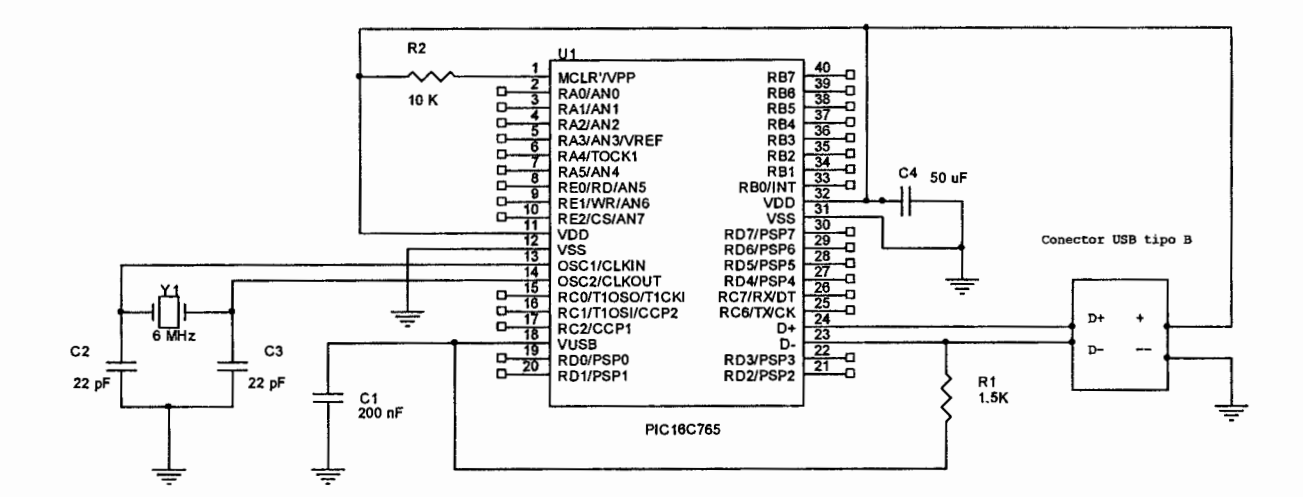

Figura 49. Conexiones básicas del PIC16C765 con interfase USB

Cuando se conecta el dispositivo USB, la PC detecta que se ha conectado un nuevo hardware e inicia el proceso de enumeración. Este proceso consiste en asignarle una dirección única (consistente de 7 bits) al dispositivo USB recién conectado. Durante este proceso también, el host solicita el número de estructuras de datos o descriptores del dispositivo. Estos descriptores contienen información acerca del número y tipo de canales de comunicación (endpoints) que el dispositivo USB desea utilizar.

Si los descriptores indican que el dispositivo pertenece a una clase particular de dispositivo USB, el driver USB maneja el resto de la enumeración al controlador de clase especificado. Si los descriptores no especifican una clase, lo harán el identificador del fabricante (VID, Vendor identificator) y el identificador del producto (PID, product identificator) que se envían junto con los descriptores. En un dispositivo USB de interfase humana diseñado apropiadamente, uno no tiene que preocuparse por el proceso del controlador, sin embargo, si modificamos los descriptores o el dispositivo responde inadecuadamente, el driver de clase deshabilitará el dispositivo.

La primera vez que se conecta el PIC16C765 la PC indica que se ha detectado un nuevo hardware y empieza a buscar un controlador apropiado. Si no hay ningún error en el dispositivo, se reconoce como PIC16C765 USB Mouse. En este momento, el hardware está listo para usarse. En el administrador de dispositivos del panel de control podemos encontrar este dispositivo bajo la lista de dispositivos HID.

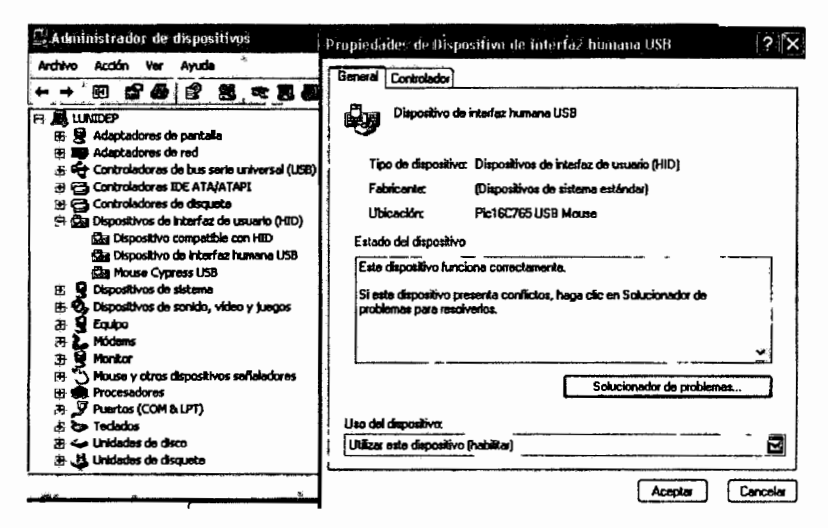

Figura 50. Identificación del dispositivo USB en el administrador de dispositivos

Cuando utilizamos un controlador de clase HID, el ancho de banda está limitado a 800 bytes/seg para dispositivos de baja velocidad, 64Kbytes/seg para dispositivos en velocidad completa (Full speed) y aproximadamente 23.4Mbytes/seg para dispositivos de alta, velocidad.

Para comumcarnos con el microcontrolador a través de la PC necesitamos saber la trayectoria donde se encuentra el dispositivo. Una vez que se conoce ésta, el microcontrolador puede ser abierto como un archivo: podremos entqnces leerlo o escribirle datos.

Hay dos maneras de encontrar la trayectoria al microcontrolador. El primer método consiste en utilizar el control Active-X HIDComm.ocx. Este control provee un método que busca la trayectoria al dispositivó y también busca el dispositivo basado en el identificador del fabricante y del producto. Este control Active X es más utilizado por los programadores de • Visual Basic. El segundo métoqo, el cual es probablemente más apropiado a los programadores de C/C++ utiliza un par de rutinas del kit de Windows llamado DDK (Driver Development Kit). El método utilizado para la comunicación con el microcontrolador fue el primero.

El primer paso para instalar el Control Active X es en la barra general de herramientas dar un clic derecho con el ratón (figura 51) y seleccionar Componentes.

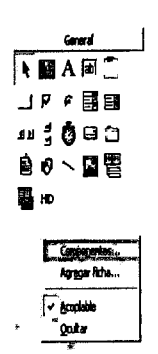

Figura 51. Tira de Controles ActiveX instalados

A continuación se abrirá una ventana (figura 52) donde seleccionaremos agregar "HIDComm ActiveX Control. Designed to ease PC to USB/HID Communication" .

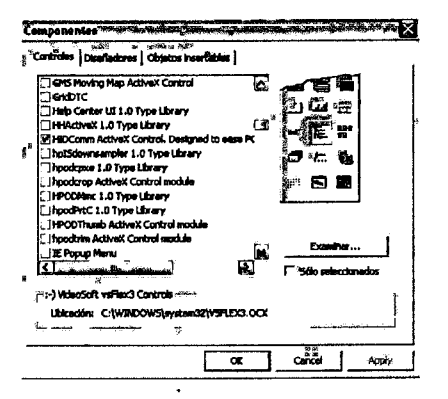

Figura 52. Controles disponibles

Damos clic en el control HID y lo insertamos en un formulario. Al arrastrar el ratón y crear un cuadro pequeño la leyenda HID aparecerá en el centro del control, así como también una ventana de propiedades del lado derecho de nuestra pantalla como se muestra en la figura siguiente.

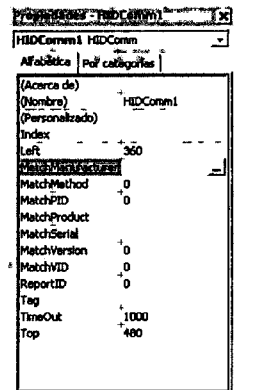

Figura 53. Propiedades del Control HID.

En esta ventana se encuentran todas las propiedades del dispositivo HID al que queremos conectarnos y que podemos modificar. Si damos clic en cualquiera de las propiedades con el prefijo "Match" se abrirá una ventana adicional de criterios en común "Match criteria". El siguiente paso es conectar nuestro microcontrdlador (previamente programado) y hacer clic en el botóµ de búsqueda (browse) para que nos muestre una lista de los dispositivos HID conectados como se muestra en la siguiente figura. Si existe algún problema con el código fuente programado en el dispositivo o con las conexiones del mictocontrolador no aparezca ningún dispositivo en esta lista.

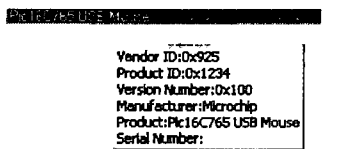

Figura 54. Dispositivos HID detectados

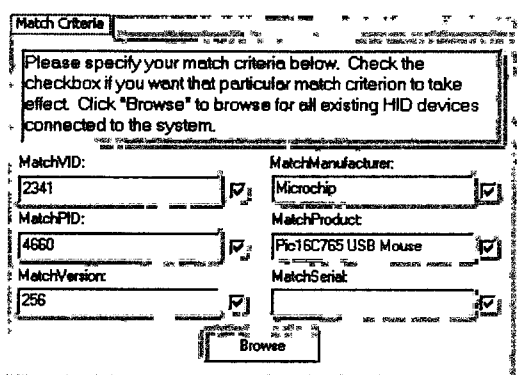

Figura 55. Ventana de criterios en común

Damos aceptar y de esta manera, el Conttol Active X estará instalado y configurado *para*  ser utilizado.

### Funciones para la comunicación con el microcontrolador

Debido a que el código es demasiado extenso, en este apartado solo se incluirán las funciones principales a través de las cuales nos cotnunicamos con el microcontrolador, éstas son las siguientes:

*ConnectO.-* Como su nombre lo indica, realiza la conexión hacia un dispositivo HID. El dispositivo al que tratará de conectarse será aquel indicado en las propiedades de MatchXXXX. Si ninguno o más de un dispositivo HID coincide con los criterios en común, el método falla. Finalmente, un código de estado regresa para indicar la razón del fallo o del éxito en la conexión.

*WriteTo(ByRef Buffer() As Byte, ByRef Size As Long)*. Escribe a un dispositivo HID. Los datos a enviar se deben almacenar previamente en *Buffer* (de tamaño byte para este caso). El tamaño del vector *Buffer* (2 para este caso).

*ReadFrom(ByRef Size As Long).-* Lee desde el dispositivo. *Size* es el tamaño del buffer que contiene los datos. El número de bytes leídos después de la operación de lectura es puesto en el parámetro *Size.* Esta función regresa el arreglo leído tamaño *Size* leído.

*Uninit*().- Esta función descarga las DLLs usadas por el control ActiveX. Por lo general, esta función debe llamarse cuando el programa termina.

Estas funciones son las básicas que penniten comunicarnos con el microcontrolador, sin embargo no son todas, existen más que no son indispensables como Browse(), ConnectToPathQ, entre otras, que no serán tratadas aquí. Si el lector está interesado,\_puede consultarlas en el archivo de ayuda del Control ActiveX disponible en Visual Basic una vez -instalado este.

#### **Código fuente del microcontrolador PIC16C765**

La.programación del microcontrolador se realizó en lenguaje ensamblador en el entorno de trabajo MPLAB de Microchip. Sin embargo, al ser tan extensa, está disponible en el &péndice B.

### **Circuito impreso**

Una vez lograda la comunicación con el microcontrolador, se diseñó el circuito impreso siguiendo con la misma filosofía con la que fueron diseñadas las tarjetas de comunicación inalámbrica UAQ-RF05, es decir considerando posibles expansiones físicas y dejando las salidas de los puertos con tiras dobles tipo peine o "headers" para que esta tarjeta tenga sea de propósito general y pueda utilizarse en otros proyectos.

El circuito impreso fue diseñado en Protel XP y se muestra en la siguiente figura.

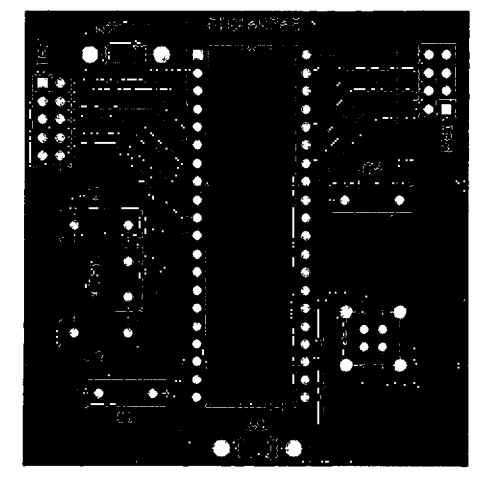

Figura 56. Circuito impreso de la tarjeta base

# VI. MONITOREO A TRAVÉS DE INTERNET

### Principio de funcionamiento

Internet es una red mundial de millones de computadoras interconectadas con el conjunto de protocolos TCP/IP. Sobre esta platafonna se transmiten los datos medidos en el invernadero. El diseño de una página WEB representa la puesta en marcha de un monitoreo a grandes distancias que prácticamente, desde cualquier parte del mundo usando una computadora con acceso a esta red nos permite conocer el estado de las variables climatológicas dentro y fuera del invernadero.

El principio de funcionamiento del monitoreo por Internet es el siguiente:

1.- En la PC central se adquieren las mediciones de los sensores vía inalámbrica y se grafican en un mapa de bits. En verde y rojo se muestran 2 mediciones de temperatura tomadas en el mismo punto y, en rosa y azul, mediciones de humedad relativa igualmente tomadas en el mismo punto.

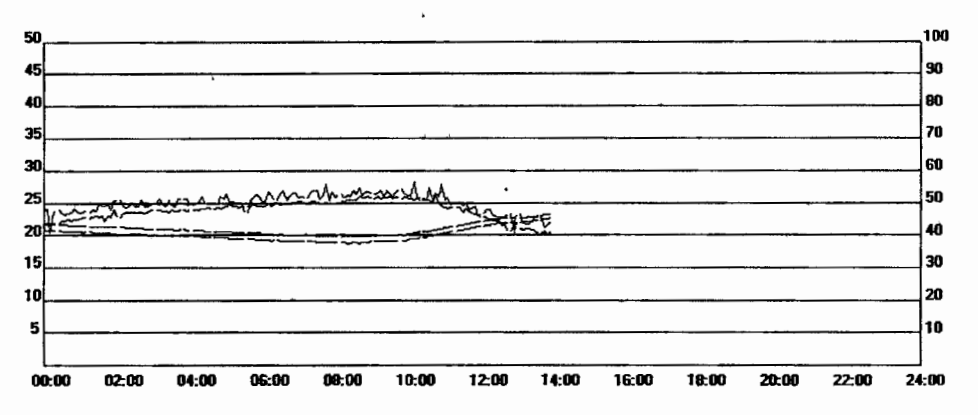

Nombre: 10-11-2005.bmp Tamaño: 753 KB Tiempo estimado de subida: 3 min 20 seg

2.- De manera invisible para el usuario los puntos graficados en el mapa de bits visible en la PC central se copian a una imagen más pequeña que no está a la vista del usuario.

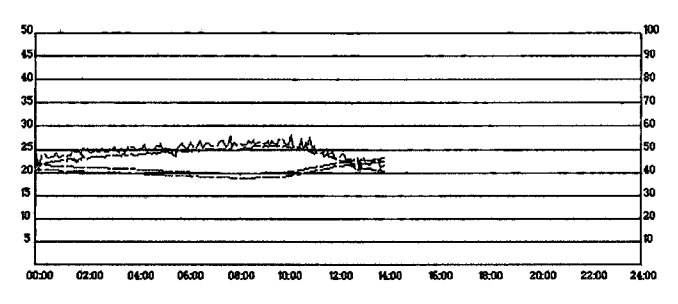

Nombre: imgAct.gif Tamaño: 358 KB Tiempo estimado de subida: 1min 30 seg

3.- Se solicita la conexión a un servidor FTP de la empresa Lycos España que provee el servicio de hospedaje para páginas WEB con acceso a los archivos vía FTP.

4.- Una vez establecida la conexión, se sube la imagen espejo que contiene todos los puntos graficados hasta ese momento.

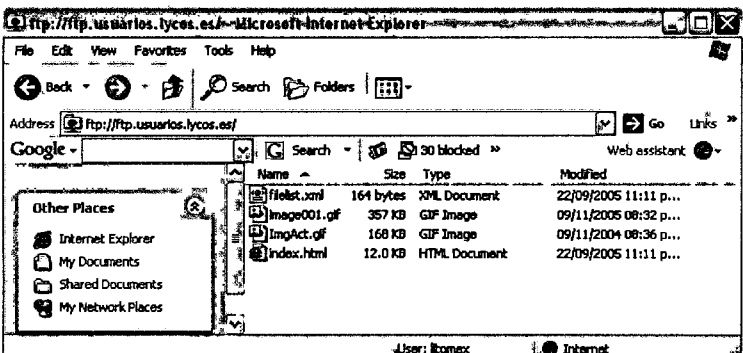

Figura 57. Transferencia de archivos al servidor FTP

Es importante decir que el tamaño de la imagen que se está subiendo es directamente proporcional al tiempo total de transferencia. Esta fue una de las razones por las que no se subió el mapa de bits visible de la PC central.

5.- Cuando se termina de transferir el mapa de bits, se renombra imgAct.gif por image001.gif.

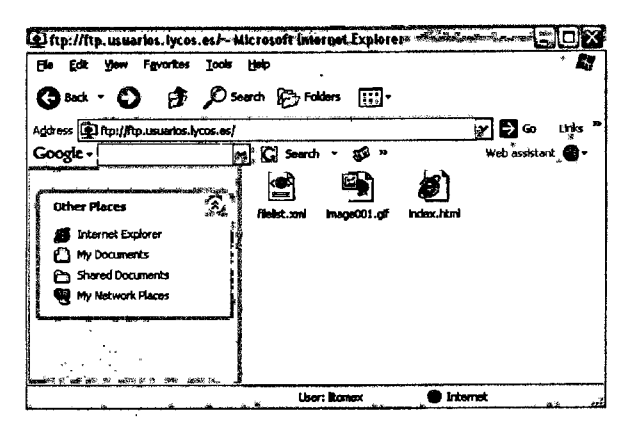

Figura 58. Archivos en el servidor FTP

En la figura anterior muestro el contenido de archivos del servidor FTP. El principal se llama index.html que contiene el código html generado por el programa FrontPage. El archivo filelist.xml tiene información sobre la ubicación y el tipo de archivos a los que se harán referencia en la página WEB. Finalmente se encuentra el archivo gráfico image001 gif que es la imagen que aparece en la parte central de la página.

### 6.- Se cierra la conexión con el servidor FTP.

7.- Estos pasos se realizan cada 5 minutos

La comunicación con el servidor FTP se realiza a través del protocolo TCP/IP, que en realidad es un conjunto de protocolos (más de cien) donde los dos más importantes son los que le dan nombre. Por un lado esta el TCP (Protocolo de Control de Transmisión) y por otro el IP (Protocolo de Internet). Es gracias al TCP/IP que se pueden den transportar datos por una red que tenga instalado este protocolo sin importar el sistema operativo o arquitectura que contenga la PC.

Los protocolos del paquete TCP/IP se dividen en dos clases: Protocolos a nivel de red y protocolos a nivel de aplicaciones.

El protocolo para la transferencia de archivos (FTP) es un ejemplo de un protocolo a nivel de aplicaciones que se caracterizan, a diferencia de los protocolos a nivel de red, porque son visibles para el usuario. Cuando se establece una conexión, se inicia la transferencia y

mientras dura el envío de los datos, el usuario puede ver información sobre el intercambio de archivos entre computadoras, como la cantidad de bytes enviados y los mensajes de error que se hayan .producido. Concretamente en este proyecto, podemos observar la cantidad de datos transferidos al servidor FTP en la figura 57 (Transferencia de archivos al servidor FTP) donde se aprecia un tamaño en la imagen ImgAct.gif. de 168KB de 358KB totales.

El protocolo TCP/IP tiene la ventaja frente a otros protocolos de red de que puede funcionar con una gran variedad de sistemas operativos y de hardware, ásí que si basamos una red en TCP/IP tendremos la seguridad de que funcionará con Mac, IBM, compatibles, etc. Sabiendo esto, el monitoreo por Internet puede hacerse desde cualquier computadora con cualquier sistema operativo en cualquier parte del mundo.

#### **Diseño de la Página WEB**

Previamente a estos pasos se ha diseñado y subido al servidor, de manera manual, una página WEB diseñada en el programa FrontPage de la compañía Microsoft. Existen otros programas de dominio público como DreamWeaver, Swish, etc., incluso algunas compañías que ofrecen el servicio de hospedaje o hosting proveen también a los usuarios editores gráficos , sin embargo, Front Page tiene una diferencia principal con los programas anteriormente mencionados y ésta se mencionará más adelante.

Con conocimientos básicos de Microsoft Word se pueden desarrollar fácilmente páginas WEB en Front Page. Una página WEB diseñada en este programa está conformada por tres partes principales:

- 1.- Archivo de código htrnl
- 2.- Archivo de localízación de recursos
- 3.- Archivos de recursos

El código HTML, del inglés Hyper Text Markup Language (lenguaje de marcación de hipertexto) es un lenguaje diseñado para estructurar textos y presentarlos en forma de hipertexto, que es el formato estándar de las páginas WEB. Gracias a Internet y a los navegadores como Explorer o Netscape, el HTML se ha convertido en uno de los formatos más populares que existen para este tipo de documentos.

El archivo de localización de recursos (filelist.xml) indica cuales son y dónde se encuentran los archivos (imágenes, iconos, sonidos) a los que se hace referencia en el archivo principal index.html

La característica principal de la elección de este software fue, además de la sencillez de programación, que separa los archivos de recursos. Esto es indispensable ya que se está actualizando únicamente una imagen. Así, se puede sobrescribir la imagen anterior a la que se está haciendo referencia con una imagen actualizada. Esto no es posible para otros programas ya que integran el contenido html y los recursos en un solo archivo con extensión SWF o EXE.

El diseño de la página es muy sencillo ya que solo se presentan datos. académicos de la universidad, título del proyecto y en la parte central de la página se muestra la misma gráfica de mediciones contenida en la PC central. Esta gráfica es una imagen estática, no es contenido activo como podría representarlo un programa de Java.

La página se actualiza automáticamente cada cinco minutos. En la parte inferior izquierda se muestra un cronómetro en cuenta regresiva que indica cuánto tiempo falta para la próxima actualización. Cuando este cronómetro llega a cero se ejecuta un "refresh" automático que es equivalente a oprimir el botón "actualizar" del explorador.

Esta actualización automática se hace a través de un script. Un script es una serie de instrucciones que permite realizar tareas sencillas y repetitivas y generalmente son interpretadas en tiempo de ejecución. Sin embargo, algunos scripts son verdaderos lenguajes de programación.

Una vez diseñada la página WEB, es necesario conseguir un proveedor de servicios de alojamiento de páginas o "hosting". Existen una gran variedad de proveedores quienes ofrecen alojamiento gratis hasta un número determinado de Megabytes. Al sacar una cuenta con ellos se debe pre\_guntar cual va serla dirección de alojamiento, proporcionar un nombre de usuario y una contraseña. Es importante saber, si la página que se ha diseñado debe tener un nombre en especial, por ejemplo "index.html" (que fue este caso).

Para subir archivos al proveedor de alojamiento, existen dos métodos: a través de un servidor FTP o a través de un servicio equivalente del proveedor. Este proyecto necesita que el proveedor nos permita actualizar los atchivos directamente a un servidor FTP para que la PC lo haga de manera automática y no tengamos que pasar por un programa intermedio. Si fuese así, no podríamos actualizar automáticamente.

Debido a que el hospedaje de la página se ofrece gratuitamente, existe publicidad en el sitio. Esto puede ser solucionado de dos formas: Comprando un dominio para la página y la otra es utilizando una barra bloqueadora de pop ups (o publicidad emer~ente) como la de Google. Obviamente, lo más recomendable es la primera opción. Finalmente, la página diseñada se muestra en la siguiente figura.

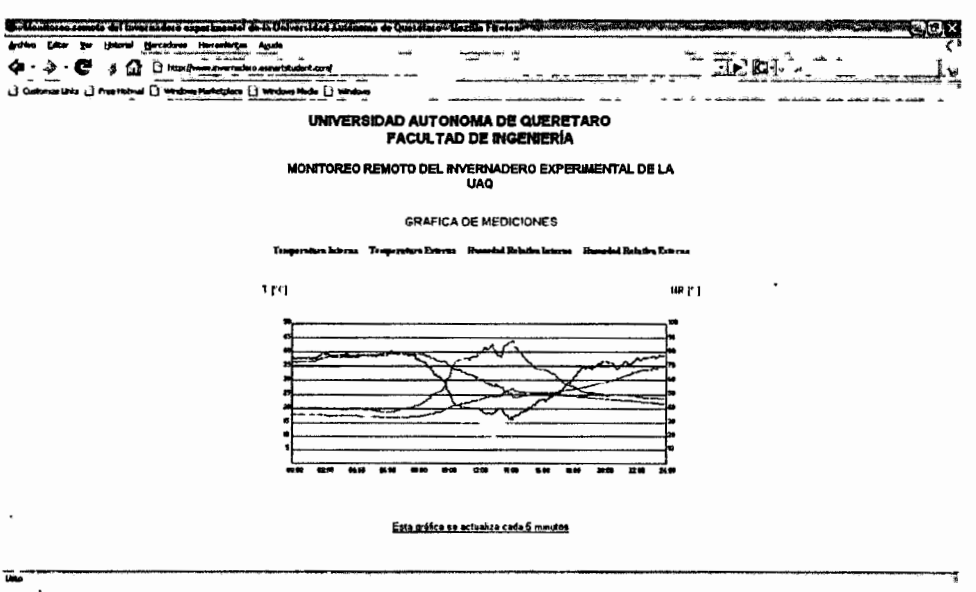

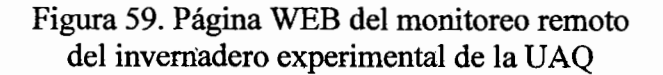

Una de las desventajas de estar con la empresa Lycos España como proveedora de servicio de hospedaje de páginas WEB se presentó cuando ésta decidió dejar de proporcionar acceso a los·archivos a través de FTP. Esto ocasioha que no se pueda subir más, una imagen o un archivo en general, por el método anteriormente descrito. La solución es sencilla, simplemente, cambiamos de empresa. Así que se obtuvo una nueva cuenta gratuita en eSmartStart. El funcionamiento para subir y manipular archivos remotor vía FTP es exactamente el mismo.

Finalmente, esta página está funcionando actualmente y puede ser consultada en la dirección http ://www.invemadero.esmartstudent.com/.

 $\ddot{\phantom{0}}$ 

# **RESULTADOS OBTENIDOS Y CONCLUSIONES**

# **Pruebas efectuadas y errores detectados**

A continuación se presentan los errores detectados durante la etapa de pruebas y cómo fue que se resolvieron.

## Monitoreo y corrección de errores en la comunicación inalámbrica

Este monitoreo ayuda a corregir errores debidos a posibles interferencias en el espacio radioeléctrico. La forma en que se manifiestan es cuando una lectura, por lo general de humedad (que es el último dato que se transmite), se "dispara" como se muestra en la figura 60.

Cuando esto ocurre, el sistema vuelve a solicitar la retransmisión del dato. Estos errores aunque no son frecuentes, se corrigieron al solicitar la retransmisión una sola vez. Si el error no se corrige con la retransmisión de los datos, y se repite 3 veces se muestra en la pantalla principal un indicador para que el usuario tenga conocimiento del fallo en la comunicación y además se añade la leyenda "Fallo en la comunicación inalámbrica" en los reportes de texto.

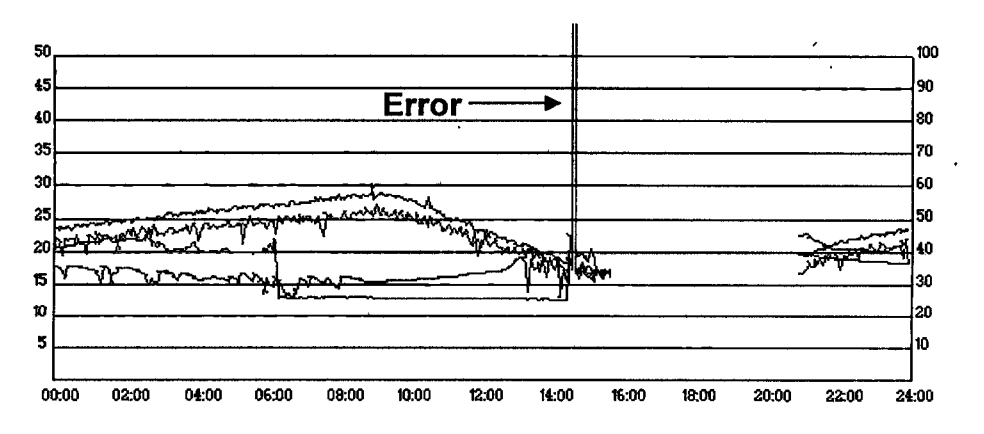

Figura 60. Error en la comunicación inalámbrica

Las líneas roja y verde representan a la temperatura interna y externa respectivamente y, las líneas azul y rosa representan la humedad relativa interna y externa respectivamente.

### **Errores en los sensores de temperatura**

Otro tipo de errores que se detectaron fueron los ocasionados por la inestabilidad de las mediciones en temperatura. Estos errores eran ocasionados cuando se utilizaba el sensor LM335 que tiene una respuesta de lOmV/ºK. La salida de este sensor era conectada directamente al convertidor analógico-digital del microcontrolador. Al ser tan pequeña la variación en la salida del sensor, dependía mucho de la estabilidad de la fuente de alimentación, así que. cualquier cambio o perturbación incidía directamente en la lectura ocasionando una respuesta como se muestra en la siguiente figura. Aquí se aprecia en la línea roja como no hay una uniformidad en las mediciones.

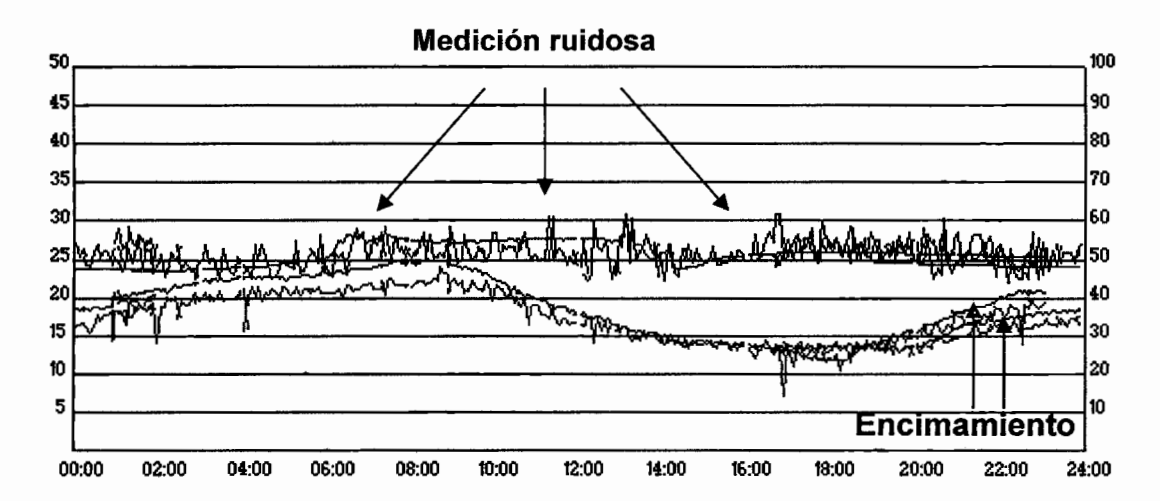

Figura 61. Error: inestabilidad en sensor de temperatura y Superposición de las gráficas

Este problema fue solucionado al cambiar el sensor LM335 por el LM35 que es mucho más estable y su salida no es afectada pór diferencias en el voltaje de alimentación. Además, se implementó un acondicionamiento de señal de tal forma que los voltajes estén en el rango de 0.1 Volts para 1°C y 5 Volts para 50°C.

El problema de la superposición de las gráficas fue un error de programación que se corrigió cargando una plantilla nueva (una gráfica sin mediciones) en la hora  $00:00:00$ , es decir, al iniciar un nuevo día.

## Errores de software

El sistema en algunas ocasiones se "ciclaba" y durante ese tiempo no realizaba ninguna medición como se muestra en la siguiente figura.

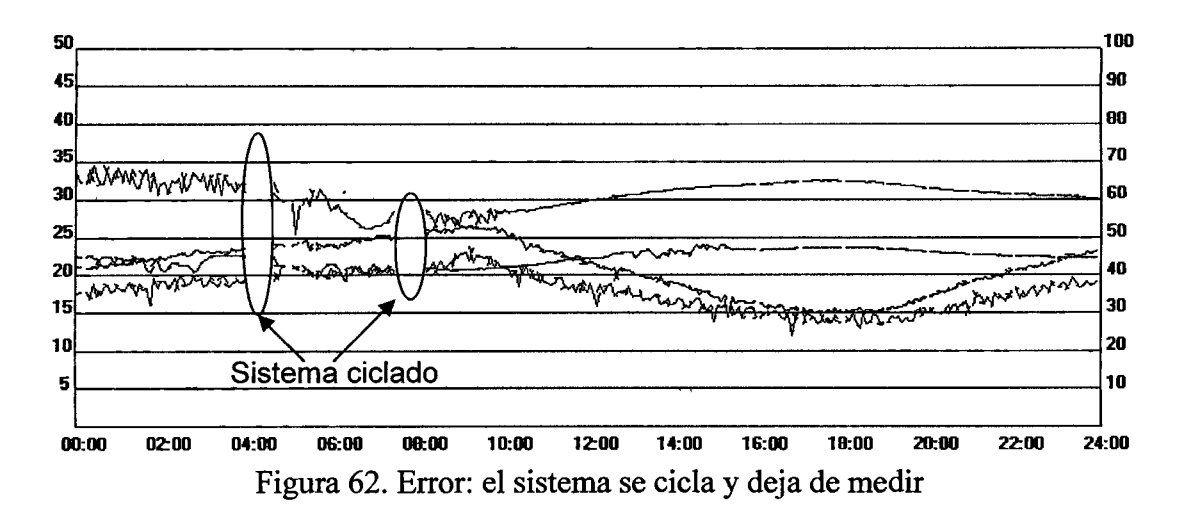

Después de buscar la causa de este error se descubrió que entraba en un ciclo infinito cuando había un error en la comunicación inalámbrica y se quedaba esperando la transmisión de algún dato que nunca llegaba. Este error se corrigió quitando los ciclos Do ... While existentes tanto en la tarjeta remota como en la PC central y sustituyéndolos por instrucciones temporizadas.

## Errores en la calibración de los sensores

Uno de los errores principales se debió a la descalibración de los sensores tanto de temperatura como de humedad relativa. En la siguiente figura se observa que no hay ni continuidad, ni concordancia en las mediciones siendo que las dos tarjetas remotas estaban colocadas en el mismo lugar, por lo tanto, uno esperaría que las mediciones con cada uno de los sensores de temperatura fueran muy semejantes y lo mismo para humedad relativa.

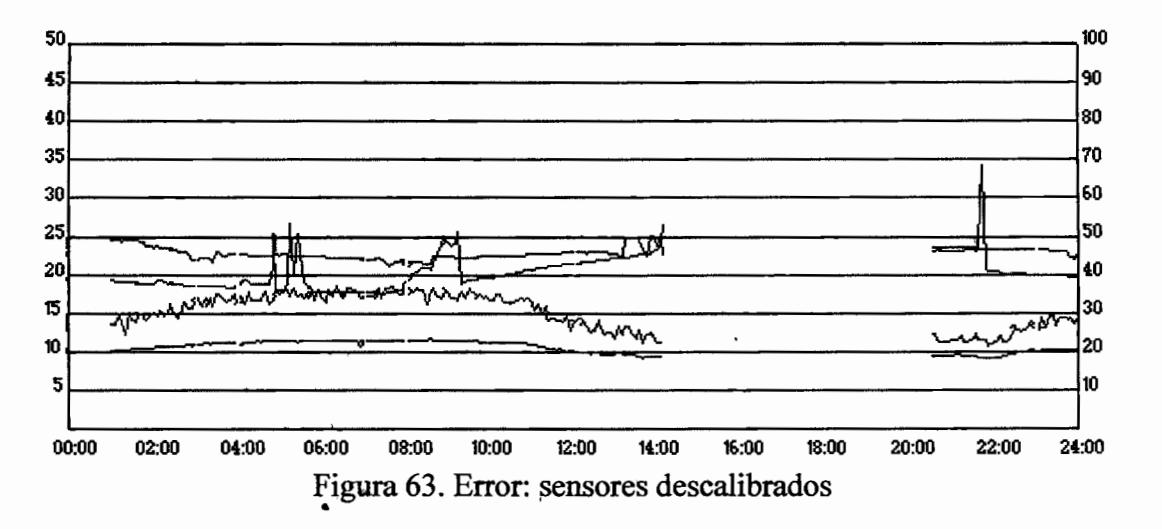

Al cambiar los sensores LM335 que tienen una respuesta de 10mV/°K por sensores LM35 cuya salida varía 10mV/<sup>o</sup>C con voltaje de alimentación (4 a 20V) se corrigió este problema.

El caso de los sensores de humedad fue diferente ya que los dos sensores son diferentes. En este caso, fue necesario revisar completamente las hojas de especificaciones.

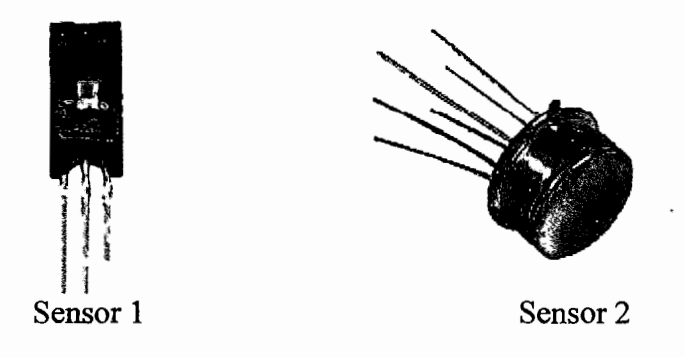

Figura 64. Sensores de Humedad

El problema radicaba en que la los sensores utilizados no estaban calibrados. Esta calibración se hace desde fábrica y junto con el sensor se entrega una hoja en donde se anota exactamente cuál es la salida en  $(mV)/(%HR)$ . La solución fue comprar sensores calibrados directamente desde fábrica y adicionalmente, para eliminar cambios abruptos, se implementó un filtro de primer orden en la salida de los sensores.

# **Resultados obtenidos**

Las pruebas fueron satisfactorias ya que se lograron corregir todos estos errores. Las siguientes gráficas muestran la medición de temperatura y humedad relativa de ambas unidades remotas dentro de una maqueta de invemadero.

El código de colores es el siguiente: Temperaturas (Verde y Rojo), Humedad Relativa (Azu1 y Rosa). Puesto que estas mediciones se realizan en el mismo punto, no se ptecisará en temperaturas o humedades internas y externas.

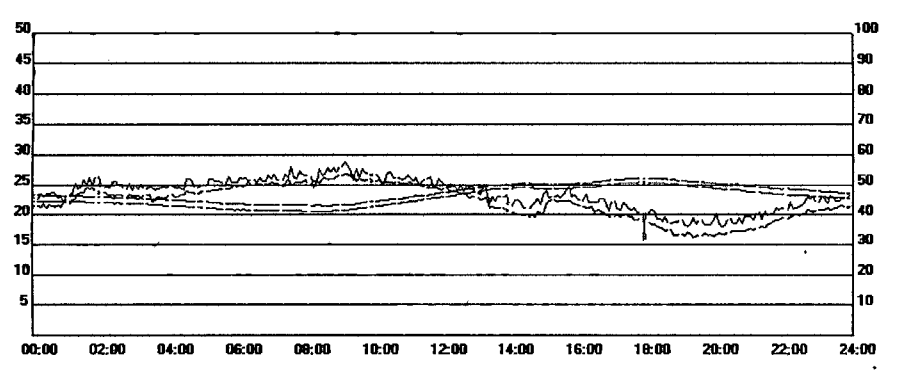

**Día l. 11 / Oct / 05** 

#### **Día 2. 12 I Oct I 05**

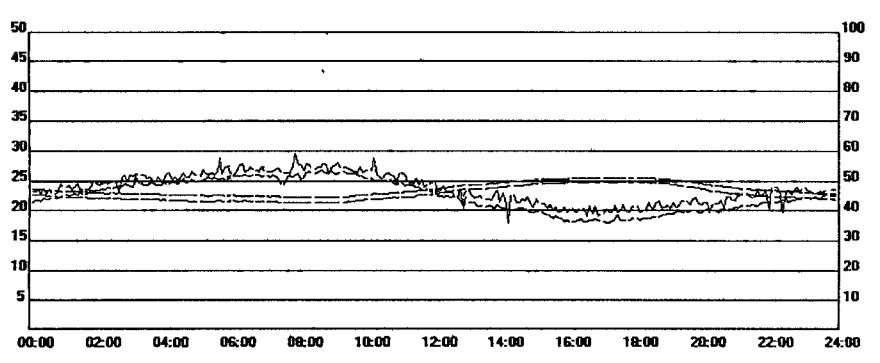

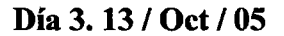

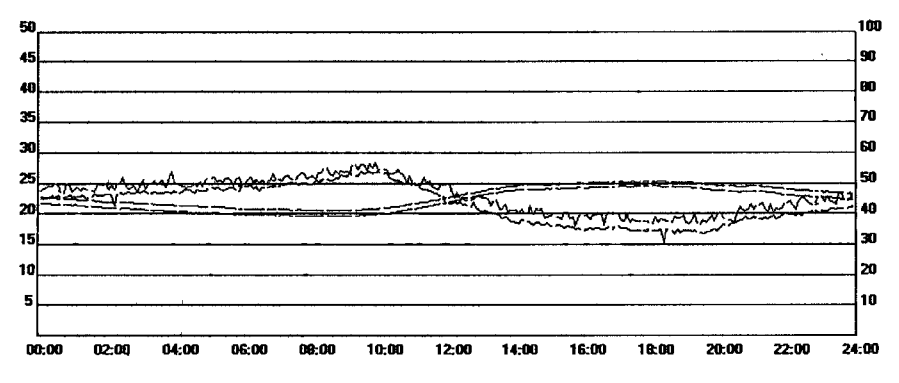

Día 4. 14 / Oct / 05

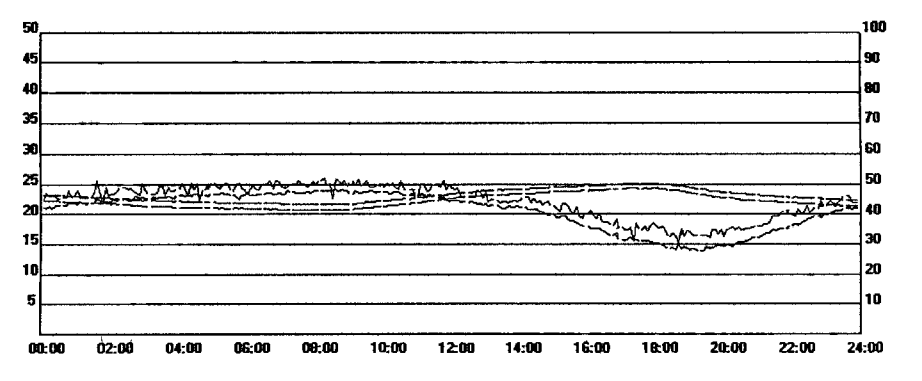

Día 5. 15 / Oct / 05

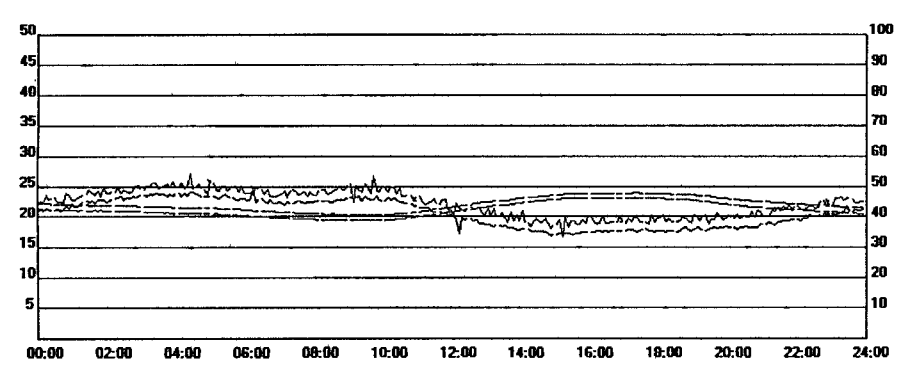

**Día 6. 16 / Oct I 05** 

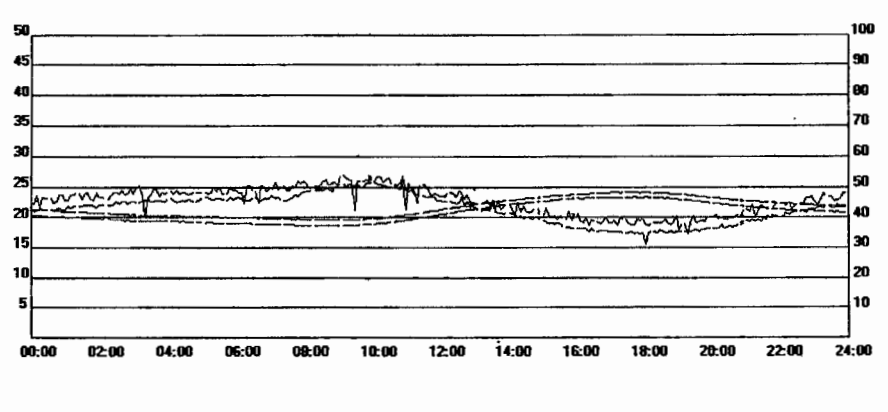

**Día 7.17 /0ct/05** 

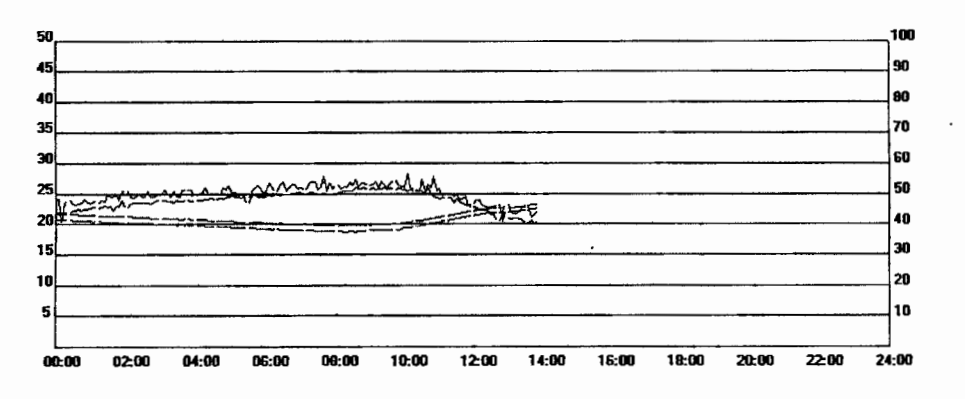

Puesto que se trata del mismo punto, era de esperarse que ambas mediciones fueran casi iguales. Como resultado se obtuvo, que para pruebas dentro de una maqueta de invernadero y en un laboratorio de experimentos, la variación máxima de temperatura entre una y otra unidad remota es de apenas 1°C y en humedad relativa del 3%. Estos resultados se tomaron como suficientes para pasar a la siguiente etapa que es la implementación del sistema de medición en el Invernadero Experimental de la Universidad Autónoma de Querétaro.

# **Resultados de la implementación en el Invernadero Experimental de la Universidad Autónoma de Querétaro**

El siguiente paso, después de la medición sin errores dentro de una maqueta en un laboratorio fue la implementación en el invernadero experimental de la Universidad Autónoma de Querétaro.

Para potenciar las características de comunicación de la tarjeta inalámbrica UAQ-RF05, cambié los módulos inalámbricos de 433.92 MHz por otros de 2.4 GHz. Esto para hacer las siguientes mejoras que a continuación menciono.

- 1.- Mayor distancia de transmisión
- 2.- Reducir interferencia con otros dispositivos
- 3.-Ahorro de energía debido al la técnica Shock Burst
- 4.- Posibilidad de transmitir en ambas direcciones al mismó tiempo
- 5.- Potencia configurable

Estas ventajas resultan de las características técnicas de cada uno de los módulos de transmisión, las cuáles comparo en la siguiente tabla.

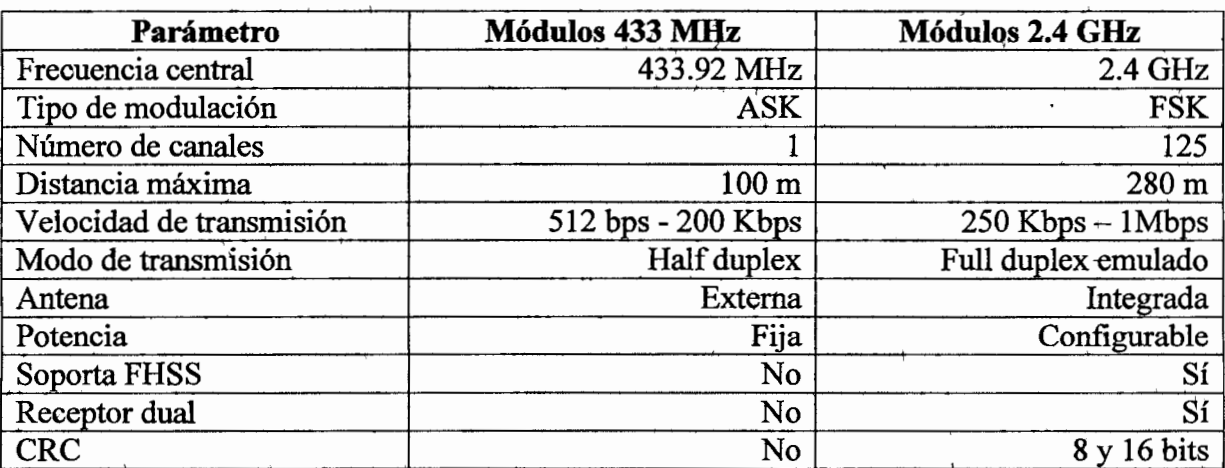

Tabla 6. Tabla comparativa de características de los módulos LAIPAC de 433 MHz y 2.4 GHz

Es importante señalar que si bien, cambian los módulos a una nueva frecuencia, los bloques *funcionales se conservan*, los cambios se hacen en su mayor parte en el software para controlar y configurar los nuevos módulos.

## **Pruebas**

Para realizar estas pruebas, se ubicó la unidad base a 150 metros aproximadamente del invernadero donde se colocó una unidad remota para adquirir temperatura y humedad relativa internas. La unidad remota para medir temperatura y humedad relativa externas se colocó a una altura de 4 metros sobre el nivel del suelo y prácticamente a la misma distancia hacia el invernadero. Los resultados se muestran a continuación.

*Código de colores:* Rojo, Temperatura Interna; Verde, Temperatura externa; Azul, Humedad relativa interna; Rosa, Humedad relativa externa. La escala de temperatura se encuentra a la izquierda (grados centígrados) y la de humedad relativa, a la derecha (Puntos porcentuales).

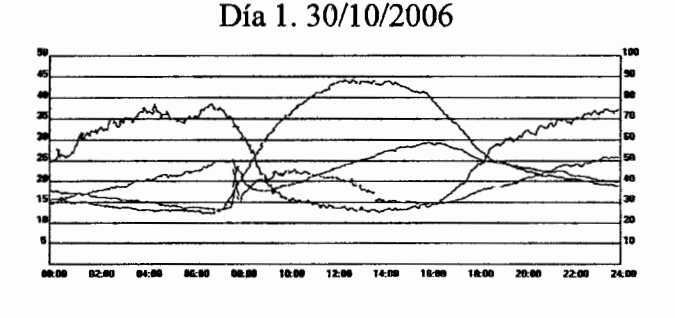

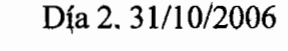

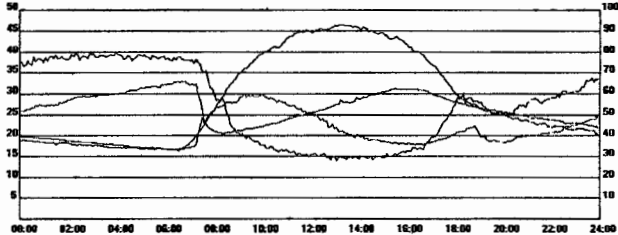

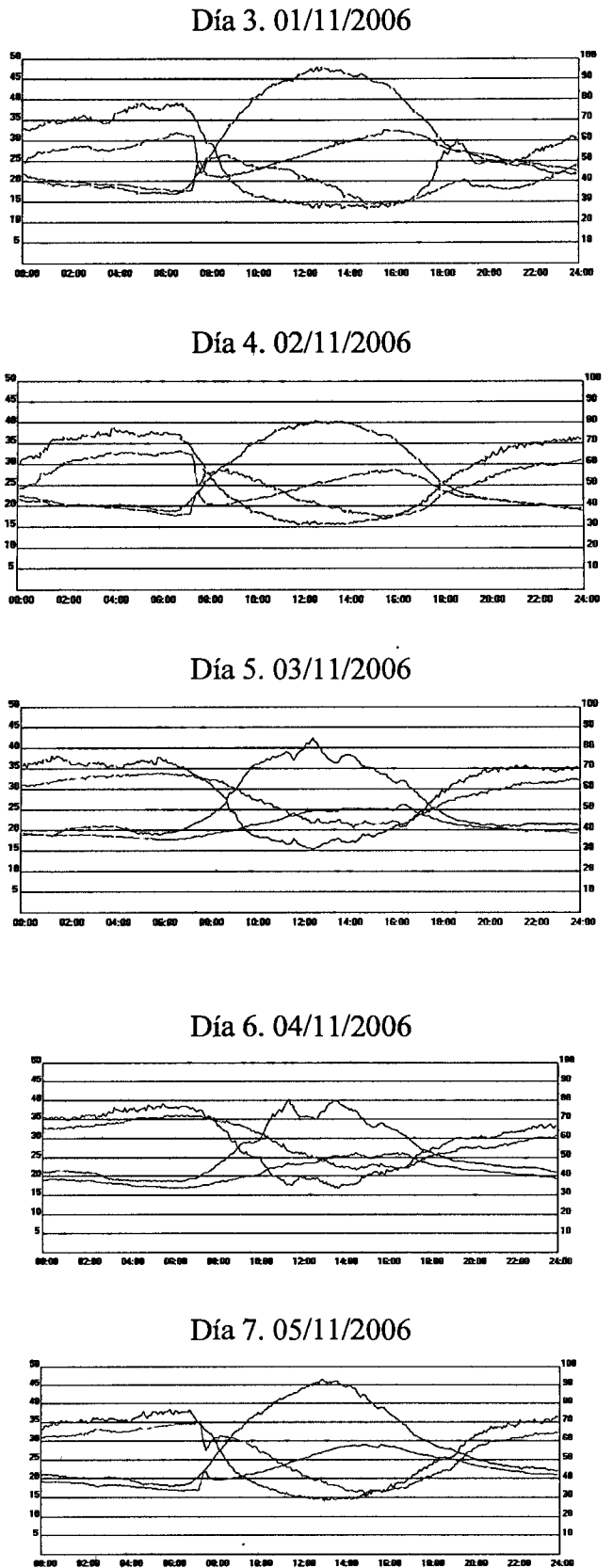
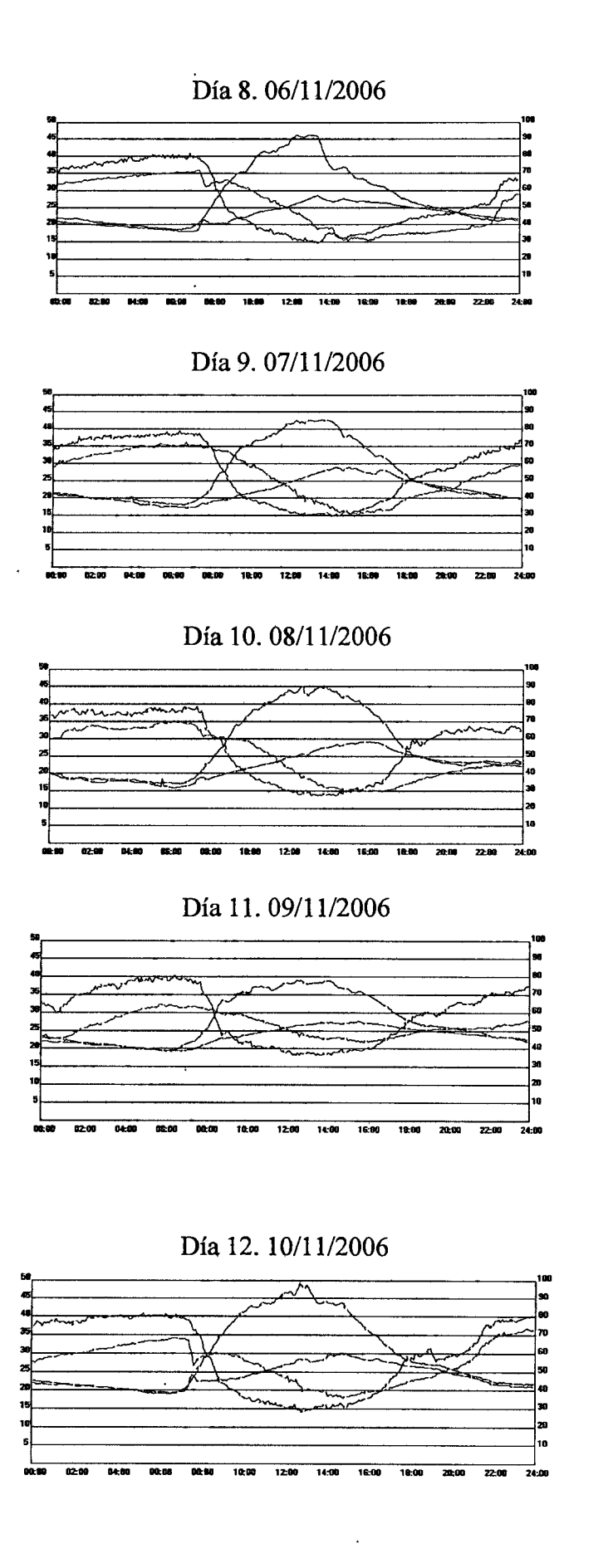

#### Día 13. 11/11/2006

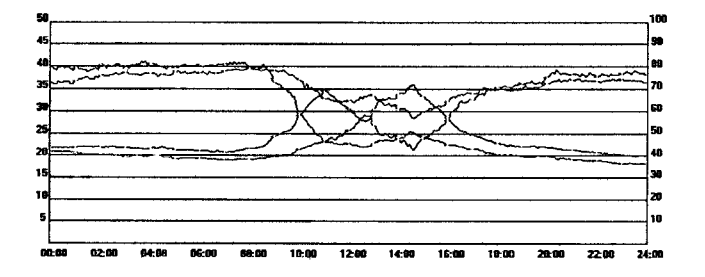

En estas gráficas se observan los valores de temperatura dentro y fuera del invernadero experimental (sin producción) de la Universidad Autónoma de Querétaro. Puesto que no está en producción, las ventanas y en general la ventilación se encuentra cerrada, y de esta manera podemos ver que la temperatura interna (en rojo) tiene valores máximos alrededor de los 45ºC como en los días 1,2,3,7,8 y 10 considerados como días calurosos. Esto se comprueba si vemos el valor de la temperatura externa (en verde) que registra sus máximos valores en estos días.

También se observa como los valores de humedad relativa bajan cuando las temperaturas registran un incremento. Este efecto se aprecia notablemente en las gráficas de los días 1,2,3, 7,8 y 10. Por ejemplo, en el día 8, la temperatura externa alrededor de las 4 de la tarde es máxima y la Humedad relativa es mínima, registrando alrededor del 15%. Otro ejemplo, en el día 7, cuando la temperatura interna tiene registros de aproximadamente de 47° alrededor de la una de la tarde, la Humedad Relativa es de 15%. El fenómeno inverso puede apreciarse en las mismas figuras.

97

## **Conclusiones**

## Tarjeta UAQ-RFÓS y unidades remotas

- Se diseñó una tarjeta pára la comunicación inalámbrica que puede trabajar en modós punto a punto y multi-punto con módulos de radiofrecuencia con frecuencias centrales de 433.92 MHz y 2.4 GHz
- Se mejoró el alcance inicial de la tarjeta diseñada UAQ-RFOS al cambiar de 100 pasos en punto de vista con los módulos de 433MHz y de ISO metros con los módulos de 2.4 GHz
- Se utilizaron 2 canales de los 8 disponibles del convertidor analógico digital de 1 O bits. Estos canales restantes pueden ser ocupados por nuevos sensores y el cambio en la programación del microcontrolador es sencillo.
- Se minimizó la utilización de los ciclos Do... while para evitar que el programa se ciclara cuando existiera algún error en la comunicación inalámbrica. En su lugar se utilizaron funciones temporizadas que corrigieron varios errores que se estaban presentado.
- Se diseñó un acondicionamiento de señal para el sensor de temperatura que relaciona 0.1 Volts para 1<sup>o</sup>C y 5.0 Volts para 50°C que es el rango de medición del sistema con un funcionamiento satisfactorio.

### Monitoreo remoto a través de Internet

- Se detectaron errores en: Comunicación inalámbrica, de software, en los sensores de temperatura, de calibración y en la comunicación con el servidor FTP. Todos fueron corregidos.
- Se generaron historiales gráficos y reportes en formato texto organizados por días.
- Se efectuaron mediciones durante más de 13 días sin detectar ningún error. Después, el sistema se paró manualmente.

 $\overline{\phantom{a}}$ 

- El diseño de esta página WEB logro cerrar el círculo en cuestión del monitoreo. Así, para cortas distancias se desarrolló un sistema de comunicación inalámbrico y para distancias mayores se utiliza el monitoreo por Internet.
- ' La página se ertcuentra disponible en todo momento, aún cuando la PC central se ehcuentra subiendo el mapa de bits actualizado.
- Los errores de conexión al servidor FTP fueron solucionados satisfactoriamente. Cuando existe algún error, el sistema deja de mandar información pero no se detiene, continua intentándolo.

### **USB**

- Se diseñó una tarjeta con interfase USB 1.1 siguiendo los mismos criterios de diseño que en la tarjeta inalámbrica, es decir, de propósito general con miras a que sea utilizada en otros proyectos.
- Se logró el propósito de hacer una tarjeta de bajo costo tanto en hardware como software gracias a las herramientas gratuitas y software libre utilizado.
- El tiempo de disefío se redujo considerablemente al utilizar un controlador de clase HID genérico, apropiado para las necesidades de este proyecto.

Finalmente y como colofón de este trabajo, se implementaron 3 tecnologías con resultados satisfactorios; estas fueron: comunicaciones inalámbricas tanto dentro como fuera del invernadero, Interfase a la PC a través del puerto USB y, monitoreo por Internet de variables climatológicas internas y externas. Las pruebas no solo se hicieron en un laboratorio, sino que se logró una implementación práctica dentro de un invernadero real con resultados igualmente satisfactorios.

#### IX. LITERATURA CITADA

- Asociación Mexicana de Productores de Hortalizas por Invernadero y BANCOMEXT (2000). Memorias: Hortalizas de Invernadero, Seminario especializado y Exposición. Jalisco, México.
- Anderson, Don (2001). *Universal Serial Bus System Architecture.* Segunda Edición. Editorial Addison Wesley. Estados Unidos.
- Automa Inge (2004). *Sistema de telemando* y *telecontrol de la tuberia de emergencia.*  Página web. España. http://www.automainge.net/telema2.htm
- Axelson, Jan (2001). *USB Complete. Everything you need to develop custom USB peripherials.* Segunda edición. Editorial Lakeview research.
- Fitz, Efrén, R. et al (2005). CEAC Real-Time Greenhouse Environment Monitoring System. University of Arizona. Estados Unidos. http://ag.arizona.edu/ceac/tomlive/
- Guzmán, J. L., M. Berengel, F. Rodríguez (2004). *Laboratorio remoto para el control de una maqueta de invernadero.* Universidad de Almería. España.
- Grup D'Estudis Agronomics (2004).Telescopio robótico con control remoto por Internet. Astro Gea. España. http://www.astrogea.org/divulgacio/robotic l .html
- Domótica Viva (2004). *Control remoto televigilancia* y *telecontrol.* Página web. España. http://www.domoticaviva.com/Tienda/casactiva.htm
- Kamp, P.G.H. (1996). *Computarizad Environmental Control in Greenhouses.* IPC-Plant, Ede, The Netherlands. Holanda.
- Lucas Morea, Sinexi S.A (1997). *Centro de Tesis, Documentos, Publicaciohes* y *Recutsos Educativos más amplio de la Red.* http://www.monografias.com
- Magazine electrónico de SCM (2004). *Control de servos RC por medio de Internet* SCM internacional. Número 53. España. http://scmstore.com/SCM-Hacker/num53/project/minipiston.asp
- Massimi, Xavier (2005). *Con una inversión inicial de 12 millones* y *medio* de *pesos se iniciará la producción de jitomate en treinta invernaderos en el Estado de Hidalgo.* El siglo de Torreón. México. http://www.elsiglodetorreon.com.mx/nacional/nID/150880/
- Ordoñez, H., Rugo, y J. Rivera (2004). *Control por Internet 4e una Planta Pasteurizadota.* Artículos digitales de Nacional Instruments. Chih., México. http://digital.ni.com/worldwide/latam.nsf/web/all/ A64B 197 A80F62E3C86256A 5D0082EE06
- Ortiz Carlos, Zambrano S. y San Martín C. (2005). *Automatización ,del Invernadero Multipropósito de la Universidad de La Frontera. Universidad de la Frontera.* Chile.
- Serodio, Carlos, C. Boaventura, y otros (2001). A networwed platform for agricultural management systems. Universidad de Trás-os-Montes e Alto Douro. Portugal.
- Vanegas, Rosa María (2003). México y el caribe en el programa agrícola canadiense. Asociación Mexicana sobre estudios de Canadá. México.

# **ANEXO A. CÓDIGO FUENTE D:E LA APLICACIÓN PRINCIPAL**

La aplicación principal está desarrollada en Visual Basic 6.0 y está dividida en un programa principal que a contihuación se lista. En este código se hace refetencia a funciones contenidas en módulos que no se listan por su extensión, sin embargo, si el lector está interesado, pueden ser solicitados al que suscribe.

```
Public Cont5Min As lnteger 
Public DiaAct, DiaAnt As lnteger 
'Se oprime el botón de arranque de sistema automático 
Private Sub cmdAutom_Click()
  Frminicial.cmdAutom.Enabled = False
  Cont5Min = 1 
  n<sub>Errores</sub> = 0primer_dato:= True
  tmr$G.Enabled = True
  CmdStart_Click
End Sub
'Se oprime el botón de arranque de sistema en modo manual 
Private Sub CmdStart_Click()
  HorADQ = Hour(Time) 
  MinADQ = Minute(Time) 
  Frminicial.lblDate = Date
  FrmInicial.lblTime = Time
  strNameArch = "D:\" & Day(Date) & "-" & Month(Date) & "-" & Year(Date) & ",txt"
  strNameGraph = 'D:\' & Day(Date) & '-' & Month(Date) & '-· & Year(Date) & '.bmp' 
  lf Day(Date) - DiaAnt <>O Then 
     Frrnlnicial.pctGrafica.Cls 
     Fnnlnicial.pctNET.Cls 
     Fnnlnicial.pctGrafica.Picture = LoadPicture('D:\Plantilla.bmp') 
     Fnnlnicial.pctNET .Picture = LoadPicture('O:\Plantilla.gir) 
     DiaAnt = Day(Date) 
  End If
  tmrMS.Enabled = False
  'leer 
  leerUSB 
  lf bFalloWireless =True Then 
     leerUSB 
  Else 
     n Errores = 0End lf 
  If nErrores = 2 Then {}^{3}Si se dan 3 errores consecutivos, el sistema se reinicializa
     CmdStop_Click
     lblMainReset.Caption = 'Se dio un Reset automático' 
     cmdAutom_Click
  End lf 
End Sub 
Private Sub CmdStop_Click() 
  tmrSG.Enabled =False 
  FrmInicial.cmdAutom.Enabled = True
End Sub
```
'Inicialización de variables cuando se carga el formulario Private Sub Form\_Load() 'Env\_Dat (&H10) 'TxE en 1 lniciaGraf strNameArch = "D:\" & Day(Date) & "-" & Month(Date) & "-" & Year(Date) & ".txt" strNameGraph = "D:\" & Day(Date) & "-" & Month(Date) & "-" & Year(Date) & ".bmp" Frmlnicia!.pctGrafica.Picture = LoadPicture(strNameGraph) Frmlnicial.pctNET.Picture = LoadPicture('D:\lmgAct.gir) bFalloConex = False PrmlniciaLimgFTPFallo.Visible =False Frmlnicial.imgFTPok.Visible =False DiaAnt = Day(Date) Frmlnicial.HIDComm1 .Connect FlagUSBFin = False  $nE$ rrores =  $0$ End Sub 'Reloj de 3 minutos Private Sub tmrSG\_Timer{) lf Cont5Min = 3 Then CmdStart\_Click Cont5Min = 1 Else Cont5Min = Cont5Min + 1 End lf End Sub 'Inet contiene funciones utilizadas en el monitor de conexión al servidor FTP Private Sub lnet1\_StateChanged(ByVal State As lnteger) ' Obtiene la respuesta del servidor con el método 'GetChunk cuando State = 12. Dim vtData As Variant' Variable de datos. Select Case State ' ... Otros casos no mostrados. Case icHostResolvingHost Frmlnicial.txtResponse.Text ='buscando ip' Case icHostResolved Frmlnicial.txtResponse.Text = 'lp host encontrada' Case icConnecting Ftmlnicial.txtResponse.Text ="conectando a servidor' Case icConnected Frmlnicial.txtResponse.Text = 'coneccion satisfactoria' Case icResponseRecéived Frmlnicial.txtResponse.Text ='Respuesta satisfactoria del host' Case icError ' 11 ' En caso de error, devuelve ResponseCode ' y Responsélnfo. 'Frmlnicial.lnet1 .Cancel 'vtData = FrmInicial.lnet1.ResponseCode  $8$  ":"  $8 \_$ Frmlnicial.lnet1 .Responselnfo Case icResponseCompleted ' 12 óim strData As String Dim bDone As Boolean: bDone = False ' Obtiene el primer bloque. vtData = Frmlnlcial.lnet1.GetChunk(1024, icString) DoEvents Do While Not bDone strData = strData & vtData

```
' Obtiene el siguiente bloque.
   vtData = Frmlniciql.lnet1 .GetChunk(1024, icString) 
   DoEvents
   If Len(vtData) = 0 Then
     bDone =True 
    End lf 
 Loop 
 Frmlnicial.txtRésponse. Text = strData 
 Frmlnicial.lnet1.Execute *ftp://litomex:password@ftp.usuarios.lycos.es*, _<br>*QUIT*
End Select
```
#### End Sub

```
'Se envían los comandos a tas unidades remotas y se leen los datos recibidos a través del puerto USB. 
Private Sub tmrUSB_Timer()
  Select Case Control 
              Case1 
                 Buffer(0) = 1Buffer(1) = 0Frmlnicial.HIDComm1.WriteTo Buffer, BufferSize 
                 Control= 2 
              Case2 
                 Buffer(0) = 2Buffer(1) = 0FrmInicial.HIDComm1.WriteTo Buffer, BufferSize
                 Control = 3Case3 
                 Buffer(0) = 2Buffer(1) = 1Frmlnicial.HIDComm1 .Writé To Buffer, BufferSize 
                 Control = 4Case4 
                 Buffer(0) = 1Buffer(1) = 1For i = 1 To 10
                   Frm1nicial.HIDComm1.WriteTo Buffer, BufferSize 
                   Buffer= Frmlnicial.HIDComm1 .ReadFrom(BufferSize) 
                   lf BufferSize < 2 Then Exit Sub 
                 Next i 
                 DataIn = Buffer(0)Frmlnicial.Label1.Caption = Buffer(O) 
                 Control = 5Case 5
                 Buffer(0) = 2Buffer(1) = 1For i = 1 To 10
                   Frmlnicial.HIDComm1 .WriteTo Buffer, BufferSize 
                   Buffer = Frmlnicial.HIDComm1.ReadFrom(BufferSize)
                   lf BufferSize < 2 Then Exit Sub 
                 Nexti 
                 Datoln 1 = Butffer(0)
                 Frmlnicial.Label2.Caption = Datoln1 
                 Control = 6Case6 
                 Buffer(0) = 3Buffer(1) = 1For i = 1 To 10
                 Frmlnicial.HIDComm1. Write To Buffer, BufferSize 
                 Buffer= Frmlnicial.HIDComm1 .ReadFrom(BufferSize) 
                 lf BufferSize < 2 Then Exit Sub
```
Next i<br>Datoln2 = Buffer(0)<br>Frminicial.Label13.Caption = Datoln2<br>Control = 7 Control – '<br>Case Else<br>FlagUSBFin = True<br>Frminicial.tmrUSB.Enabled = False

End Select<br>End Sub

 $\ddot{\phantom{0}}$ 

 $\overline{\phantom{a}}$ 

# **ANEXO B. CÓDIGO FUENTE DE LA INTERFASE USB**

El siguiente código es el programado en el microcontrolador PIC16C765 que maneja la interfase USB y es el encargado de enviar los datos provenientes de la PC a la tarjeta de inalámbrica UAQ-RF05.

Se utilizó como punto de partida un código puesto a disposición por Microchip® (como lo hace Cypress®, Philips® y otros fabricantes de CI que manejan el protocolo USB), sabiendo esto, en e1 código aparecerán funciones y segmentos de código que han sido desarrollados por Microchip a las cuales hago referencia, sin embargo, el que suscribe no las ha programado.

#include <p16c765.inc> #include 'usb\_defs.inc"

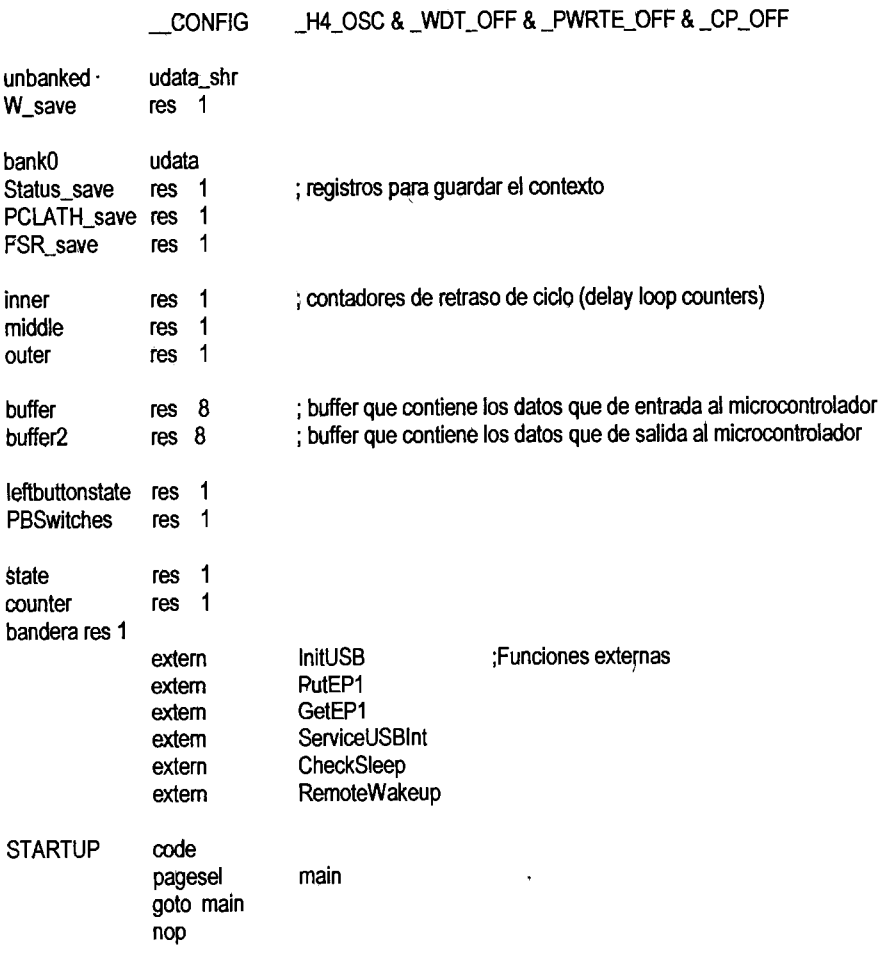

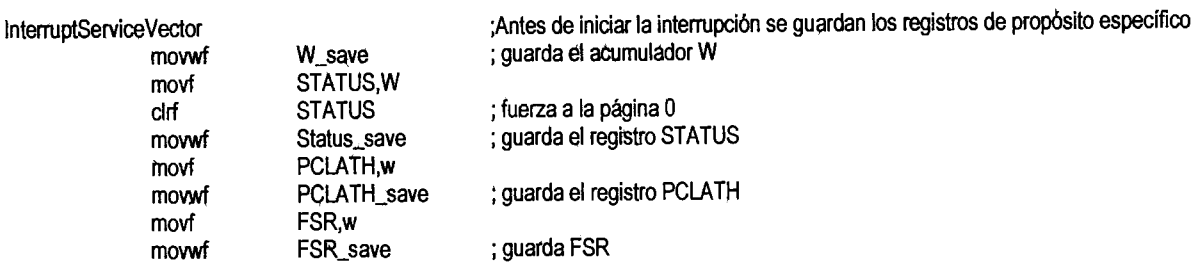

#### ;Empieza la rutina de interrupción

Process\_ISR

;El primer paso es conocer qué origina la interrupción

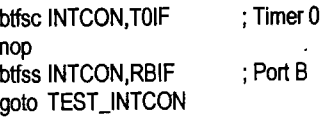

## TEST\_INTCON

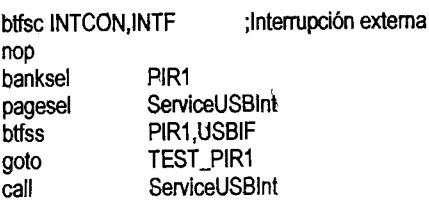

#### TEST\_PIR1

; Pregunta si fue el ADC btfsc PIR1, ADIF nop btfsc PIR1, RCIF nop btfsc PIR1, TXIF nop btfsc PIR1, CCP1IF nop btfsc PIR1, TMR2IF nop btfsc PIR1, TMR1IF nop btfsc PIR2, CCP2IF nop

#### 

;Termina la interrupción y continúa con el programa principal

EndISR

**STATUS** ; selecciona el banco 0 dif ; devuelve el valor de FSR FSR\_save,w movf **FSR** movwf PCLATH\_save,w ; devuelve el valor a PCLATH movf movwf **PCLATH** ; devuelve el valor a Status Status\_save,w movf **STATUS** movwf W\_save,f ;devuelve el valor a W swapf W\_save,w swapf retfie

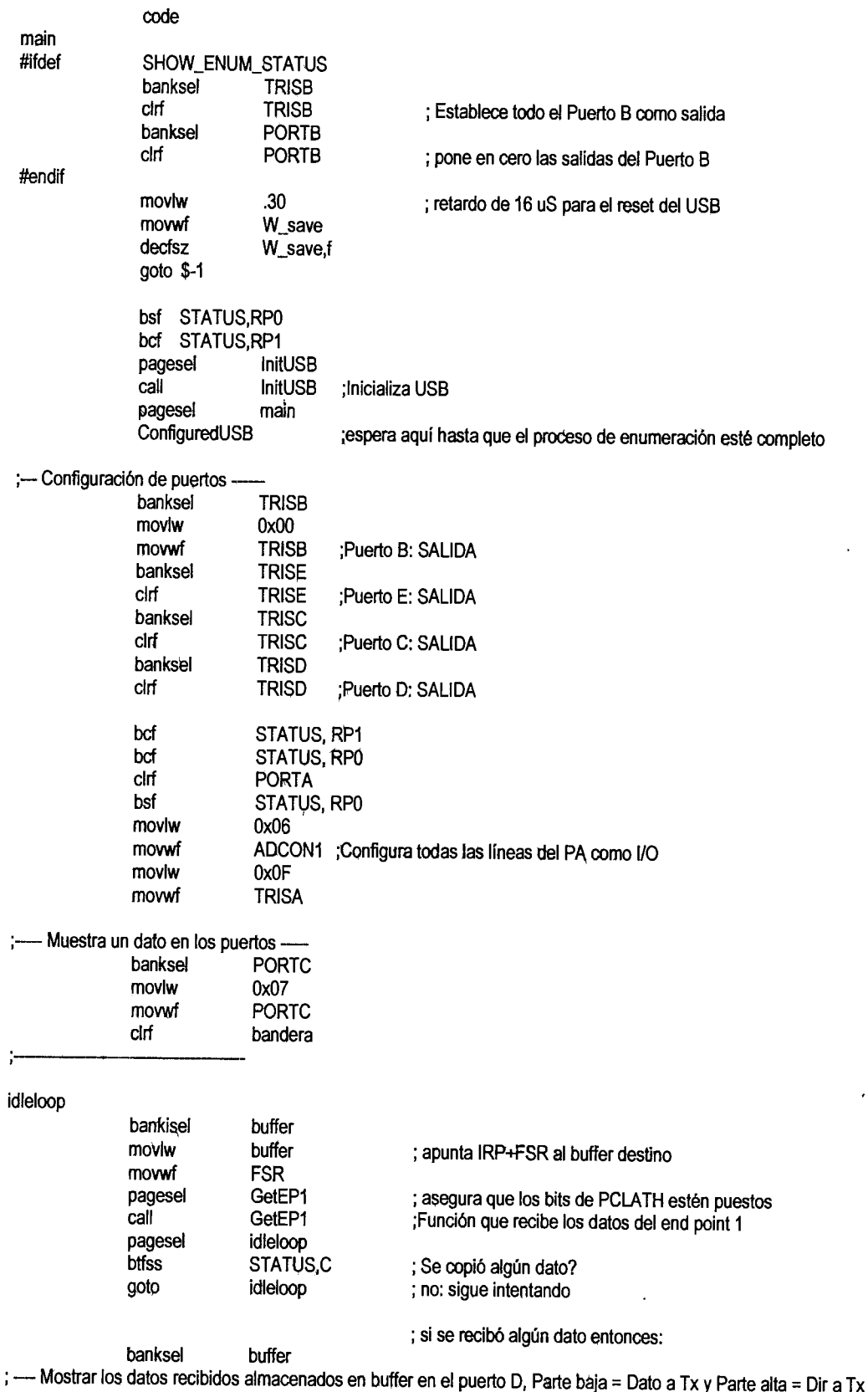

 $\ddot{\phantom{a}}$ 

 $\ddot{\phantom{1}}$ 

 $\mathcal{L}$ 

 $\overline{\phantom{a}}$ 

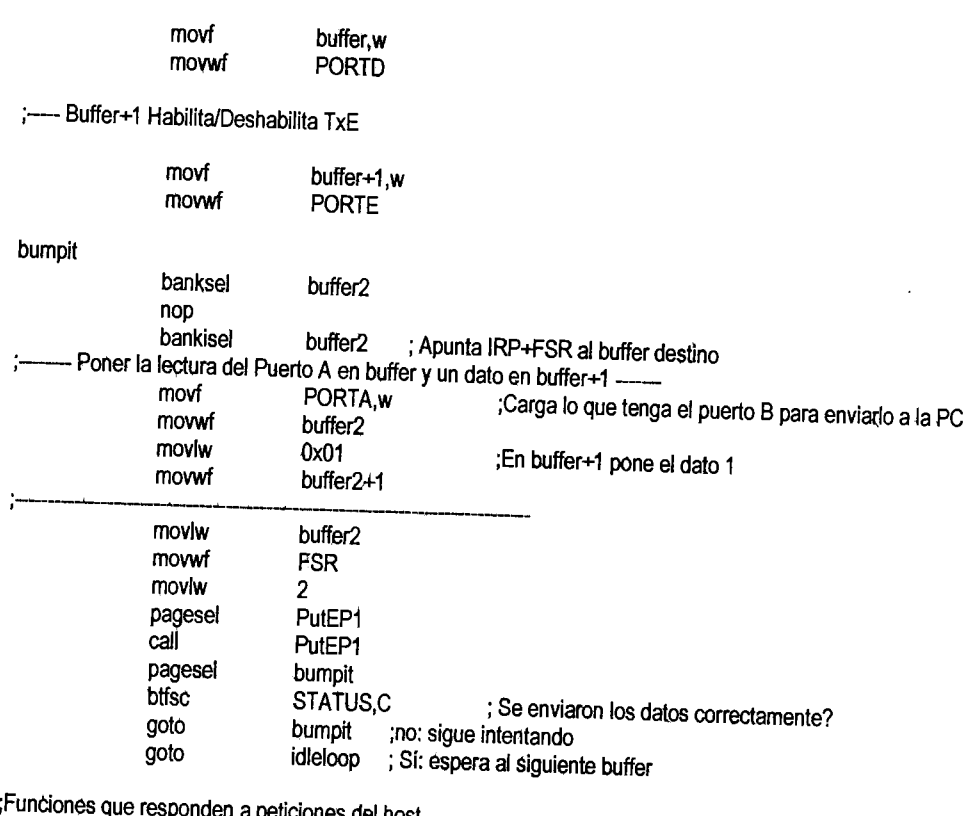

 $\bar{a}$ 

en a peticiones del host SetConfiguration

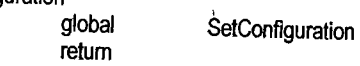

### **Check Vendor**

CheckVendor retum end

 $\ddot{\phantom{a}}$ 

 $\epsilon_{\rm A}$ 

 $\bullet$